# **UNIVERSIDAD POLITÉCNICA ESTATAL DEL CARCHI**

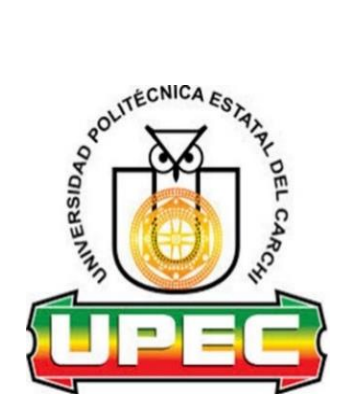

# **FACULTAD DE COMERCIO INTERNACIONAL, INTEGRACIÓN, ADMINISTRACIÓN Y ECONOMÍA EMPRESARIAL**

# **CARRERA DE LOGÍSTICA Y TRANSPORTE**

**Tema:** "Sistema de información para la gestión del inventario de la Distribuidora Colombina - Tulcán"

> Trabajo de Integración Curricular previo a la obtención del título de Ingenieros en Logística y Transporte

AUTORES: Chamorro López Alexandra Jasmin Ibujés Revelo Cristian Andrés TUTOR: MSc. Montalvo Márquez Francisco Javier

Tulcán, 2023.

# **CERTIFICADO DEL TUTOR**

Certifico que los estudiantes Chamorro López Alexandra Jasmin y Ibujés Revelo Cristian Andrés con el número de cédula 0402119119 y 0402083646 respectivamente han desarrollado el Trabajo de Integración Curricular: "Sistema de información para la gestión del inventario de la Distribuidora Colombina - Tulcán"

Este trabajo se sujeta a las normas y metodología dispuesta en el Reglamento de la Unidad de Integración Curricular, Titulación e Incorporación de la UPEC, por lo tanto, autorizo la presentación de la sustentación para la calificación respectiva

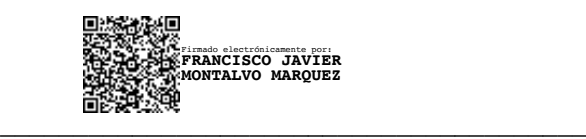

**MSc. Montalvo Márquez Francisco Javier TUTOR**

Tulcán, febrero de 2023

# **AUTORÍA DE TRABAJO**

El presente Trabajo de Integración Curricular constituye un requisito previo para la obtención del título de Ingenieros en la Carrera de logística y transporte de la Facultad de Comercio Internacional, Integración, Administración y Economía **Empresarial** 

Nosotros, Chamorro López Alexandra Jasmin y Ibujés Revelo Cristian Andrés con cédula de identidad número 0402119119 y 0402083646 respectivamente declaramos que la investigación es absolutamente original, auténtica, personal y los resultados y conclusiones a los que hemos llegado son de nuestra absoluta responsabilidad.

 $\frac{1}{2}$  ,  $\frac{1}{2}$  ,  $\frac{1$ 

Chamorro López Alexandra Jasmin Ibujés Revelo Cristian Andrés **AUTORA AUTOR**

Tulcán, febrero de 2023

## **ACTA DE CESIÓN DE DERECHOS DEL TRABAJO DE INTEGRACIÓN CURRICULAR**

Nosotros, Chamorro López Alexandra Jasmin y Ibujés Revelo Cristian Andrés declaramos ser autores de los criterios emitidos en el Trabajo de Integración Curricular: "Sistema de información para la gestión del inventario de la Distribuidora Colombina - Tulcán" y se exime expresamente a la Universidad Politécnica Estatal del Carchi y a sus representantes de posibles reclamos o acciones legales.

Hexandra  $\frac{1}{2}$ 

Chamorro López Alexandra Jasmin Ibujés Revelo Cristian Andrés **AUTORA AUTOR**

Cuistian IP

Tulcán, febrero de 2023

#### **AGRADECIMIENTO**

Sin lugar a duda al primero que agradecemos es a Dios porque independientemente de las diferentes religiones creemos firmemente que él ha hecho todo esto posible.

A nuestras familias por su apoyo y amor incondicional durante todo este proceso.

A la Universidad Politécnica Estatal del Carchi por habernos acogido en esta etapa de nuestra formación profesional, especialmente a la Carrera de Logística y Transporte por brindarnos las herramientas y técnicas necesarias para hacer frente a las necesidades y desafíos logísticos del entorno.

A nuestro tutor el MSc. Javier Montalvo quien con su guía y sabiduría ha hecho posible la realización del presente trabajo.

De igual manera, expresamos nuestra gratitud a esos seres que han elegido la hermosa vocación de ser docentes, a ustedes queridos profesores gracias por haber formado parte de este proceso, por haber tomado el tiempo de sus horas de clase para compartimos sus experiencias o brindarnos un consejo, por sus valiosos conocimientos y sobre todo por haber sembrado en cada uno de nosotros ese deseo de superación personal y profesional.

Finalmente, agradecemos al Gerente de la Distribuidora de Colombina de la ciudad de Tulcán, el Sr. Marco Suárez y sus colaboradores por facilitarnos la información necesaria para el desarrollo del sistema propuesto.

El hecho de salir de la UPEC no significa dejarla atrás, al contrario, significa llevarla siempre donde quiera que vayamos y dejarla en lo más alto.

Alexandra Jasmin, Cristian Andrés.

#### **DEDICATORIA**

Dedico este trabajo a:

A Dios por ser mi fuente de fortaleza, guía e inspiración para salir adelante y culminar satisfactoriamente este proceso académico.

A mis queridos padres Anita López y Antonio Chamorro, mis abuelitos y mis hermanas quienes estuvieron a mi lado brindándome su apoyo y amor incondicional.

Alexandra Jasmin

La presente investigación se la dedico a mi familia especialmente a mi madre Anita Revelo porque me ha enseñado a ser la persona que soy, mis principios, valores y perseverancia se los debo a ellos.

A todos los docentes que aportaron en mi formación académica desde la primaria hasta la universidad ya que gracias a ellos me pude formar profesionalmente.

Cristian Andrés

# ÍNDICE

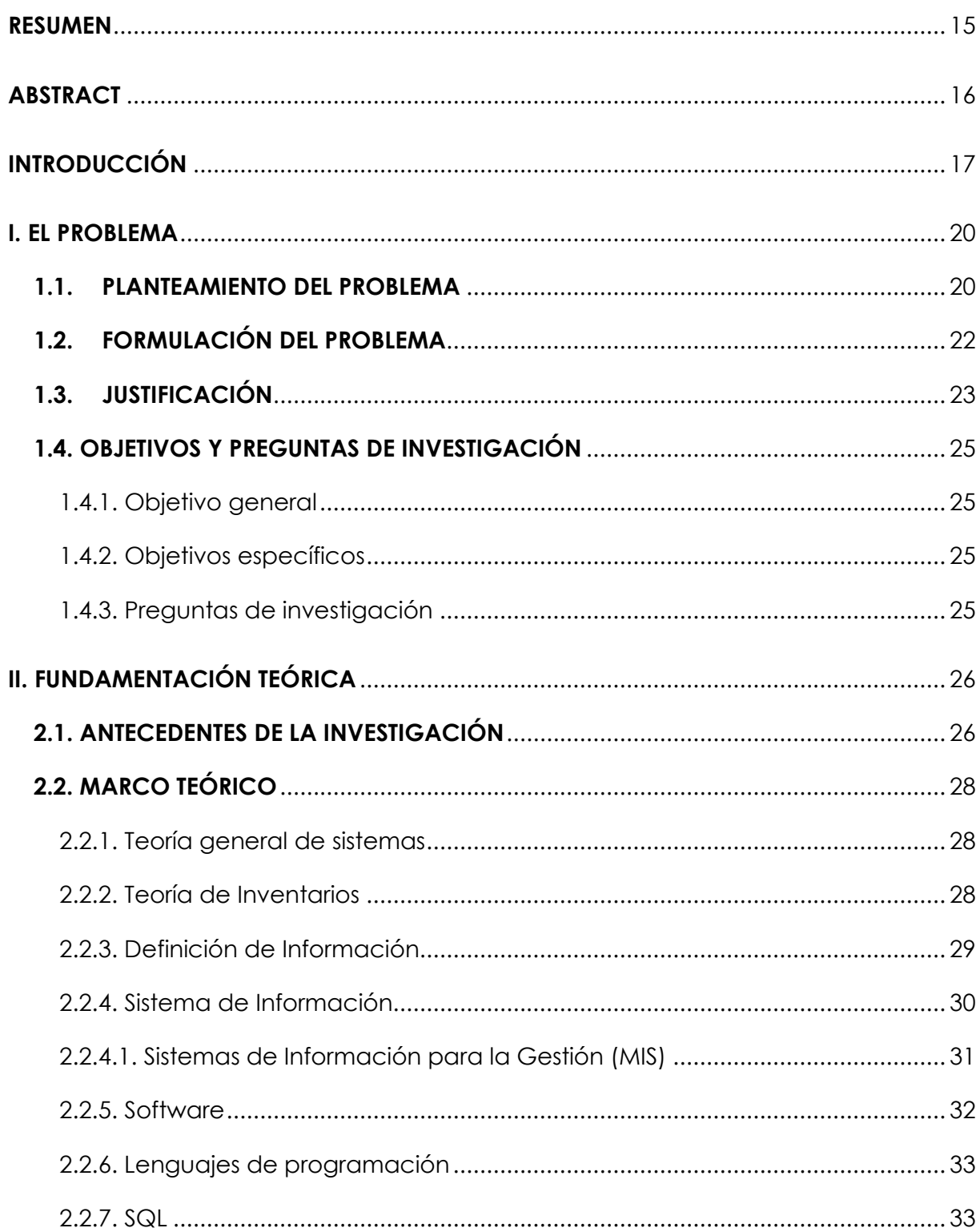

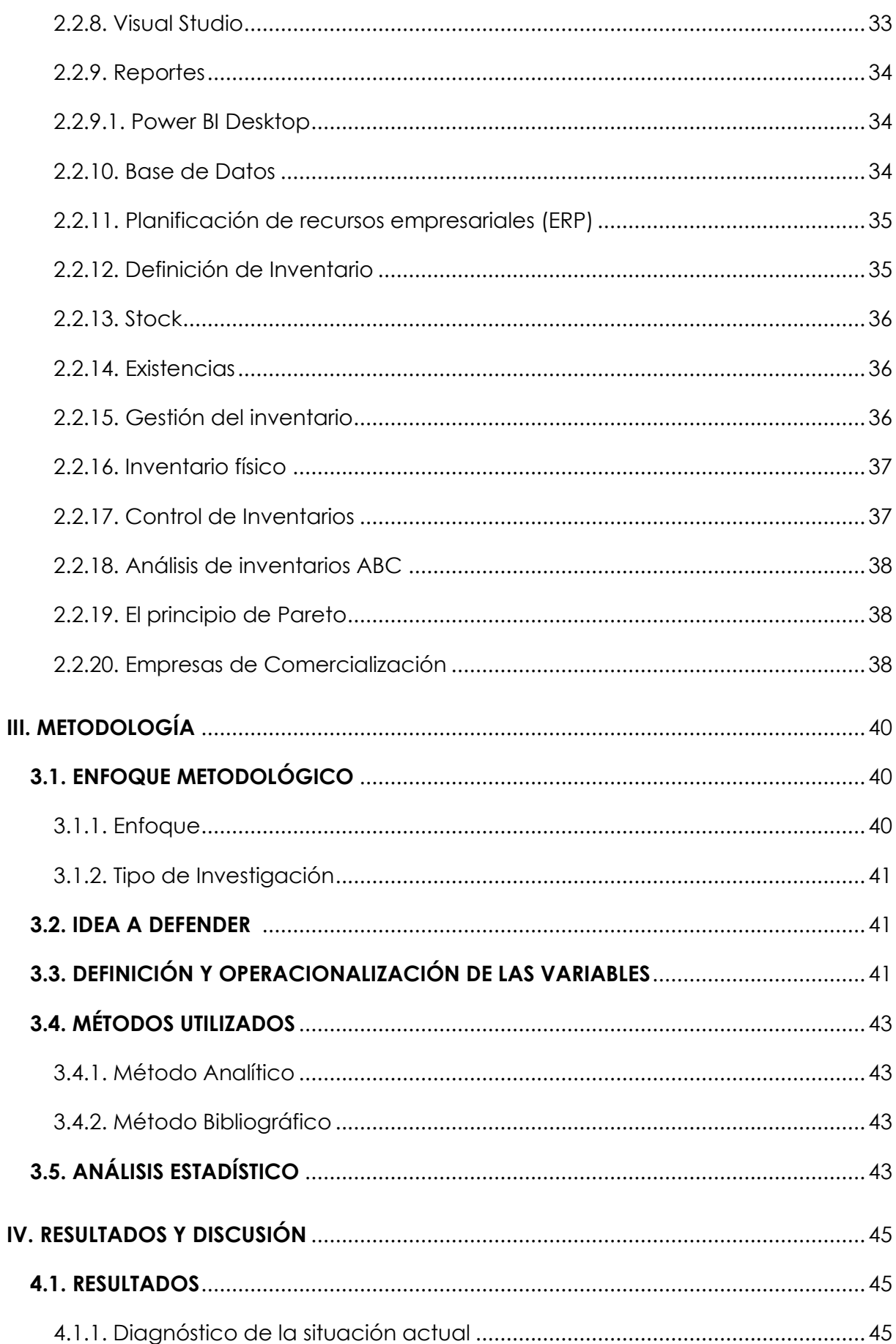

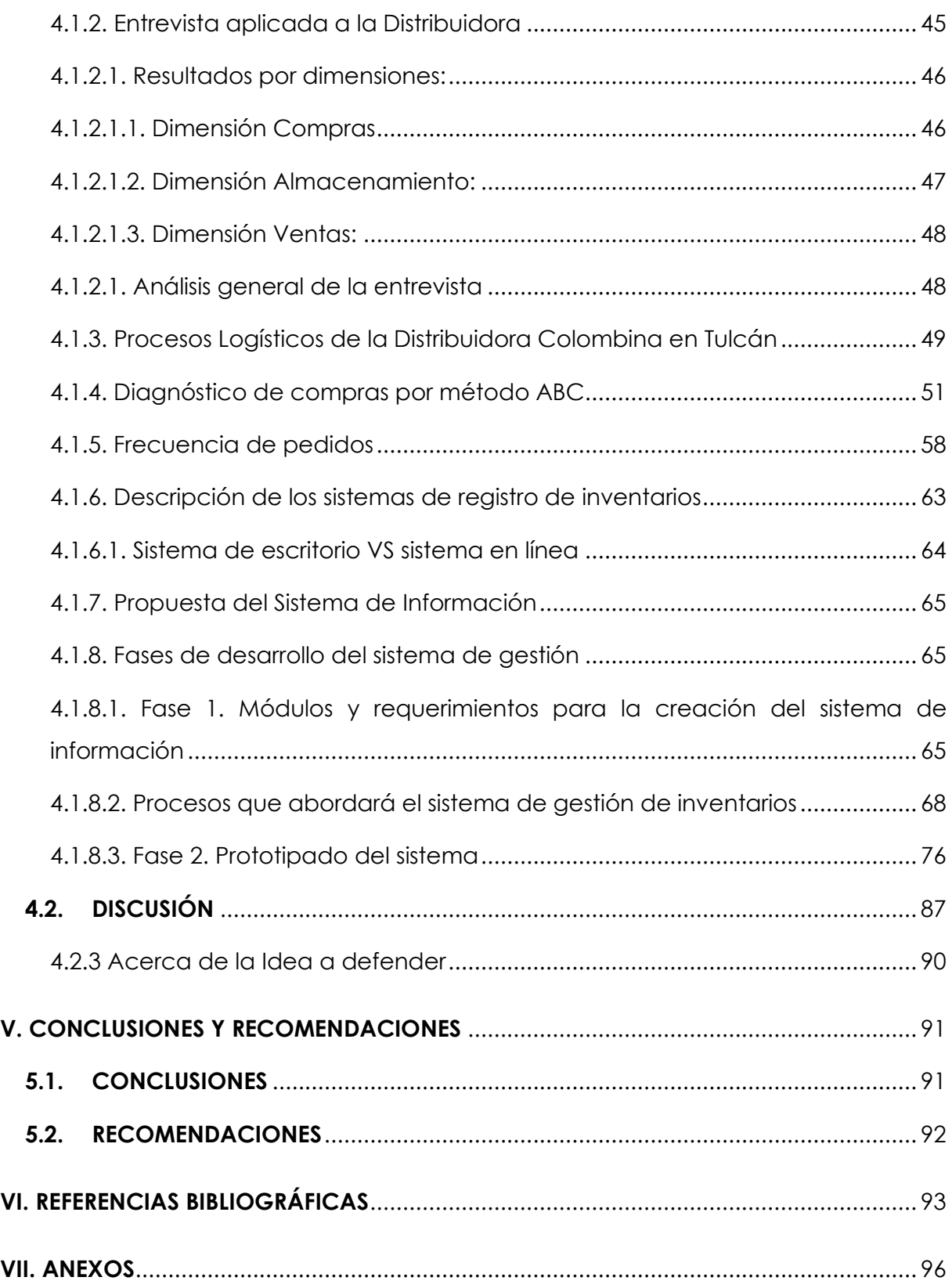

# **ÍNDICE DE TABLAS**

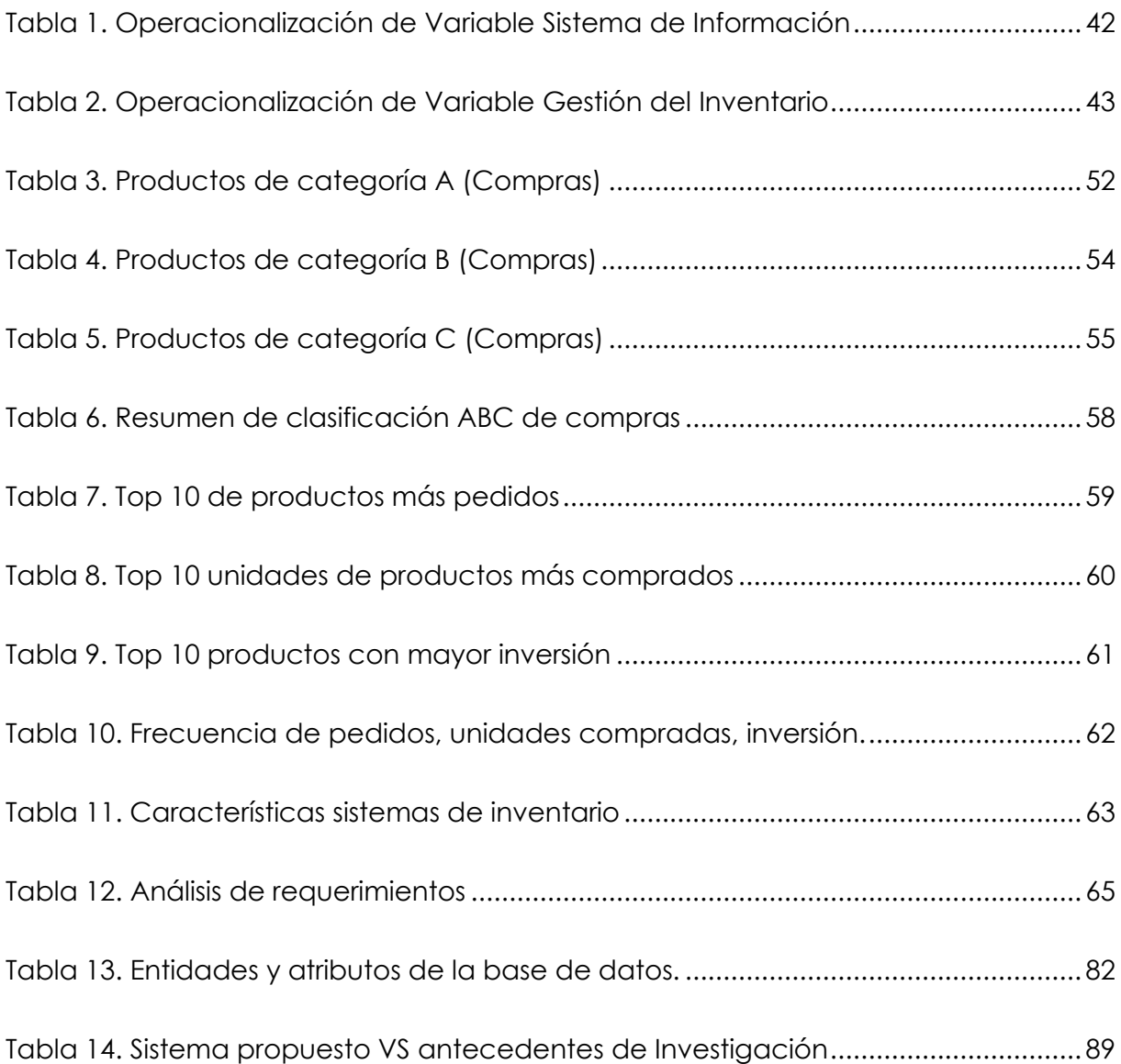

# **ÍNDICE DE FIGURAS**

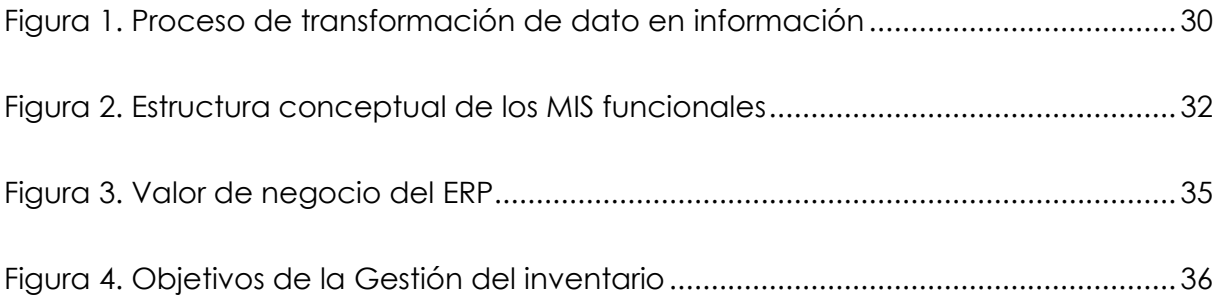

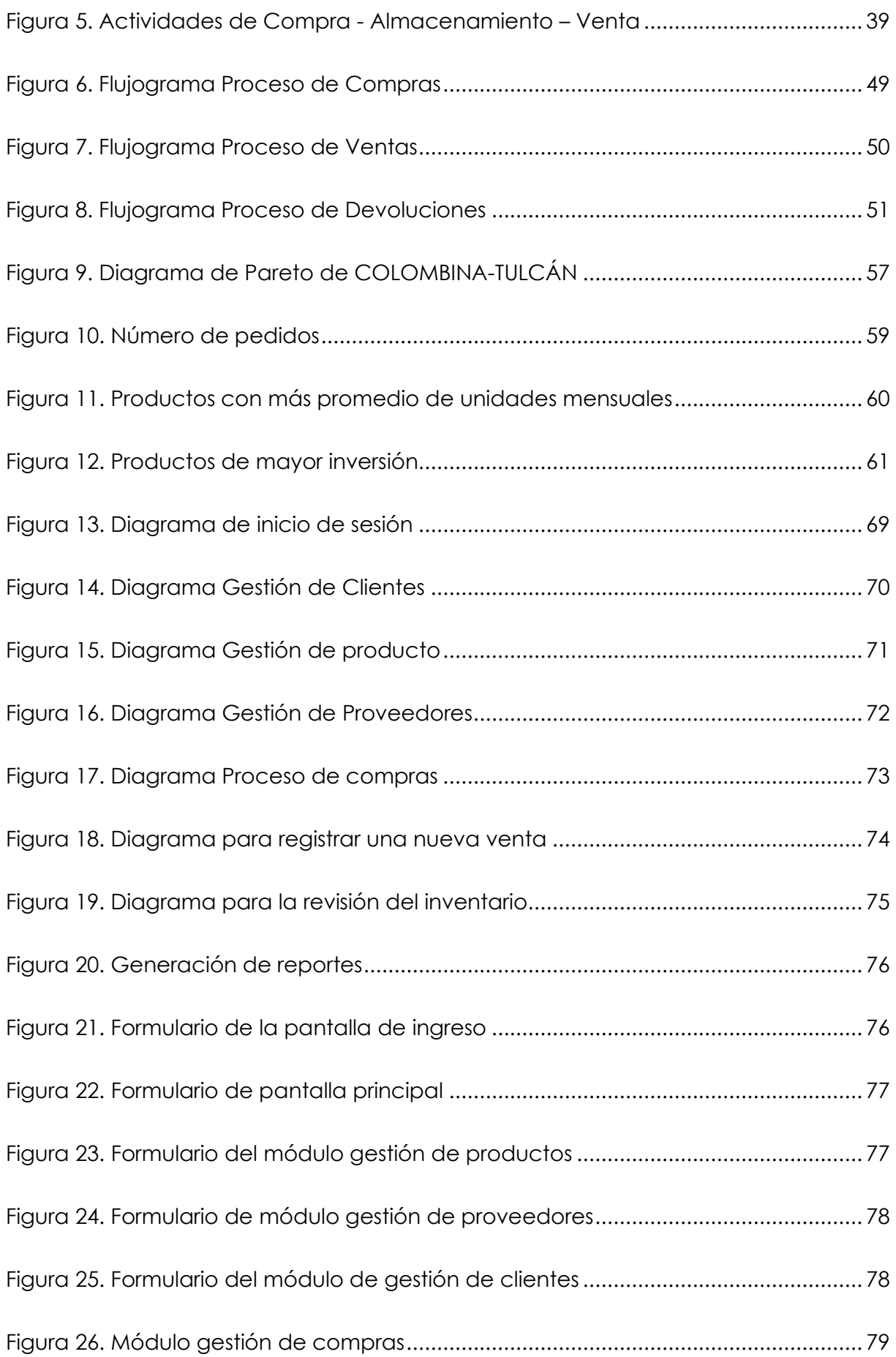

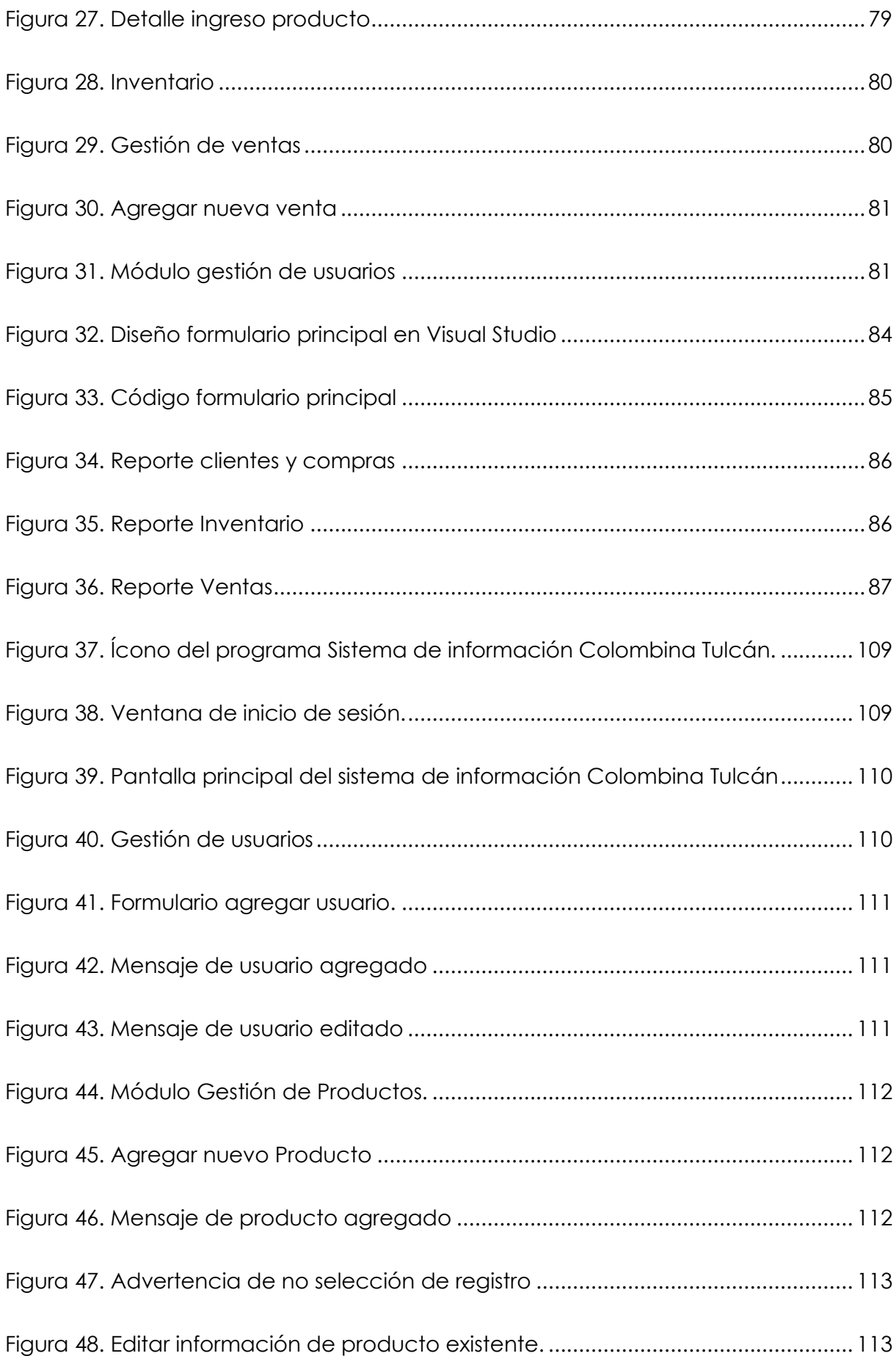

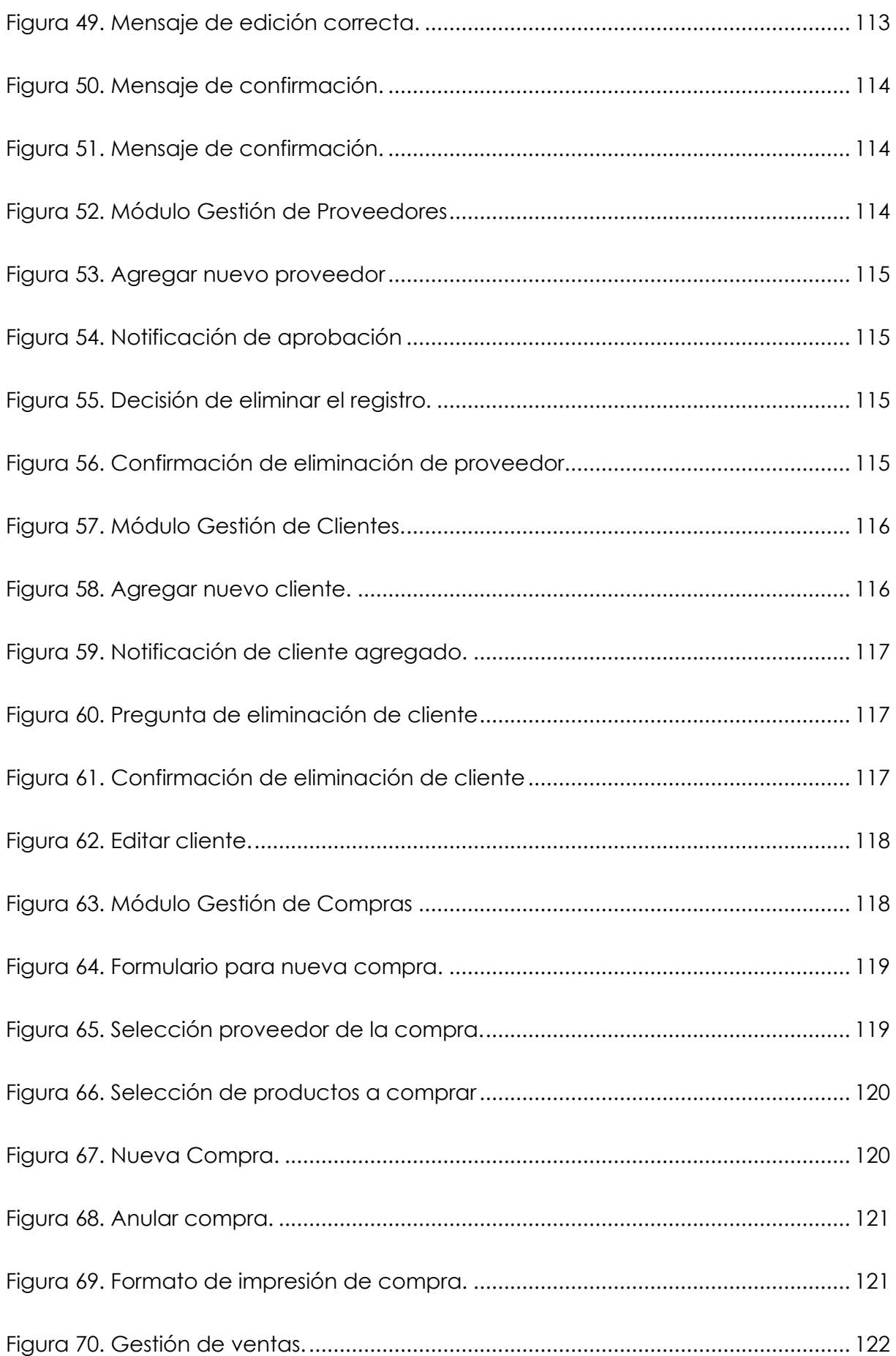

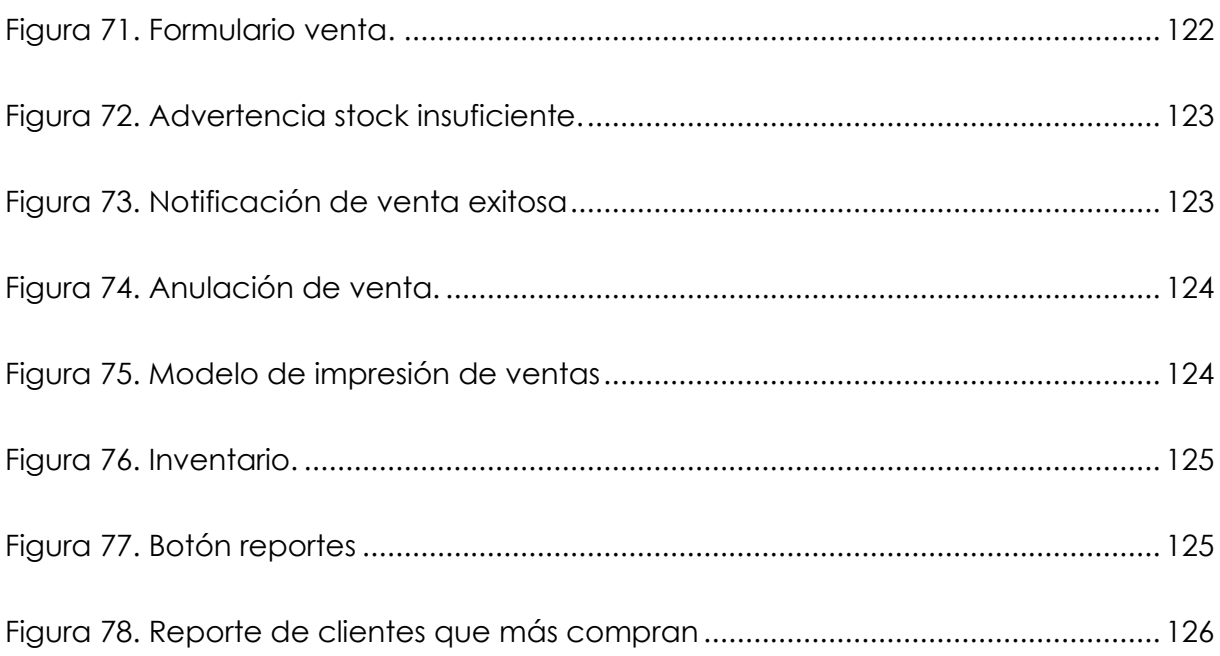

# **ÍNDICE DE ANEXOS**

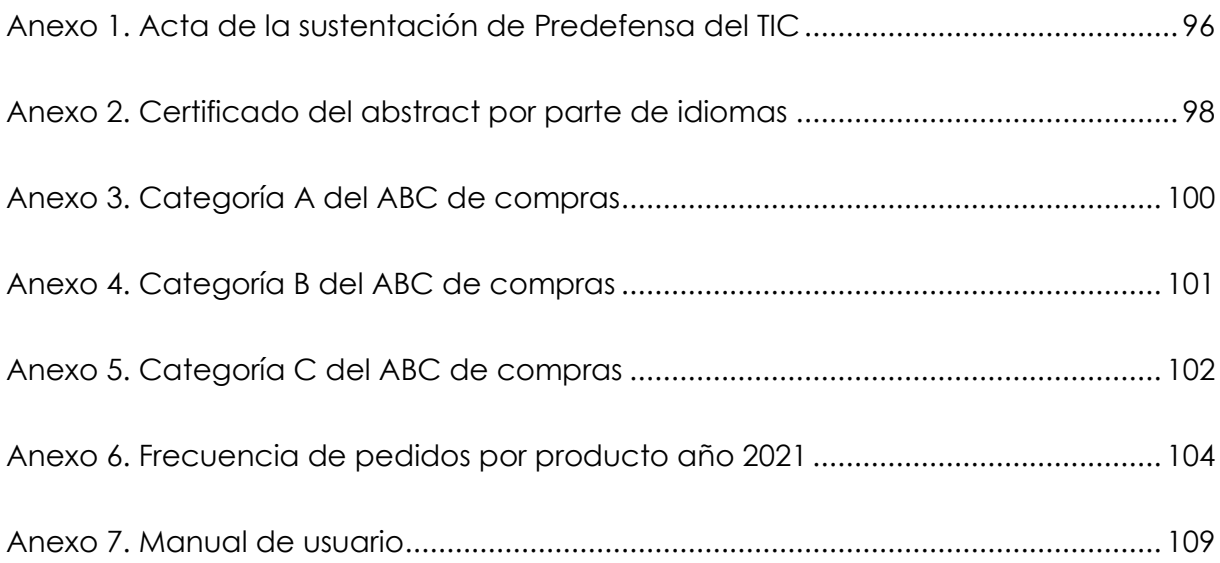

#### **RESUMEN**

<span id="page-14-0"></span>El presente trabajo de investigación realizado en la Distribuidora de Colombina ubicada en la ciudad de Tulcán detalla las problemáticas identificadas en el control de inventarios debido al registro manual de las entradas y salidas de mercadería. La falta de sistematización impide conocer el saldo actual del inventario, lo que ha generado compras innecesarias y en algunos casos escasez de productos para la venta e incluso pérdida de clientes. En este sentido la investigación tuvo como objetivo desarrollar un sistema de información que responda efectivamente a las necesidades y requerimientos actuales del negocio. El trabajo inició con un breve diagnóstico de la situación actual de la Distribuidora, se recopiló información sobre los tipos de sistemas de registro de inventario a fin de determinar el que mejor se adapte a la operatividad del negocio, una vez obtenida dicha información se procedió a desarrollar un sistema de información adaptable a cualquier negocio dedicado a la comercialización de productos, el cual fue realizado por medio del uso de la programación para finalmente comprobar su funcionalidad. Todo esto se llevó a cabo gracias a la aplicación de técnicas e instrumentos de investigación enfocados en la recolección de información, como entrevista, programación y revisión documental. Esta solución ha permitido tener un panorama completo sobre los productos almacenados, enfocando la inversión de los recursos únicamente en lo necesario y sobre todo garantizando agilidad en el registro de productos y consulta de información.

**Palabras Claves:** sistema de información, procesos, gestión del inventario, herramientas tecnológicas.

#### **ABSTRACT**

<span id="page-15-0"></span>The present research work carried out at Colombina Distribution Company located in the city of Tulcán details the problems identified in the control of inventories due to the manual registration of goods entering and leaving. The lack of systematization prevents knowledge of the current inventory balance, which has generated unnecessary purchases and in some cases shortages of products for sale and even loss of customers. In this sense, the research aimed to develop an information system that effectively responds to the current needs and requirements of the business. The work began with a brief diagnosis of the current situation of the distribution company, information was collected on the types of inventory registration systems in order to determine the one that best suits the operation of the business, once this information was obtained, we proceeded to develop an information system adaptable to any business dedicated to the commercialization of products, which was done through the use of programming to finally check its functionality. All this was carried out thanks to the application of techniques and research tools focused on the collection of information, such as interview, programming and documentary review. This solution has allowed us to have a complete overview of the stored products, focusing the investment of resources only on what is necessary and above all guaranteeing agility in the registration of products and consult information.

**Keywords:** information system, processes, inventory management, technological tools.

#### **INTRODUCCIÓN**

<span id="page-16-0"></span>Hoy en día las Tecnologías de la Información y la Comunicación (TIC) han pasado de ser una simple herramienta de trabajo, a convertirse en una herramienta estratégica y competitiva que garantiza la correcta gestión de los recursos y al mismo tiempo contribuye al desarrollo empresarial dentro del mercado. Es así como la tecnología juega un papel fundamental en la gestión de procesos logísticos, beneficiando a varias entidades que se suman al proceso de automatización, es decir al uso de herramientas tecnológicas que les permite agilizar sus operaciones, abastecerse adecuadamente y controlar eficientemente los flujos de bienes, servicios e información desde un punto de origen a un punto de destino.

Según estadísticas del Instituto Nacional Estadísticas y Censo, indica que el sector económico con mayor porcentaje de inversión en Tecnologías de la Información y la Comunicación (TIC) es el comercial con un 74%; seguido por la minería con un 70%; luego el sector manufacturero con un 67% y finalmente, el sector de servicios con un 59% (Instituto Nacional de Estadísticas y Censo [INEC], 2015). Lo expuesto resalta la demanda que han tenido las TIC's en las empresas dedicadas a la comercialización de productos, no solo para integrar sus procesos con mayor rapidez, sino también para alcanzar a largo plazo mayor rentabilidad, incrementar la competitividad y mejorar el desempeño.

También es importante señalar que durante el periodo 2012 al 2015 las empresas que mayormente han invertido en herramientas tecnológicas han sido únicamente las grandes con un porcentaje del 41%, seguido de las medianas con el 37%, las pequeñas con el 22% y, por último, las microempresas con tan solo el 0.20% (Costa, Armijos, Loaiza, y Aguirre, 2018). Esto refleja la necesidad que aún existe en los pequeños negocios de trabajar con alternativas digitales para la gestión eficiente de sus procesos, ya sea por limitantes económicos, falta de información o problemas de confiabilidad que impiden optar por el uso de la tecnología.

Llevar el inventario de forma manual es una actividad laboriosa, aunque al principio pueda parecer sencilla requiere de tiempo y mucho cuidado. Ante esto, la implementación de un sistema especializado en gestionar el inventario se convierte en una solución innovadora que asegura el manejo de datos e información en

tiempo real. Además, el hecho de incorporar el uso de herramientas tecnológicas en los procesos de una empresa garantiza mayor eficacia y eficiencia en la gestión los recursos.

La empresa Colombina es una compañía global de alimentos que cuenta con 7 plantas de producción ubicadas en Colombia, Guatemala y España desde las cuales se provee los productos a algunos países entre ellos Ecuador con su centro de distribución ubicado en Quito, lugar desde el cual se distribuye a las diferentes ciudades del país (Colombina, 2020).

La Distribuidora de Colombina ubicada en la ciudad de Tulcán cuya actividad principal está vinculada a la comercialización de productos en la línea de confitería necesita contar con un sistema que le permita gestionar el inventario de forma rápida y segura ya que actualmente todo lo realiza de forma manual. Al ser un negocio dedicado a comercializar productos de consumo humano requiere llevar un seguimiento continuo y organizado de las entradas y salidas en tiempo real, puesto que es su activo más importante y necesita controlar eficientemente su inventario.

El presente trabajo investigativo se encuentra estructurado en 7 capítulos, los cuales abordarán desde aspectos generales hasta específicos sobre el tema principal que trata básicamente sobre el desarrollo de un sistema especializado en gestionar información de las compras, ventas e inventario. Además, para facilitar el uso del sistema propuesto se ha diseñado una guía de usuario que contempla detalladamente las instrucciones necesarias para entender de una forma concisa y ordenada su funcionamiento.

En el Capítulo I se centra en dar a conocer el planteamiento del problema el cual se enfoca en detallar el inadecuado manejo del inventario, esto impide conocer con exactitud los productos disponibles en bodega y por ende no se puede atender los requerimientos del cliente a tiempo. Seguidamente se presenta la justificación en donde se exponen las razones que han sido tomadas en cuenta para llevar a cabo la investigación y dar solución al problema identificado y seguidamente se muestran los objetivos que señalan la aspiración de la investigación.

El Capítulo II es fundamentalmente conceptual, en él se presenta la fundamentación teórica empezando por el análisis de los antecedentes de investigación o dicho en otras palabras los resultados de estudios previos en relación directa con el tema propuesto, tomando en cuenta a las variables de estudio las cuales son: sistema de

información y gestión del inventario. Asimismo, se presenta el marco teórico el mismo que se encuentra respaldado por la Teoría General de Sistemas, la Teoría de Gestión del Inventario y términos en común a fin de ampliar la descripción y análisis del problema.

En el Capítulo III se indica la metodología de investigación resaltando como punto principal el enfoque metodológico que de acuerdo al objeto de estudio es de tipo mixto ya que combina características tanto cualitativas como cuantitativas, de igual manera el tipo de investigación se lo consideró tomando en cuenta la naturaleza del problema, la idea a defender surgió del planteamiento del problema y en el cuadro de operacionalización de variables se puede ver reflejado una síntesis de cada una de las variables a estudiar.

En el Capítulo IV se establecen los resultados obtenidos se detallan los resultados obtenidos de la investigación empezando por el análisis del ABC de compras con el que se pudo determinar los productos que más se adquieren y que mayor inversión necesitan y la cantidad de pedidos que se hace anualmente por cada producto. Posteriormente se caracterizó las necesidades que tiene la Distribuidora para el desarrollo de la base de datos del sistema donde se planteó varios módulos como son el de productos, clientes, compras y ventas que son los más importantes para poder gestionar la información necesaria. Finalmente se desarrolló una interfaz que sea amigable para los usuarios para de tal manera poder realizar una conexión entre la base de datos y la interfaz logrando el producto final que es el sistema de información que ayudará a gestionar el inventario.

En el Capítulo V se presentan las conclusiones por cada uno de los objetivos específicos, seguidamente se muestran aquellas sugerencias o recomendaciones que se originaron durante el transcurso de la investigación y que al mismo tiempo pueden servir de apoyo para que en futuras investigaciones se aborde el tema tratado y se proponga mejoras.

#### **I. EL PROBLEMA**

#### <span id="page-19-1"></span><span id="page-19-0"></span>**1.1. PLANTEAMIENTO DEL PROBLEMA**

En la actualidad, la globalización, apertura de nuevos mercados, creciente competencia y sobre todo la inserción de la tecnología en el campo laboral está cambiando la forma en que las empresas gestionan sus procesos. Uno de ellos es el de gestión de inventarios, el cual requiere un seguimiento exhaustivo de los artículos o materiales que se almacenan, puesto que representan una de las inversiones más importantes de los negocios y exigen llevar una administración y control eficiente para garantizar su disponibilidad en lugar y momento oportuno.

Es evidente que el uso de la tecnología se ha convertido en una ventaja competitiva y de productividad, más aún en aquellas empresas que continúan creciendo en tamaño y complejidad de sus actividades diarias. Dichas actividades se encuentran vinculadas a los sistemas de gestión, los cuales hacen posible que los flujos de información fluyan correctamente para la toma de decisiones en beneficio de todas las áreas de una empresa.

Proaño, Orellana y Martillo (2018), afirman que "resulta indudable el poder de los sistemas de información, desde sus diferentes perspectivas, para brindar soporte y nuevos servicios a la gestión de los negocios actuales" (pág. 4). De aquí la necesidad de implementar un sistema de gestión especializado que brinde un seguimiento continuo a los procesos elementales de una empresa como el del inventario, que requiere de soluciones digitales innovadoras para la acertada toma de decisiones en cuanto a tamaño, tiempo y almacenamiento de los productos.

Además, con la calidad de información que se logra con un *stock* actualizado se puede mejorar el servicio al cliente, además de tener una mejor organización de los productos en el almacén permite alcanzar un alto nivel competitivo y de crecimiento a corto y largo plazo. Es así como, desde los pequeños negocios hasta las grandes empresas han visto indispensable contar con un software especializado en la gestión del inventario que responda efectivamente a sus necesidades y requerimientos.

Algo que no se debe pasar por alto es la constatación física y obligatoria del inventario, tal como lo afirma la Contraloría General del Estado (2016), específicamente en el artículo 10, el cual menciona que "en cada unidad administrativa se efectuará la constatación física de los bienes, por lo menos una vez al año, en el último trimestre, con el fin de controlar los inventarios en las entidades u organismos y posibilitar los ajustes contables" (pág. 6). Esto justifica la necesidad de llevar un respaldo del conteo físico de las existencias no sólo con el objetivo de poder verificar que los productos registrados en el sistema existen físicamente sino también con la finalidad de evaluar y decidir sobre aquellos productos de bajo movimiento, en mal estado u obsoletos.

Colombina es una compañía global de alimentos con sede principal en el Valle del Cauca, cuenta con plantas de distribución a nivel nacional e internacional y más de 100 años de experiencia en la fabricación y comercialización de un amplio portafolio de productos. Hoy en día exporta a más de 70 países, entre los cuales se encuentra Ecuador con su principal centro de distribución ubicado en la provincia de Pichincha específicamente en la ciudad de Quito. Desde este punto se inicia con la distribución a cada uno de los puntos establecidos a nivel nacional, mismos que son conformados por algunos cantones del país entre los cuales se encuentra el cantón Tulcán con su respectivo centro de distribución.

La Distribuidora de Colombina ubicada en Tulcán, lleva ocho años operando en el mercado local, su actividad comercial está orientada a la compra y venta de una amplia gama de productos en la línea de confitería, los mismos que son distribuidos a un aproximado de 600 clientes ubicados en la zona urbana de la ciudad. El espacio físico de almacenamiento disponible es de 9m de ancho por 16m de largo.

Actualmente, el negocio está enfocado en mejorar la calidad de sus procesos de comercialización, esto ha ocasionado que se evidencie oportunidades de mejora en su principal operación que es el manejo y control del inventario el cual es llevado de forma manual. Esto ha generado mayor carga operativa para los trabajadores, quienes son los encargados de llevar el registro de entradas y salidas de mercadería en hojas de cálculo o cuadernos que de cierta manera impiden contar con información actualizada para apoyar la toma de decisiones sobre la gestión de los recursos.

La ineficiencia en la gestión del inventario ha traído consigo varias consecuencias: dentro del proceso de compras se resalta la adquisición de productos innecesarios, es decir, se pide más de los productos que no son muy demandados y menos de aquellos que tienen mayor salida. Esto a largo plazo puede generar otros inconvenientes como sobrantes de productos por temporadas navideñas, los cuales primero deben caducarse para poder ser devueltos al principal centro de distribución ubicado en la ciudad de Quito, mientras tanto consumen espacio importante en el área de almacenamiento.

Por otro lado, dentro del proceso de ventas existe retrasos en la entrega de pedidos por falta de información actualizada sobre las existencias disponibles en bodega, esto no permite conocer con certeza que productos se tiene a disposición para la venta. Al enfrentarse con tal situación se está dando paso a que la competencia logre suplir inmediatamente los requerimientos de los clientes que previamente presentaron altos grados de insatisfacción e inconformidad por el servicio prestado.

Otro inconveniente es el costo que implica acceder a un sistema especializado ocasionando que la empresa opte por un sistema de control empírico caracterizado por manejar la información de forma manual y poco eficiente. El hecho de no contar con un sistema de información especializado en la gestión del inventario hace que se desconozca el saldo actual del mismo, incluso el personal operativo se puede ver involucrado en la pérdida de productos. En definitiva, hay que resaltar la importancia de pedir únicamente lo necesario, aún más cuando se trata de productos alimenticios los cuales tienen una característica importante que es su fecha de caducidad.

Todo lo antes expuesto respalda el propósito del presente trabajo investigativo, el cual es diseñar un sistema de información para la gestión del inventario de la Distribuidora de Colombina, a fin de generar una solución efectiva y controlar eficientemente cada uno de los problemas antes señalados.

#### <span id="page-21-0"></span>**1.2. FORMULACIÓN DEL PROBLEMA**

La inexistencia de un sistema de información genera problemas en la gestión del inventario de la Distribuidora Colombina en la ciudad de Tulcán.

#### <span id="page-22-0"></span>**1.3. JUSTIFICACIÓN**

Dentro de un mundo globalizado las empresas buscan continuamente innovarse a la vanguardia de la tecnología para gestionar eficientemente sus procesos logísticos y poder lograr sus objetivos y metas organizacionales de manera eficaz y efectiva. En este sentido, el uso de herramientas tecnológicas como sistemas de gestión, sistemas de información o programas digitales se han convertido en una necesidad primordial para las grandes, medianas y pequeñas empresas, las cuales buscan satisfacer de mejor manera las expectativas de compra de los consumidores.

En el mercado actual se necesita de soluciones innovadoras que permitan desarrollar las operaciones diarias de manera eficiente, como es el caso de la gestión del inventario, proceso que requiere de una planificación estratégica debido a que la entrada y salida de los productos de diversa índole exige llevar un control minucioso de las existencias almacenadas con la finalidad de conocer en tiempo real los productos disponibles en el negocio, tener una noción básica sobre aquellos bienes que tienen mayor o menor rotación y por ende mejorar la calidad del servicio prestado al cliente.

Es un hecho evidente que las herramientas informáticas que han aparecido durante los últimos años han contribuido a gestionar adecuadamente los procesos logísticos generando ventajas competitivas que a largo plazo garantizarán un mejor posicionamiento en el mercado. En base a ello, se tomó como referencia a la Distribuidora Colombina de Tulcán, con la finalidad de describir sus operaciones diarias y a partir de ellas desarrollar un software especializado en la gestión del inventario a fin de atender efectivamente sus necesidades actuales y de tal modo asegurar la subsistencia del negocio en el mercado.

Inicialmente se realizó un análisis preliminar dentro del área de estudio, en el cual se logró identificar las principales manifestaciones visibles del problema que se derivan principalmente de la falta de sistematización en el proceso de gestión del inventario, esto ha ocasionado tiempos tardíos en el registro de los productos, desconocimiento de los bienes disponibles en bodega, incertidumbre por no saber exactamente que ofrecer a los clientes, compras innecesarias lo que deriva en productos caducados los cuales pueden ser devueltos cuando ya cumplen con la fecha de expiración siempre y cuando se encuentren en buen estado.

Ante esto el uso de herramientas de desarrollo de software se convierte en una alternativa eficaz, capaz de automatizar las operaciones diarias como el registro de las entradas y salidas en tiempo real, para obtener información actualizada de los niveles de inventario y sobre todo de mantener un *stock* apropiado para cubrir con la demanda que el cliente solicita.

Asimismo, con la aplicación del sistema se emprenderá con una noción correctiva dentro el negocio evitando los tiempos tardíos en el proceso de registro manual que impiden el logro de los siguientes objetivos como: tener una visibilidad total y precisa de las existencias almacenadas, aumentar las ventas del negocio, mejorar la lealtad de los clientes, optimizar la organización de los productos, reducir el papeleo, entre otros.

De igual forma es necesario señalar que los principales beneficiarios de la consecución de esta investigación serán los miembros de la Distribuidora y los clientes porque se podrá cubrir eficientemente sus necesidades. También se podrá conocer en mayor medida el comportamiento y la relación entre las variables de estudio donde se mostrará que la gestión del inventario depende en gran medida del tipo de sistema que se utilice para su gestión.

El propósito de la investigación es resolver una problemática encontrada en una microempresa de la ciudad de Tulcán aplicando conocimientos previos vistos durante el transcurso de la formación profesional. Aún más cuando en la localidad son pocos los negocios que utilizan este tipo de herramientas, por lo tanto, si la Distribuidora entiende realmente el valor de aplicarlas en sus operaciones diarias se encontrará en la capacidad de controlar de forma sencilla sus procesos de entrada y salida de productos, además de contar con información de calidad, un recurso esencial, para la buena toma de decisiones.

En cuanto al alcance de la investigación se pretende que el sistema de gestión de inventarios pueda ser implementado en más comercializadoras, debido a que las funcionalidades e interfaz de este se puede adaptar a cualquier negocio dedicado a la compra y venta de productos terminados. Por otro lado, se podrá generar las bases necesarias para que futuras investigaciones se inclinen por el desarrollo de softwares especializados en la gestión de distintos procesos logísticos.

En definitiva, la presente investigación consolidará de forma práctica alternativas y estrategias que sistematicen el proceso del inventario a través del diseño de un

sistema de información que permita la digitalización de compras y ventas en tiempo real. El mismo se caracterizará por contar con una interfaz amigable y fácil de manipular para el usuario, el cual podrá ingresar información clara y relevante sobre los productos a comercializar, datos de los clientes, registros de las compras y ventas realizadas.

# <span id="page-24-0"></span>**1.4. OBJETIVOS Y PREGUNTAS DE INVESTIGACIÓN**

#### <span id="page-24-1"></span>**1.4.1. Objetivo general**

Desarrollar un sistema de información mediante el uso de programación para mejorar la gestión del inventario de la Distribuidora de Colombina en la ciudad de Tulcán.

## <span id="page-24-2"></span>**1.4.2. Objetivos específicos**

- Diagnosticar la situación actual de la gestión del inventario de la Distribuidora de Colombina en la ciudad de Tulcán.
- Identificar el sistema de registro de inventarios que mejor se adapte a la operatividad del negocio.
- Desarrollar un sistema de información enfocado en la gestión del inventario de la Distribuidora de Colombina.

## <span id="page-24-3"></span>**1.4.3. Preguntas de investigación**

- ¿Cómo se lleva actualmente el inventario en la Distribuidora de Colombina?
- ¿Qué tipo de inventario se adapta a las necesidades de la Distribuidora?
- ¿Cuáles son los pasos para desarrollar un sistema de información para la gestión del inventario de la Distribuidora?

#### **II. FUNDAMENTACIÓN TEÓRICA**

#### <span id="page-25-1"></span><span id="page-25-0"></span>**2.1. ANTECEDENTES DE LA INVESTIGACIÓN**

Romero (2019), afirma que los sistemas informáticos son fundamentales para la mejora y automatización de los procesos internos de pequeñas y medianas empresas. En el transcurso de la investigación se ha podido identificar las principales características y necesidades del negocio que han sido adaptadas en un sistema de gestión básico. El uso de estas herramientas tecnológicas ha favorecido totalmente el propósito de la investigación el cual fue el desarrollar e implementar un sistema de gestión de inventario funcional que le permita al almacén tener mayor control sobre los productos que comercializa, claridad sobre el estado actual del inventario facilitando en gran medida el proceso de consulta de datos, además, de conocer con mayor precisión cuáles son los productos de mayor y menor salida a fin de tomar decisiones efectivas sobre qué productos surtir en el almacén.

Por otra parte, García y Beleño (2020), han desarrollado una investigación dirigida a mejorar la gestión de inventarios, ingresos y egresos de la Droguería Segen G&R, la cual ha presentado varias deficiencias en cuanto al manejo y control del inventario, desde el registro de nuevos productos hasta la salida de estos, ya sea por motivos de venta o próximo vencimiento. Ante esta situación los autores han desarrollado un software capaz de dar respuesta a las necesidades únicas del negocio, iniciando por las deficiencias del sistema anterior. Con esto se ha obtenido grandes beneficios como lo son el alto grado de confiabilidad de la información registrada en el sistema, los encargados del establecimiento ya no realizan verificaciones manuales sobre el total de productos en existencia, también permite que el usuario tenga el control sobre los cambios realizados en el sistema, de igual forma se puede obtener un resumen de ventas en cualquier momento, esto ha permitido que el administrador tenga un panorama completo sobre las ventas realizadas y los productos que tienen mayor salida, además cuenta con un sistema de logeo para el ingreso de usuarios, cada uno se debe registrar con sus datos para la asignación respectiva de la contraseña.

Cedeño, Lujo, Batista y Partido (2017), en su artículo de investigación proponen la creación de una herramienta tecnológica para la automatización del proceso de registro y consulta del inventario. En este artículo se describen algunas deficiencias que van desde el registro manual de la información donde se cometen varios errores en la transcripción de los datos, también el registro de estos es poco eficiente lo que dificulta en gran medida la elaboración de informes para la toma de decisiones y por consecuente la falta de automatización de la información no permite contar con una base de datos donde sea almacenada la información relacionada con el inventario. De esta manera con la implementación de un sistema de gestión para el control de inventarios se ha logrado mejorar y organizar la información de manera adecuada, además de lograr una mayor organización del proceso, así como mayor eficiencia en la gestión, almacenamiento y procesamiento de la información.

Pinto (2017), en su investigación ha contribuido significativamente a controlar las mercancías por medio de la correcta gestión de las compras y las ventas. Se ha logrado determinar las fallas del sistema actual de registro de mercadería que afectan el desarrollo y se ha diseñado un nuevo software de control de inventario que optimiza el tiempo en los procesos de la microempresa. La metodología se relaciona con un enfoque mixto, mismo que toma en cuenta el llevar un claro análisis de datos cuantitativos y cualitativos. En tal sentido mediante una investigación descriptiva se ha podido recopilar, evaluar varios aspectos relacionados directamente con el diseño del software y a la vez mediante el método cuantitativo se ha podido recolectar los datos necesarios para analizar las cantidades involucradas en el ingreso y egreso de mercaderías con el único fin de dar solución al problema planteado. La investigación realizada resulta de gran interés ya que toma en cuenta la importancia de gestionar adecuadamente el inventario a fin de disminuir los costos, alcanzar mejores beneficios y prioridades competitivas con mayor eficiencia.

Narváez (2020), en su investigación detalla los inconvenientes generados en la Ferretería J&H por el registro manual de los productos, clientes y proveedores. Para dar solución a la problemática se ha detallado los procesos de intervienen en el control del inventario y en base a ello se ha desarrollado un sistema informático que atiende las necesidades actuales del negocio. La metodología utilizada se relaciona con el desarrollo rápido de aplicaciones (RAD por sus siglas en inglés), con un enfoque cuantitativo y cualitativo que permiten por una parte la descripción de los procesos

de entrada y salida de mercadería a partir de una entrevista realizada al encargado y responsable de la empresa, y por otra, ha permitido presentar los resultados del sistema desarrollado. Este trabajo se relaciona con la presente investigación al diseñar un sistema que contribuya a gestionar adecuadamente el inventario a fin de optimizar tiempos y operaciones innecesarias.

# <span id="page-27-0"></span>**2.2. MARCO TEÓRICO**

A lo largo de este capítulo se explicarán definiciones básicas sobre las variables de estudio con el fin de contribuir a la solución y entendimiento del problema planteado.

## <span id="page-27-1"></span>**2.2.1. Teoría general de sistemas**

La presente investigación se fundamenta en la teoría general de sistemas que engloba todo un sistema. Arjonilla y Medina (2013), señalan que la teoría en análisis define a un sistema como "un conjunto de elementos interrelacionados según las normas de cierta estructura y que persiguen un fin común. Todo sistema se puede dividir en subsistemas, los cuales son igualmente sistemas, ya que también cumplen sus propiedades" (pág. 27).

Asimismo, es necesario conocer que todo sistema tiene entradas que puede ser información de cualquier tipo, misma que pasa por un proceso de transformación necesario para obtener las salidas que se pueden expresar en resultados ya sea en la obtención de productos o servicios que un negocio puede comercializar. Los sistemas pueden ser abiertos o cerrados, lo que quiere decir que los mismos reciben o dan algo a otros sistemas.

En este caso, los autores antes mencionados indican que una empresa se considera como un sistema abierto puesto que recibe entradas como, por ejemplo: recursos humanos, financieros, materias primas, entre otros. Del mismo modo el sistema de información de una empresa será considerado como un sistema abierto, en el cual las entradas o materia prima que entra al sistema de información son los datos que, tras un tratamiento adecuado, se transforman en información de salida, necesaria para la correcta toma de decisiones (Arjonilla y Medina, 2013).

## <span id="page-27-2"></span>**2.2.2. Teoría de Inventarios**

La teoría de inventarios es básicamente un estudio para establecer el nivel de inventario para una empresa con el menor costo posible, es decir, trata de lograr un equilibrio sobre la cantidad que se desea pedir y el tiempo exacto para el pedido a la vez que el costo de esto no sea excesivo para la empresa (EcuRed, s. f.).

Por otro lado, en cuanto al objetivo de la Administración de Inventarios tiene dos aspectos que se contraponen. Por una parte, se requiere minimizar la inversión del inventario, puesto que los recursos que no se destinan a ese fin se pueden invertir en otros proyectos. Por la otra, hay que asegurarse de que la empresa cuente con inventario suficiente para hacer frente a la demanda cuando se presente y para que las operaciones de producción y venta funcionen sin obstáculos (EcuRed, s. f.).

Llevar a cabo un control de inventarios efectivo abarca aquellas técnicas y procedimientos que tienen como propósito fundamental mantener las cantidades óptimas de materiales, para que las empresas cumplan con sus objetivos y metas organizacionales. Asimismo, es importante destacar que hoy en día, los registros y controles de los inventarios se suelen llevar aplicando sistemas computarizados, los cuales son más rápidos y fiables a la hora de tomar decisiones minimizando la probabilidad de que las empresas paralicen sus operaciones, pues el hecho de utilizar sistemas de gestión computarizados permite identificar de manera eficiente cualquier inconveniente que se presente en el transcurso de la operación.

#### <span id="page-28-0"></span>**2.2.3. Definición de Información**

Para empezar, es necesario definir el término información, el cual según Arjonilla y Medina (2013), es:

Un recurso y de gran valor para las empresas que la gestionan adecuadamente. La información es interpretada y transformada en decisiones y acciones. Sin embargo, muchas empresas se encuentran con dificultades a la hora de utilizarla en su provecho, debido a motivos tan variados como que cuentan con un exceso de información que dificulta y ralentiza su toma de decisiones; manejan información de escasa fiabilidad debido a que no se encuentra suficientemente filtrada, actualizada o clasificada; o porque les resulta muy complejo convertir la información de entrada en información de salida útil para la toma de decisiones y la acción. Para superar estas dificultades, las empresas invierten en tecnologías de la información como soporte al tratamiento de la información. (Págs. 17 -18)

A partir de la definición que se argumentó en el párrafo anterior, se deduce que la información es la agrupación de datos los cuales en primera instancia son ordenados y procesados para posteriormente poder ser agrupados, interpretados y transformados en mensajes concretos, ideas claras, decisiones efectivas y acciones de mejora.

Datos Proceso de transformación Información

**Figura 1.** Proceso de transformación de dato en información

<span id="page-29-1"></span>Las empresas continúan en constante cambio debido a la información que generan tanto interna como externa, esto les obliga a buscar diferentes alternativas para tomar control y gestionar adecuadamente la información que generan como consecuencia de sus operaciones. Sin embargo, muchas de ellas presentan dificultades a la hora de sacarle provecho ya sea por la falta de conocimiento o carencia de herramientas tecnológicas que faciliten la administración de la información para la toma de decisiones.

Es por esto que la información a tiempo y en la cantidad requerida constituye un factor clave para el desarrollo progresivo de las empresas, ya que de su correcto manejo dependerá el éxito o fracaso de los proyectos que se pongan en marcha tanto por las pymes y grandes empresas. Adicionalmente, es importante señalar que la información debe cumplir con ciertas características para garantizar valor a la hora de tomar decisiones, es decir debe ser relevante, exacta, completa, actualizada, objetiva y aplicable en cualquier contexto a fin de dar solución a las problemáticas presentadas por una organización.

# <span id="page-29-0"></span>**2.2.4. Sistema de Información**

Los sistemas de información son definidos como el conjunto formal de procesos que operan sobre una colección de datos estructurada de acuerdo con las necesidades de una empresa y se encargan de recopilar, elaborar y distribuir la información necesaria para su funcionamiento y para las actividades de dirección y control correspondientes, las cuales apoyan a los procesos de toma de decisiones necesarios para desempeñar las funciones del negocio de acuerdo con sus objetivos empresariales (Andreu, Ricart y Valor, 1991, como se citó en Hernández, 2003).

De acuerdo con los autores Arjonilla y Medina (2013), en su libro de Introducción a la gestión de sistemas de información definen al término en estudio como "un conjunto

de elementos interrelacionados con objetivos comunes" (pág. 27). Dichos objetivos se centran en capturar, depurar, almacenar, recuperar, actualizar y tratar datos para proporcionar, distribuir y transmitir información en el lugar y momento que sea requerido por la organización.

El acelerado desarrollo que en la actualidad se evidencia, ocasiona que las grandes empresas incluso las pymes requieran de la implementación de sistemas de información que aporten soluciones significativas a cada una de las necesidades propias de los negocios a fin de lograr mayor eficiencia y eficacia en cada uno de sus procesos. Es por esto por lo que a partir de las definiciones argumentadas en los párrafos anteriores se evidencia con claridad la importancia que cumplen los sistemas de información en el contexto empresarial al ser un elemento clave y necesario para el buen funcionamiento de una organización.

Todo sistema de información cumple con una serie de funciones, las cuales pueden ser agrupadas de la siguiente manera:

- Captación y recolección de datos
- Almacenamiento.
- Tratamiento de la información
- Distribución o diseminación de la información.

Por otro lado, es necesario indicar que los sistemas de información engloban varios componentes los cuales de acuerdo con Arjonilla y Medina 2013, son:

El subsistema físico o *hardware*, el subsistema lógico o *software*, el subsistema de comunicaciones, el subsistema de datos, el subsistema humano y el subsistema de procedimientos, todos estos permiten la consecución de una serie de procesos que van desde la entrada de datos, seguidamente la gestión y procesamiento de estos, el almacenamiento y finalmente el proceso de salida en forma de información. (pág. 57)

## <span id="page-30-0"></span>**2.2.4.1. Sistemas de Información para la Gestión (MIS)**

De acuerdo con el autor antes mencionado, el sistema de información para la Gestión (MIS, *Management Information Systems*), también conocido como Sistema de Información Administrativa, es un sistema integrado cuyo objeto es la recopilación de información para la planificación, control y coordinación de las operaciones de una organización a nivel táctico. Los MIS están diseñados para apoyar las actividades de gestión y la toma de decisiones, en particular de aquellas que son repetitivas y estructuradas. La estructura conceptual de los MIS se divide en tres partes: la entrada de datos, la base de datos y la salida de información (pág. 152).

A continuación, se presenta en la Figura 2, la estructura conceptual de los MIS funcionales, misma que se divide en tres partes: la entrada de datos, la base de datos y salida de información. La entrada de datos procedentes de los ERP, la base de datos que contienen datos actuales que reflejan el estado de las actividades de negocios de la empresa y la salida de información por medio de informes periódicos predefinidos, informes especiales y permite la recuperación de información puntual mediante consultas en el sistema (pág. 153).

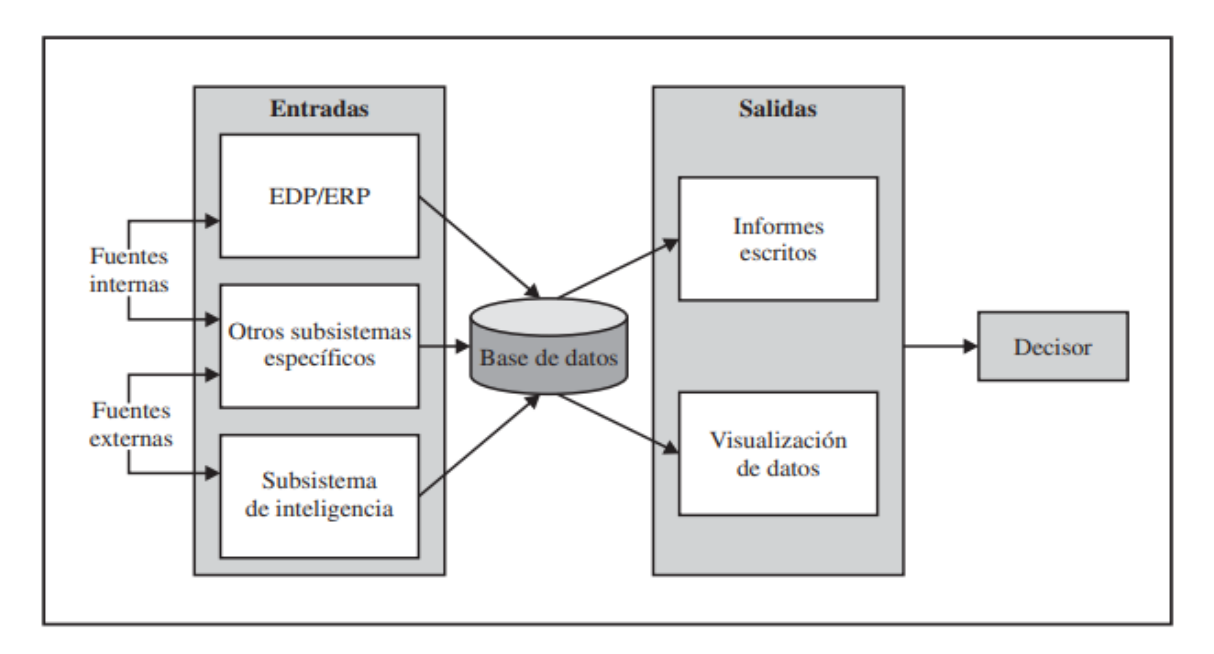

**Figura 2.** Estructura conceptual de los MIS funcionales **Fuente:** Arjonilla y Medina (2013).

## <span id="page-31-1"></span><span id="page-31-0"></span>**2.2.5. Software**

Los mismos autores definen el subsistema lógico o *software* como "un conjunto de instrucciones escritas en un lenguaje especial y organizarlas en programas que, por una parte, dictarán al sistema físico qué tareas que debe realizar, y por otra permiten la relación adecuada entre el usuario y el ordenador" (pág. 77).

Otros términos importantes a la hora de hablar del desarrollo de *software* son los lenguajes de programación, sus distintos *frameworks,* las bases de datos y los motores de bases de datos que se pueden aplicar para almacenar la información.

#### <span id="page-32-0"></span>**2.2.6. Lenguajes de programación**

Los lenguajes de programación son herramientas que permiten desarrollar un software o sistema por medio de instrucciones que contienen un conjunto de caracteres ya sea números, letras o símbolos los cuales son llamados código. En otras palabras, este tipo de lenguajes se logra mediante la implementación de algoritmos de precisión que permiten llevar a cabo una comunicación e interacción efectiva entre una persona y una computadora.

Este tipo de lenguajes son usados con gran frecuencia en el ámbito empresarial a fin de dar solución a las distintas problemáticas generadas por la consecución de las operaciones de todo tipo de organización. Estos lenguajes son usados para crear programas por medio de diferentes algoritmos planteados por un programador, éstos a su vez pueden ser controlados a través instrucciones dadas tanto a computadores como a dispositivos móviles y electrónicos.

#### <span id="page-32-1"></span>**2.2.7. SQL**

Es un lenguaje de consulta estructurado que permite interactuar con una base de datos. La programación SQL se puede usar para compartir y administrar datos, en particular la información está organizada en tablas que se encuentra en los sistemas de administración de bases de datos relacionales, además por medio de este lenguaje se puede:

- Consultar, actualizar y reorganizar datos.
- Crear y modificar la estructura de un sistema de base de datos.
- Controlar el acceso a sus datos.

Aunque cumple con un funcionamiento similar al de una hoja de cálculo, el objetivo de este lenguaje es diferente, ya que permite compilar y administrar una gran cantidad de datos. Mientras que por otro lado las hojas de cálculo pueden volverse complicadas con demasiada información, las bases de datos SQL permiten gestionar hasta miles de millones de celdas de datos de forma más eficiente (Morán, 2019).

#### <span id="page-32-2"></span>**2.2.8. Visual Studio**

De acuerdo con la compañía Microsoft (2022), Visual Studio es definido como:

Un entorno de desarrollo integrado (IDE), con múltiples características que respaldan varios aspectos del desarrollo de software. El IDE de Visual Studio es un panel de inicio creativo que se puede usar para editar, depurar y compilar código. Aparte del editor y el depurador estándar que proporcionan la mayoría de IDE, Visual Studio incluye compiladores, herramientas de finalización de código, diseñadores gráficos y muchas más características para facilitar el proceso de desarrollo de software. (párr. 1)

#### <span id="page-33-0"></span>**2.2.9. Reportes**

Los reportes son informes que contienen y detallan la información de un apartado en específico que se encuentra en una base de datos. Su función principal es diseñar un formato para mostrar los datos por medio de visualizadores gráficos que sean fácil de analizar e interpretar para la toma de decisiones.

#### <span id="page-33-1"></span>**2.2.9.1. Power BI Desktop**

De acuerdo con la compañía Microsoft (2022), *Power BI Desktop* es definido como:

*Power BI Desktop* es una aplicación gratuita que se puede instalar en el equipo local y que permite conectarse a los datos, transformarlos y visualizarlos. Con *Power BI Desktop*, puede conectarse a varios orígenes de datos diferentes y combinarlos en un modelo de datos. Este modelo de datos permite compilar objetos visuales y colecciones de objetos visuales que se pueden compartir como informes con otras personas de dentro de la organización. (párr. 1)

#### <span id="page-33-2"></span>**2.2.10. Base de Datos**

Para Arjonilla y Medina (2013), una base de datos se define como:

Un conjunto de datos estructurados, organizados, relacionados entre sí e independientes de las aplicaciones que los manejan, los datos se estructuran en registros, cada registro constituye una unidad autónoma de información que puede estar estructurada en diferentes campos o tipos de datos que se recogen en dicha base de datos. (págs. 84 -85)

De igual manera es necesario tomar en cuenta que las bases de datos pueden almacenar datos de diferente tipo ya sea numérico, fechas, texto, entre otros, éstos se encuentran ubicados dentro de tablas que se pueden visualizar para su interpretación, además de esto, se puede crear, leer, actualizar y borrar datos (*create, read, update, delete*) a fin de gestionar adecuadamente la información almacenada en las mismas, dicho en otras palabras, facilita el manejo de la información tal y como lo considere el administrador de la base de datos según sus requerimientos.

#### <span id="page-34-0"></span>**2.2.11. Planificación de recursos empresariales (ERP)**

El ERP es conocido como un único sistema de información integrado en el cual se puede gestionar y actuar sobre la red interna de la empresa la cual involucra la mejora significativa de la cadena de procesos y a la vez sobre la red externa que involucra las necesidades de proveedores y clientes de forma conjunta.

Según Arjonilla y Medina (2013), un ERP es definido como:

Un software de gestión compuesto por diferentes módulos que ofrecen soluciones diseñadas para dar soporte a múltiples procesos de negocio. Puede contener módulos para la gestión de producción, gestión de clientes, compras, cuentas a pagar y cobrar, contabilidad general, facturación, gestión de inventario, recursos humanos, nóminas o cualquier otra función que se tenga que desarrollar dentro de la empresa. (pág. 121)

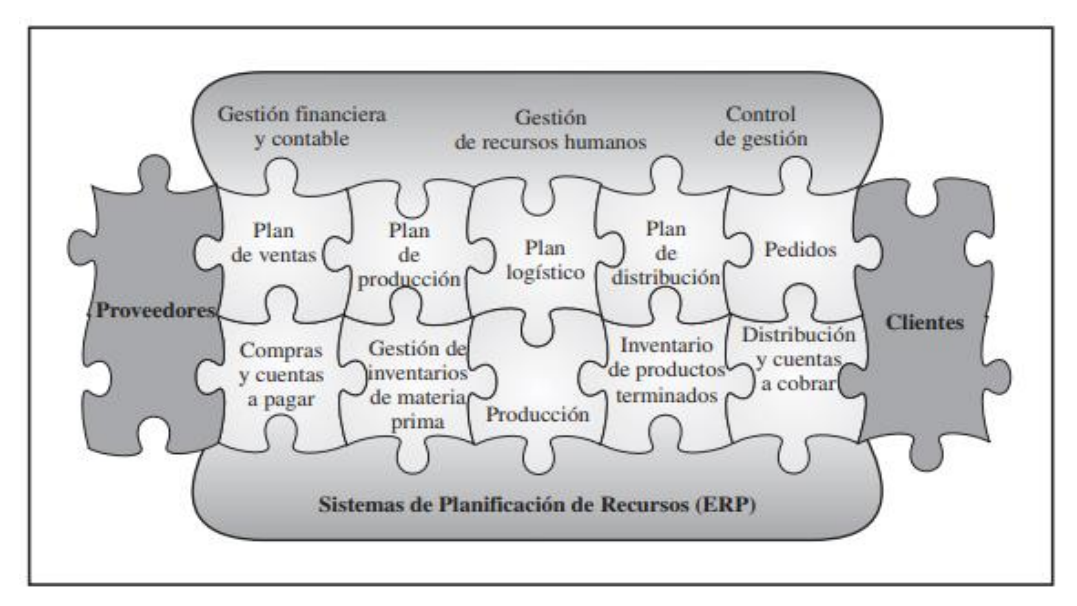

**Figura 3.** Valor de negocio del ERP **Fuente:** Arjonilla y Medina, 2013.

#### <span id="page-34-2"></span><span id="page-34-1"></span>**2.2.12. Definición de Inventario**

Dentro de la gestión del inventario existen ciertos términos que necesitan ser definidos para tener una mayor comprensión del tema planteado. Por ello, a continuación, se presentan algunos de los principales conceptos que involucran este proceso.

Los inventarios son considerados como aquellos activos a comercializar por parte de las empresas, varios son los autores que se enfocan en proporcionar conceptos claros y concisos sobre este término. Se define como aquel proceso de verificación y control de los bienes de una empresa, a fin de regularizar la cuenta de existencias contables

con las que se cuenta en los registros, y de tal manera determinar si se ha generado pérdidas o ganancias (Meana, 2017). Llevar a cabo una buena gestión del inventario permite conocer detalladamente los productos o materiales con los que se va a trabajar.

# <span id="page-35-0"></span>**2.2.13. Stock**

Los *stocks* son considerados como una acumulación de material o de producto final almacenado para su posterior venta al cliente, este debe de ser gestionado adecuadamente para que el proceso de aprovisionamiento sea efectivo.

## <span id="page-35-1"></span>**2.2.14. Existencias**

Son aquellos productos que una empresa tiene en sus instalaciones para ser vendidos al cliente final o aquellos productos que se van a necesitar en algún momento del proceso productivo.

# <span id="page-35-2"></span>**2.2.15. Gestión del inventario**

De acuerdo con López (2014), la gestión de inventarios "consiste en administrar los inventarios que se requiere mantener dentro de una organización para que tales elementos funcionen con la mayor efectividad y al menor coste posible" (pág. 13).

Por otro lado, Meana (2017), menciona que el principal objetivo de la gestión de inventarios es confirmar o verificar el tipo de existencias que se dispone en la empresa mediante un recuento físico de los materiales existentes garantizando la disponibilidad oportuna de los elementos que se necesitan (materia prima, materiales en proceso, productos terminados, insumos, repuestos, etc.), en las condiciones deseadas y en el lugar correcto. En la figura 4, se puede ver representados los principales objetivos de la gestión del inventario.

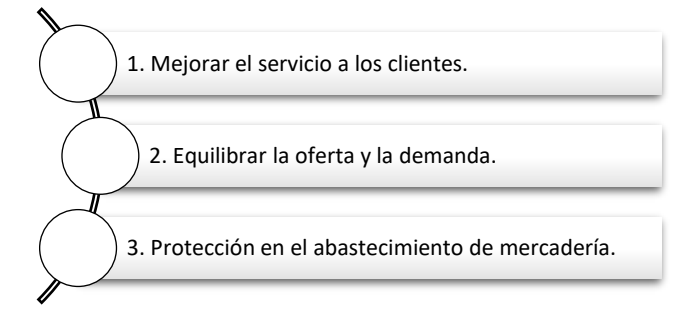

<span id="page-35-3"></span>**Figura 4.** Objetivos de la Gestión del inventario
#### **2.2.16. Inventario físico**

Es el proceso de conteo físico que se realiza periódicamente (semanalmente, mensualmente, semestralmente o anualmente) sobre la mercancía y los bienes materiales disponibles en un momento determinado. Permite mejorar la organización de los productos, tener *stocks* actualizados, dar una correcta evaluación del aprovisionamiento a niveles de existencia de material y consumo.

Actualmente el inventario físico de la Distribuidora se lo realiza una vez cada fin de mes para determinar la cantidad de productos que tiene a disposición para la venta.

### **2.2.17. Control de Inventarios**

En cuanto al control de inventarios, Escudero (2015) indica que "consiste en determinar la cantidad que hay que almacenar de cada producto y calcular la frecuencia y cantidad que se solicitara en cada pedido a fin de generar el mínimo coste de almacenamiento" (pág. 9).

En otras palabras, consiste en analizar detalladamente la frecuencia de los pedidos, para determinar objetivamente el número de productos que deben ser almacenados en su respectiva área, todo con la finalidad de minimizar los costos incurridos y lograr un control efectivo de las entradas y salidas de los productos.

La base fundamental de toda empresa comercial es la compra y venta de bienes, de aquí la importancia del control de inventarios mencionada por Laveriano (2010):

Tener un adecuado registro de inventarios no es simplemente hacerlo porque las empresas grandes lo hacen, porque el contador lo pide o porque los necesitamos para armar un balance general. El objetivo principal es contar con información suficiente y útil para: minimizar costos de producción, aumentar la liquidez, mantener un nivel de inventario óptimo y comenzar a utilizar la tecnología con la consecuente disminución de gastos operativos, así como también conocer al final del período contable un estado confiable de la situación económica de la empresa. (Como se citó en Gonzalez, s.f., párr. 4)

En las Pymes resulta complicado realizar este tipo de control, más aún si se trata de hacer uso de sistemas computarizados para gestionar el inventario, esto debido a la falta de conocimiento, sistematización o a la falta de recursos para su ejecución. Por eso hoy en día a fin de solucionar este problema se proponen nuevas y fáciles

alternativas que permitan tener un control rápido, efectivo y preciso del inventario, una de ellas es la aplicación de sistemas de información, los cuales son más rápidos y fiables a la hora de tomar decisiones, a la vez son más confiables y detectan de mejor manera cualquier inconveniente que se presente en los procesos relacionados directamente con el inventariado.

## **2.2.18. Análisis de inventarios ABC**

El análisis ABC, conocido también como la regla 80/20 o principio de Pareto, constituye una de las técnicas universalmente más aplicadas para seleccionar aquellos ítems o productos más importantes para la empresa. Su aplicación, sobre todo en el campo de la gestión de inventarios, es evidente, ya que permite seleccionar aquellos artículos que presentan más interés para la referida gestión. El principio básico se centra en enfocar el control sobre los artículos más importantes.

Esto supone establecer tres niveles de importancia:

- **Nivel A:** Artículos muy importantes.
- **Nivel B:** Artículos moderadamente importantes.
- **Nivel C**: Artículos poco importantes.

## **2.2.19. El principio de Pareto**

Complementando lo anterior el análisis ABC se asemeja al Principio de Pareto, el cual define que el 20% de los productos hacen el 80% de las ventas es decir aquellos productos ubicados en la categoría A, o que el 20% de los productos hace el 80% de las utilidades de una empresa. Por lo tanto, se puede deducir que los productos A son los más representativos, derivando en el sumo cuidado y esfuerzos de control para ellos. Mientras que el 80% restante de los productos participa con el 20% de las ventas (productos de las categorías B y C), es decir, son los menos representativos o importantes (Saldarriaga, 2019).

#### **2.2.20. Empresas de Comercialización**

La base de cualquier empresa de comercialización es la compraventa de bienes o servicios necesarios para satisfacer las necesidades y requerimientos de los clientes, de aquí, la importancia del control y gestión adecuada del proceso del inventario. A continuación, se representa gráficamente las actividades que se llevan a cabo dentro de la misma:

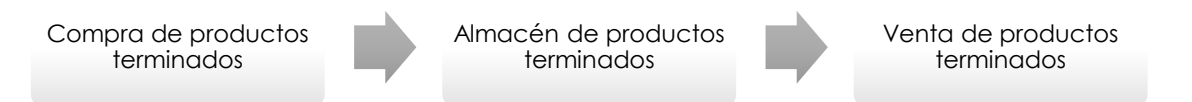

**Figura 5.** Actividades de Compra - Almacenamiento – Venta **Fuente:** Sierra, Guzmán, y García (2015), pág. 6

Como se puede observar en la figura las empresas comercializadoras tienen como finalidad cumplir con las actividades de compra, almacenamiento y venta de productos terminados. Estos procesos deben ser registrados adecuadamente para llevar un control claro y ordenado de las mercancías existentes dentro del almacén.

# **III. METODOLOGÍA**

# **3.1. ENFOQUE METODOLÓGICO**

## **3.1.1. Enfoque**

## **3.1.1.1. Enfoque Mixto**

El presente estudio requiere la aplicación de un enfoque mixto con el fin de conocer la realidad que se estudia de una manera integral. A continuación, se presenta una breve definición del enfoque mixto, mismo que se aplicará para el desarrollo del tema abordado.

De acuerdo con Hernández (2014), los enfoques mixtos representan:

Un conjunto de procesos sistemáticos, empíricos y críticos de investigación e implican la recolección y el análisis de datos cuantitativos y cualitativos, así como su integración y discusión conjunta, para realizar inferencias producto de toda la información recabada (metainferencias) y de tal manera lograr un mayor entendimiento del fenómeno bajo estudio. (pág. 534)

Asimismo, este autor manifiesta que la meta principal de una investigación mixta no es reemplazar a la investigación cuantitativa ni a la investigación cualitativa, sino más bien se trata de utilizar las fortalezas de ambos tipos de indagación, combinándolas y tratando de minimizar al máximo sus debilidades potenciales.

La presente investigación tiene un enfoque mixto, ya que por la parte cualitativa se va a describir los procesos de entrada y salida de la mercadería aplicando como instrumento de investigación la entrevista, misma que estará dirigida al administrador y encargado de controlar el inventario que se lleva a cabo dentro de la Distribuidora de Colombina. Por otro lado, se utiliza lo cuantitativo ya que se procederá con la recolección de datos de las compras para realizar un ABC con la frecuencia de pedidos de cada producto para así poder determinar los parámetros requeridos para la elaboración de reportes que reflejen los resultados finales como los productos más vendidos, el valor del saldo actual en unidades y cantidad monetaria, clientes que más compras realizan, entre otros que se obtendrán a partir del desarrollo de un sistema de información para la gestión del inventario.

# **3.1.2. Tipo de Investigación**

Es un hecho que la investigación forma parte fundamental en la construcción de conocimiento, por esta razón se han planteado los siguientes tipos de investigación para la consecución de los objetivos planteados.

# **3.1.2.1. Investigación de Campo**

Se utilizará la investigación de campo, ya que se debe ir a la Distribuidora para recolectar la información necesaria para el desarrollo del sistema. El propósito es llevar a cabo una entrevista dirigida exclusivamente al administrador y encargado de controlar el proceso de la gestión del inventario, a fin de conocer detalladamente la problemática existente en el manejo de este y a partir de ello proponer una solución para la mejor toma de decisiones.

# **3.1.2.2. Investigación Documental**

De igual manera este tipo de investigación es fundamental para el tema propuesto ya que permitirá extraer y analizar información de diferentes fuentes, como son tesis publicadas, artículos, revistas y libros que involucran directa o indirectamente las variables de estudio, todo ello con la finalidad de contar con información de calidad que sirva de base para solventar dudas e inquietudes que se presenten a lo largo de la investigación.

# **3.1.2.3. Investigación Explicativa**

Por medio de esta investigación se explicará los beneficios de llevar un correcto control de inventarios a través de un sistema de información aplicado en una comercializadora de productos terminados como lo es en este caso la Distribuidora de Colombina.

# **3.2. IDEA A DEFENDER**

Con el sistema de información se mejorará la gestión del inventario en la Distribuidora de Colombina – Tulcán

# **3.3. DEFINICIÓN Y OPERACIONALIZACIÓN DE LAS VARIABLES**

Variable Independiente: Sistema de información Variable Dependiente: Gestión de inventario

# **3.3.1 Definición y Operacionalización de Variables**

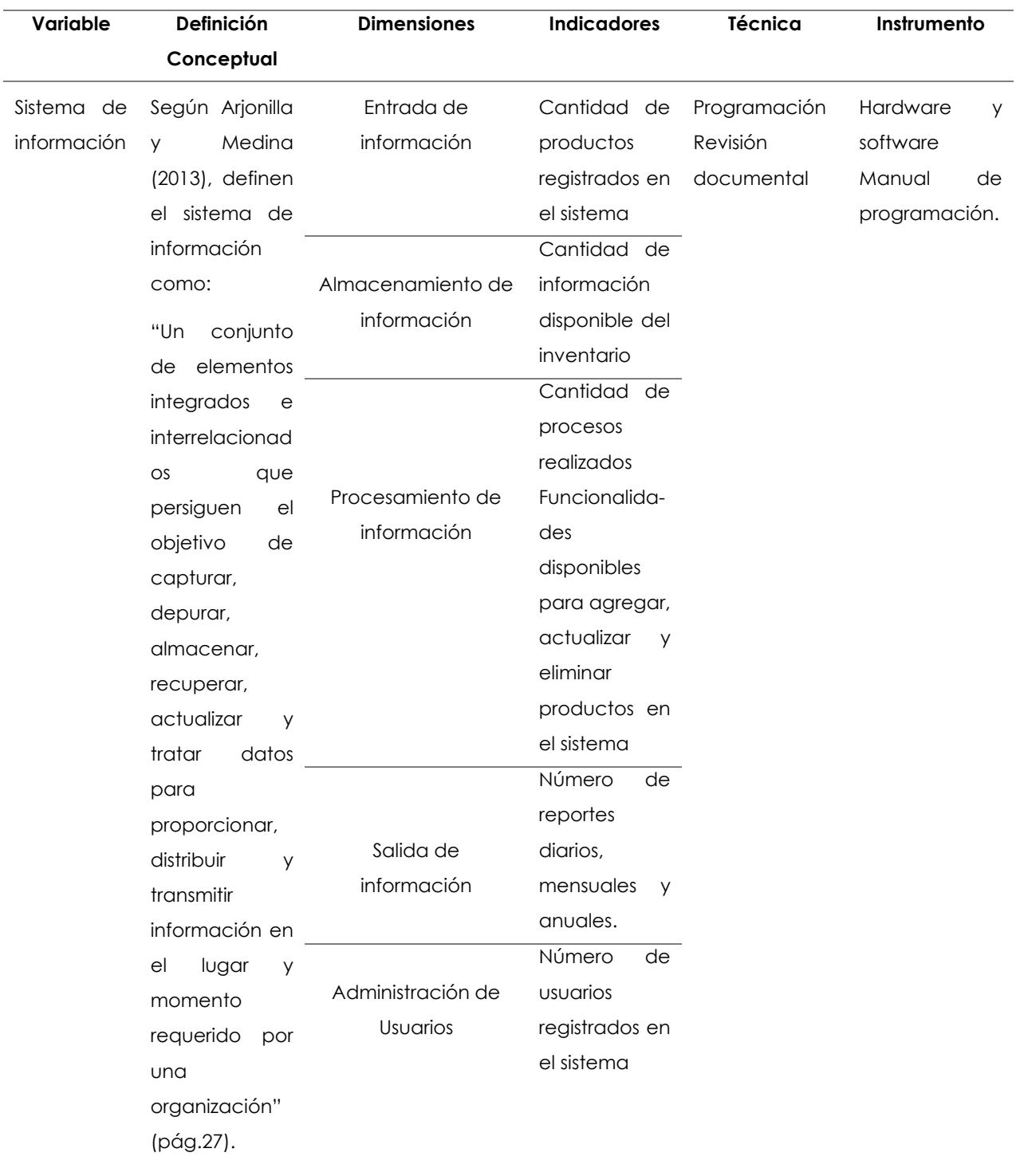

**Tabla 1.** Operacionalización de Variable Sistema de Información

| Variable   | Definición            | <b>Dimensiones</b> | <b>Indicadores</b> |     | <b>Técnica</b> | Instrumento  |
|------------|-----------------------|--------------------|--------------------|-----|----------------|--------------|
|            | Conceptual            |                    |                    |     |                |              |
| Gestión    | De acuerdo con        |                    | ABC de compras     |     | Entrevista     | Cuestionario |
| del        | López (2014), la      | Entradas           | Tiempo             | de  | Revisión       | Documentos   |
| inventario | gestión<br>de         | (Compras)          | reabastecimiento   |     | documental     |              |
|            | inventarios           |                    | Número             | de  |                |              |
|            | "consiste<br>en       |                    | recepciones        |     |                |              |
|            | administrar<br>$\log$ |                    | mensuales          |     |                |              |
|            | inventarios<br>que    |                    | Cantidad           | de  |                |              |
|            | requiere<br>se        |                    | productos          |     |                |              |
|            | mantener dentro       | Almacenamiento     | disponibles        | por |                |              |
|            | de<br>una             |                    | código.            |     |                |              |
|            | organización          |                    | Rotura de stock    |     |                |              |
|            | para que tales        |                    | Stock promedio     |     |                |              |
|            | elementos             |                    |                    |     |                |              |
|            | funcionen con la      |                    | Número             | de  |                |              |
|            | mayor                 | Salidas            | expediciones       | por |                |              |
|            | efectividad y al      | (Ventas)           | mes                |     |                |              |
|            | coste<br>menor        |                    | Tiempo             | de  |                |              |
|            | posible"<br>(pág.     |                    | entrega            | de  |                |              |
|            | $13$ .                |                    | productos          |     |                |              |

**Tabla 2.** Operacionalización de Variable Gestión del Inventario

# **3.4. MÉTODOS UTILIZADOS**

#### **3.4.1. Método Analítico**

Este método se lo aplicará en el momento del desarrollo del software ya que una vez que se analicen los procesos de entrada y salida de productos se procederá a desarrollar el sistema de información para la generación de reportes.

# **3.4.2. Método Bibliográfico**

Del mismo modo es importante aplicar un estudio bibliográfico de la información relacionada al tema en estudio para identificar conceptos, teorías y metodologías que se emplearán en el transcurso de la presente investigación.

# **3.5. ANÁLISIS ESTADÍSTICO**

Los análisis cuantitativos se los va a realizar una vez que se cuente con las bases de datos de compras a partir de este punto se iniciará con la consolidación de datos en una sola matriz para posteriormente aplicar el método de clasificación de ABC de compras el cual determinará los productos más comprados en un determinado periodo de tiempo, con esto se procederá a determinar el nivel de importancia de los mismos dependiendo a la temporada del año, asimismo, se calculará la frecuencia de pedidos de la Distribuidora y a partir de estos análisis se diseñará el sistema de información especializado en la gestión de inventarios el cual nos permitirá generar informes cuantitativos de las cantidades de productos comprados, vendidos y los que se tiene almacenados en tiempo real, conocer el estado actual del inventario, las ganancias, entre otros aspectos que son fundamentales a la hora de generar reportes y tomar decisiones considerando que entre más precisa sea la información mejor será la gestión del proceso en estudio.

## **IV. RESULTADOS Y DISCUSIÓN**

#### **4.1. RESULTADOS**

#### **4.1.1. Diagnóstico de la situación actual**

Para el desarrollo de la investigación es importante llevar a cabo un diagnóstico general de la situación actual de la Distribuidora en cuanto al manejo y control del inventario, para ello se llevó a cabo una entrevista dirigida al actual administrador de la Distribuidora de Colombina en Tulcán, quien manifestó detalladamente las necesidades y problemáticas que se presentan a raíz del tema propuesto.

Posteriormente para complementar el primer objetivo se ha realizado un análisis ABC con la base de datos de compras del año 2021, con la finalidad de clasificar el inventario de acuerdo con su nivel de importancia y conocer los productos que tienen mayor o menor salida.

#### **4.1.2. Entrevista aplicada a la Distribuidora**

# • **¿Cuántas personas laboran dentro de la Distribuidora y qué cargo desempeña cada una?**

Cuatro personas: Paola L. quien ocupa el cargo de Gerente, Marco S. ocupa el cargo de Administrador, además, se encarga de las ventas, toma de pedidos y distribución de estos, de igual forma John A. y Denisse S. encargados de la distribución y entrega de los pedidos.

# • **¿Describa cómo se lleva el inventario y qué medios de registro utiliza para el mismo?**

El inventario se lo lleva manualmente, en ciertas ocasiones se utiliza hojas de cálculo en Excel para registrar el valor de las compras, sin embargo, en su mayoría se lo realiza de forma manual haciendo uso diario de cuadernos o libretas, ya que por el momento no se cuenta con los suficientes recursos económicos para optar por la implementación de alguna herramienta informática que agilice este proceso.

### • **¿Con qué frecuencia se realiza un inventario físico y cómo lo realiza?**

El inventario físico se lo realiza el último día de cada mes, para ello se cuenta toda la mercadería disponible en bodega y dicha información se la registra de forma manual.

• **¿Cree Ud. que el actual control de inventarios le ha permitido evitar faltante y sobrante de productos para la venta?**

Actualmente no se lleva un adecuado control de inventarios por lo que resulta difícil conocer en tiempo real los productos que sobran o los productos que faltan. En este punto no sólo se necesita conocer cuántos productos hay en bodega, sino que también hace falta conocer los flujos de movimiento de cada uno.

• **De acuerdo con lo anterior, explique los principales inconvenientes de no contar con un inventario actualizado.**

El principal inconveniente es que al momento de acercarse al tendero se ofrece productos que ya no se dispone en bodega, razón por la cual no se puede satisfacer la demanda actual. Ante este hecho, los encargados de distribución deben cumplir un doble trabajo ya que deben regresar a las tiendas para explicar que cierto producto se les agotó del inventario.

• **¿Considera que la implementación de una herramienta informática de gestión de inventario puede mejorar la situación actual de la Distribuidora?**

Si se puede mejorar la situación actual de la Distribuidora ya que actualmente lo que se necesita es mantener un conteo exacto de la mercadería para saber cuándo se deben realizar los pedidos y cuánto se debe pedir, sin embargo, en muchos casos por limitaciones de dinero o por desconocimiento del uso de este tipo de herramientas, se opta por llevar un control del inventario de forma manual, el cual resulta más conocido y sencillo.

#### **4.1.2.1. Resultados por dimensiones:**

#### **4.1.2.1.1. Dimensión Compras**

• **¿Cuántas compras se realizan al mes y cómo se lleva el registro de las mismas?**

Se realizan aproximadamente 15 a 17 compras mensuales. La mercadería es traída desde el centro de distribución de Colombina ubicado en la ciudad de Quito – Ecuador, la información correspondiente a cada compra se la registra dentro del computador, específicamente en hojas de cálculo.

# • **¿Con qué frecuencia se realizan los pedidos y cómo determina la cantidad a pedir de cada producto?**

Los pedidos se realizan cada 2 o 3 días, y para determinar la cantidad a pedir de cada producto no se realiza un conteo físico más bien todo es empírico, únicamente se abastece de aquellos productos que se observa que tienen mayor salida.

# • **¿Cuánto tiempo tarda en llegar un pedido desde que se genera la orden de compra?**

En este tema la empresa Colombina es muy puntual, el pedido se demora en llegar 1 día como mínimo o 2 días como máximo ya sea porque se presentó algún tipo de inconveniente en los vehículos de transporte o en las vías de circulación.

## **4.1.2.1.2. Dimensión Almacenamiento:**

• **¿De cuántos códigos se compone el portafolio de productos y en que categorías se dividen?**

El portafolio de productos se compone por un aproximado de 100 referencias, cada una con un código de identificación dependiendo de las categorías, las cuales poder ser: bon bon bum, chocolates, caramelos duros, chicles, galletas, millows, pasteles, entre otras. Entre los productos que más se venden se encuentran el chocolate choco break y los bombones en sus diferentes sabores

# • **¿Dispone de** *stock* **de seguridad? En caso de contar indique que parámetros utiliza para determinarlo**

No se tiene *stock* de seguridad debido a que el tiempo para abastecerse de nuevos productos es casi inmediato, por lo tanto, no se pide bastante mercadería, al contrario, se pide únicamente lo necesario.

# • **De manera general ¿Cuánto tiempo permanece un producto en bodega antes de su venta?**

Los productos permanecen en bodega de 8 a 10 días aproximadamente, sin embargo, hay ciertos productos que se demoran un mes y medio o hasta dos meses en salir, por lo tanto, se los trata de pedir en pequeñas cantidades o únicamente cuando sea necesario ya que se los considera de baja rotación. Actualmente, se trata de pedir con frecuencia los productos que tienen mayor salida o bien aquellos considerados de mayor rotación.

También se cuenta con un inventario de productos caducados, ya sea en tiendas o en bodega, para lo cual es obligación del equipo de trabajo cambiar dichos productos por la misma referencia o por una diferente, siempre y cuando se cumpla

con todos los requerimientos previamente establecidos. Una vez que los productos regresan a bodega se los envía a la matriz de distribución en la ciudad de Quito, desde la cual envían nuevos productos para que puedan ser devueltos o reincorporados para futuras ventas.

#### **4.1.2.1.3. Dimensión Ventas:**

#### • **¿Cuántas ventas se realizan al mes y cómo se lleva el registro de las mismas?**

Los productos que se comercializan son distribuidos a los diferentes puntos ubicados en la zona urbana de la ciudad, su comercialización diaria es de 40 a 45 ventas de productos en sus diferentes categorías, resultando en el mes un total de 800 a 850 ventas, esto varía dependiendo de la temporada del año, por ejemplo, en los meses de octubre, noviembre y diciembre se duplican las ventas debido a la gran demanda de dulces que existe en el mercado, mientras que en enero y febrero los pedidos bajan considerablemente por la baja demanda que existe. El registro de todos los pedidos se lo lleva mensualmente y de forma manual.

• **¿Cuánto tiempo se tarda en verificar en bodega la existencia de un determinado producto para la posterior venta y entrega del mismo?**

Se tiene establecida una rutina diaria de lunes a viernes, por ejemplo, las mañanas son exclusivamente para la toma de pedidos y las tardes para la entrega de los mismos. En este sentido, los encargados de llevar este proceso primero deben tomar los pedidos, regresar a bodega para prepararlos y posteriormente entregarlos en los diferentes puntos de venta previamente establecidos. Adicionalmente, si un determinado producto se terminó entonces el administrador debe solicitarlo lo más pronto posible a fin de no perder a los clientes o que la competencia se adelante a atender sus requerimientos.

#### **4.1.2.1. Análisis general de la entrevista**

Entre los aspectos más relevantes que se han presentado en la entrevista están los siguientes:

- El registro y control del inventario se lo realiza de manera empírica llevando registros de forma manual.
- Desconocimiento sobre el uso de herramientas informáticas.
- No cuenta con un control de inventario lo que produce exceso o faltante de productos.

• Existe un alto grado de incertidumbre ya que no se dispone de información en tiempo real para la toma de decisiones.

# **4.1.3. Procesos Logísticos de la Distribuidora Colombina en Tulcán**

# • **Diagrama de flujo del Proceso de Compras**

En la Figura 6 se presenta el diagrama correspondiente al proceso de compras que trata básicamente sobre los pasos a seguir para la adquisición de los productos desde el centro de distribución ubicado en Quito hasta la Distribuidora ubicada en Tulcán. Cabe resaltar que si existe una orden urgente el pedido llega en un lapso de dos a tres días y en caso de no serla puede tardar hasta una semana, además, si existe la llegada de productos que no están en la orden de compra se procede a devolverlos.

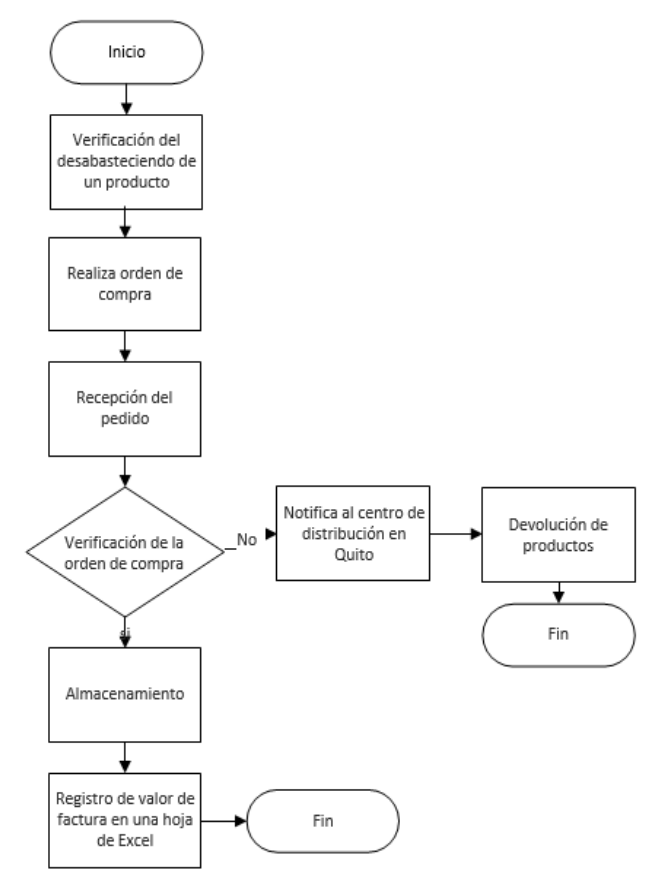

**Figura 6**. Flujograma Proceso de Compras

# • **Diagrama de flujo del Proceso de Ventas**

A continuación, se presenta en la Figura 7 el diagrama correspondiente al proceso de ventas, el que trata básicamente de los pasos que se llevan a cabo para realizar venta en la que están incluidos la Distribuidora como vendedor y los clientes como compradores que son las tiendas, graneros, micro mercados, bares entre otros. La operación inicia con la visita a los clientes ubicados alrededor de la zona urbana de

la ciudad de Tulcán, cabe mencionar que los recorridos que se realizan ya están establecidos por zonas que contienen una cantidad de puntos por visitar, el recorrido de recepción de pedidos se lo realiza en horarios de la mañana para en la tarde proceder a entregar los productos solicitados.

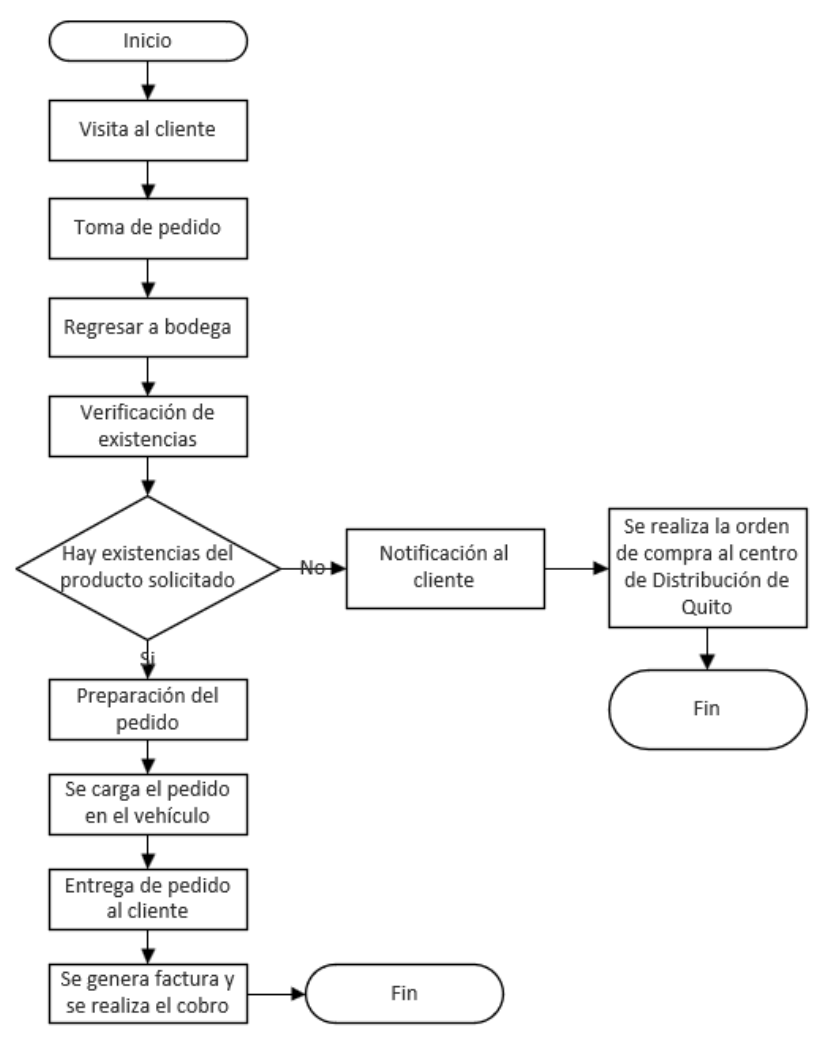

**Figura 7.** Flujograma Proceso de Ventas

# • **Diagrama de flujo proceso de devoluciones**

Por último, la Distribuidora de Colombina en Tulcán cumple con el proceso de devolución el cual se encuentra representado en la Figura 8 y trata básicamente de reflejar los pasos que se deben seguir cuando un cliente devuelve un producto ya sea porque presenta algún daño, está caducado o simplemente no constaba en el pedido. En estos casos la Distribuidora en Tulcán tiene la opción de recibir dichos productos y enviarlos al centro de distribución en Quito, para que puedan ser devueltos por un producto nuevo y en perfectas condiciones.

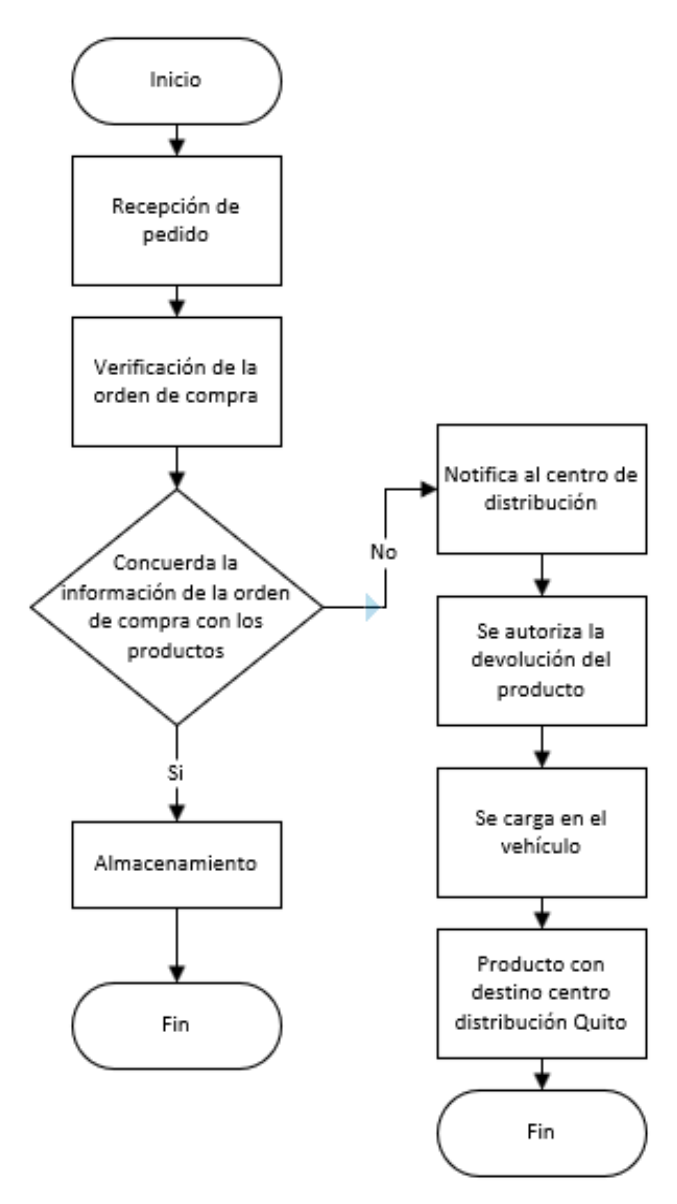

**Figura 8.** Flujograma Proceso de Devoluciones

# **4.1.4. Diagnóstico de compras por método ABC**

Se complementó el diagnóstico inicial con el método ABC, para el cual se utilizó información de la base de datos de compras del año 2021 con la finalidad de clasificar los productos de acuerdo con su nivel de importancia, y por ende conocer aquellos que tienen mayor o menor salida. En los anexos 3,4 y 5 se presentan las tablas que contienen la información detallada de las compras realizadas en unidades y en cantidades monetarias.

En la Tabla 3 se presenta la clasificación de productos de la categoría A del proceso de compras del año 2021 de la Distribuidora de Colombina-Tulcán, esta contiene un total de 47 referencias, lo que representa el 79.48% de las compras realizadas anualmente. Además, se puede observar en el Anexo 5 que el producto CHOCOBREAK TRADICIONAL ECU es el más representativo del sistema ABC con un porcentaje del 16,52% del total lo que significa que es un producto indispensable para la venta, es decir se lo considera un producto estrella. Sin embargo, es necesario reconocer que todos los productos ubicados en la categoría A son importantes ya que son los que más movimientos generan dentro de la Distribuidora.

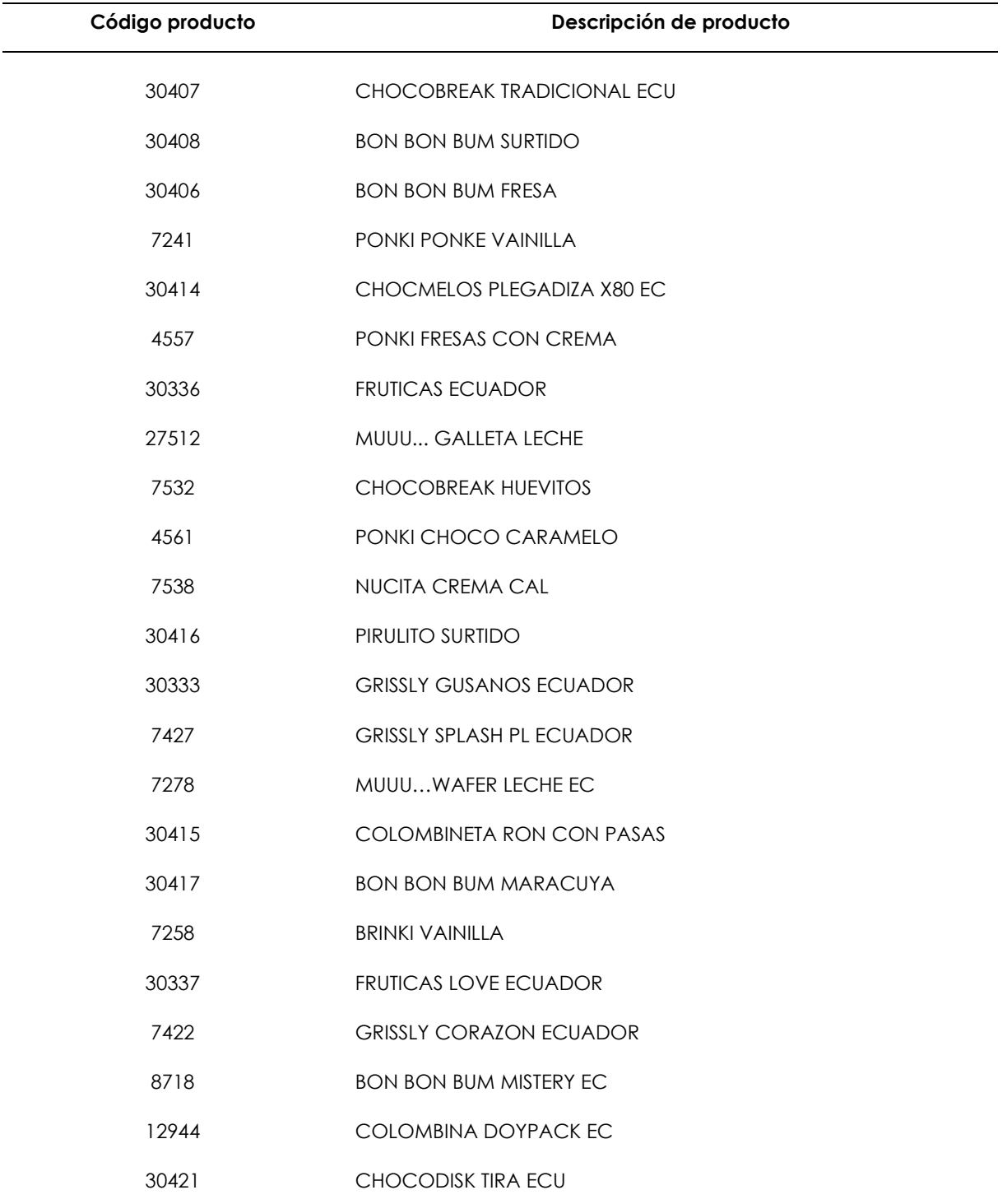

#### **Tabla 3.** Productos de categoría A (Compras)

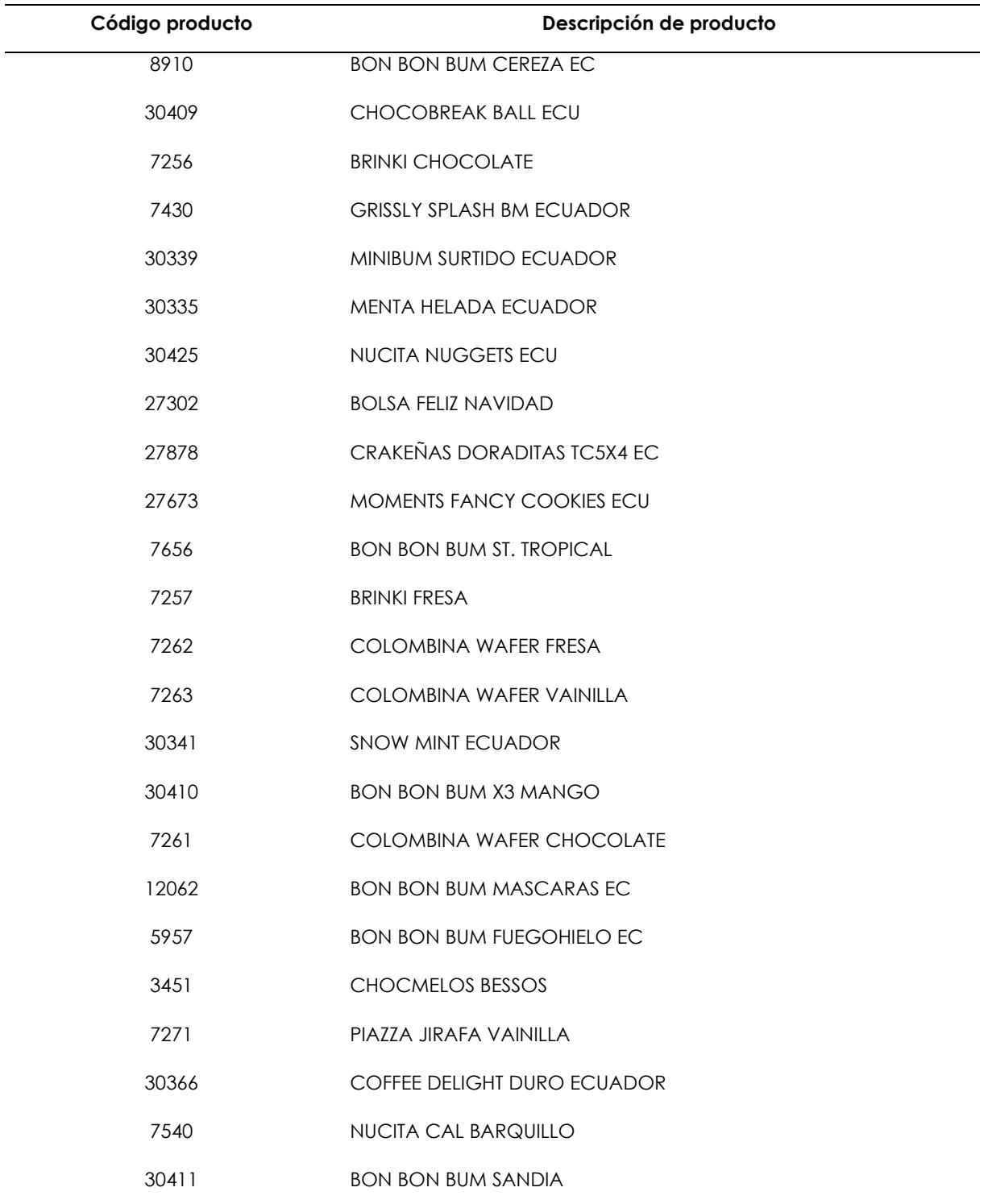

**Fuente:** COLOMBINA TULCÁN (2021). Periodo de análisis enero 2021-diciembre 2021 En la tabla 4 se presenta la categoría B comprendida por 42 referencias las cuales representan el 15.37% de la participación de compras, es decir son los productos que se compran en menor cantidad en comparación con los de la categoría A. Sin embargo, esto no quiere decir que sean menos importantes ya que se pueden encontrar productos temporales como los chocmelos y pasteles navidad, esenciales para el negocio, pero se adquieren únicamente por temporada navideña.

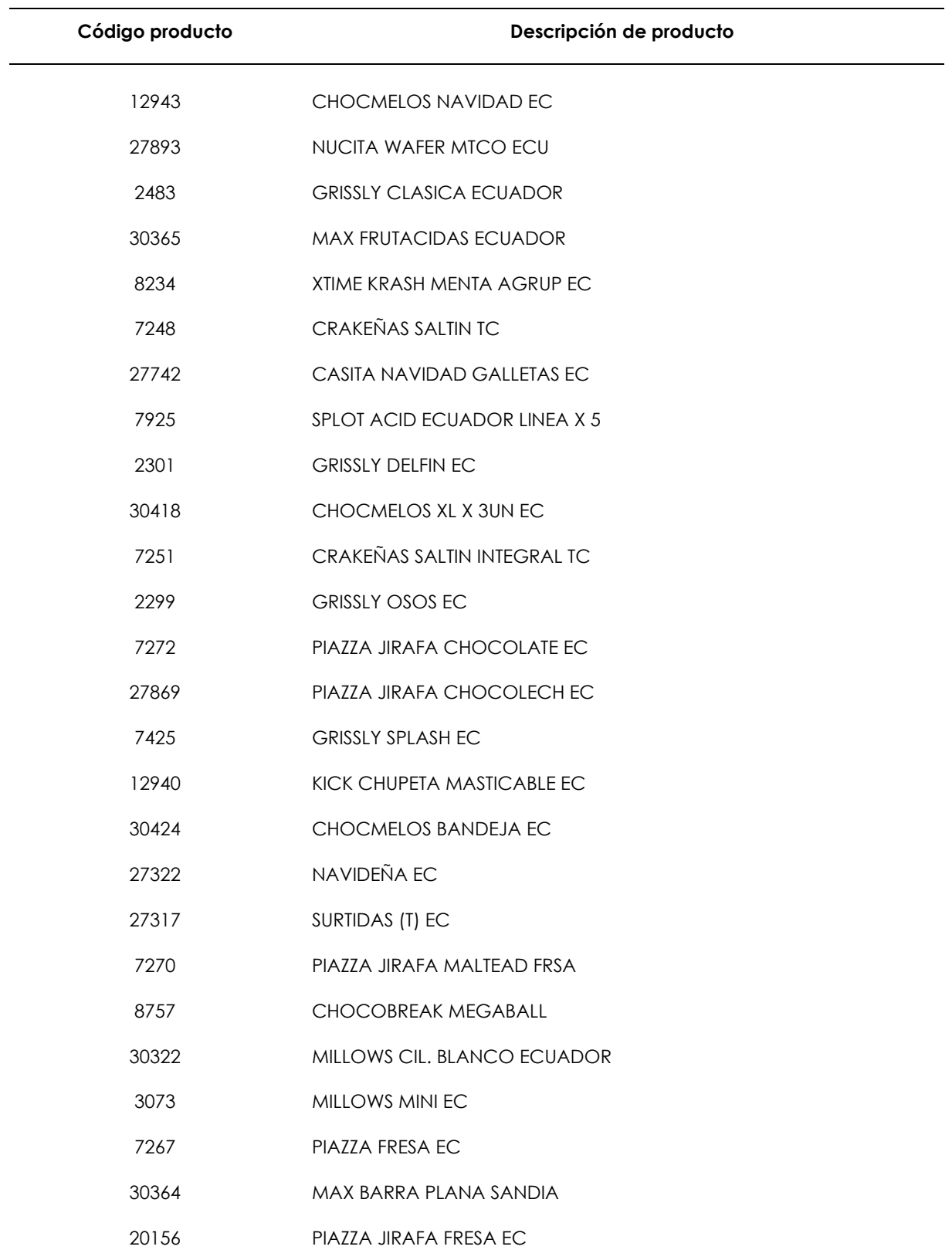

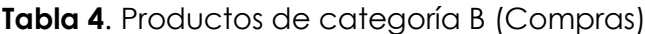

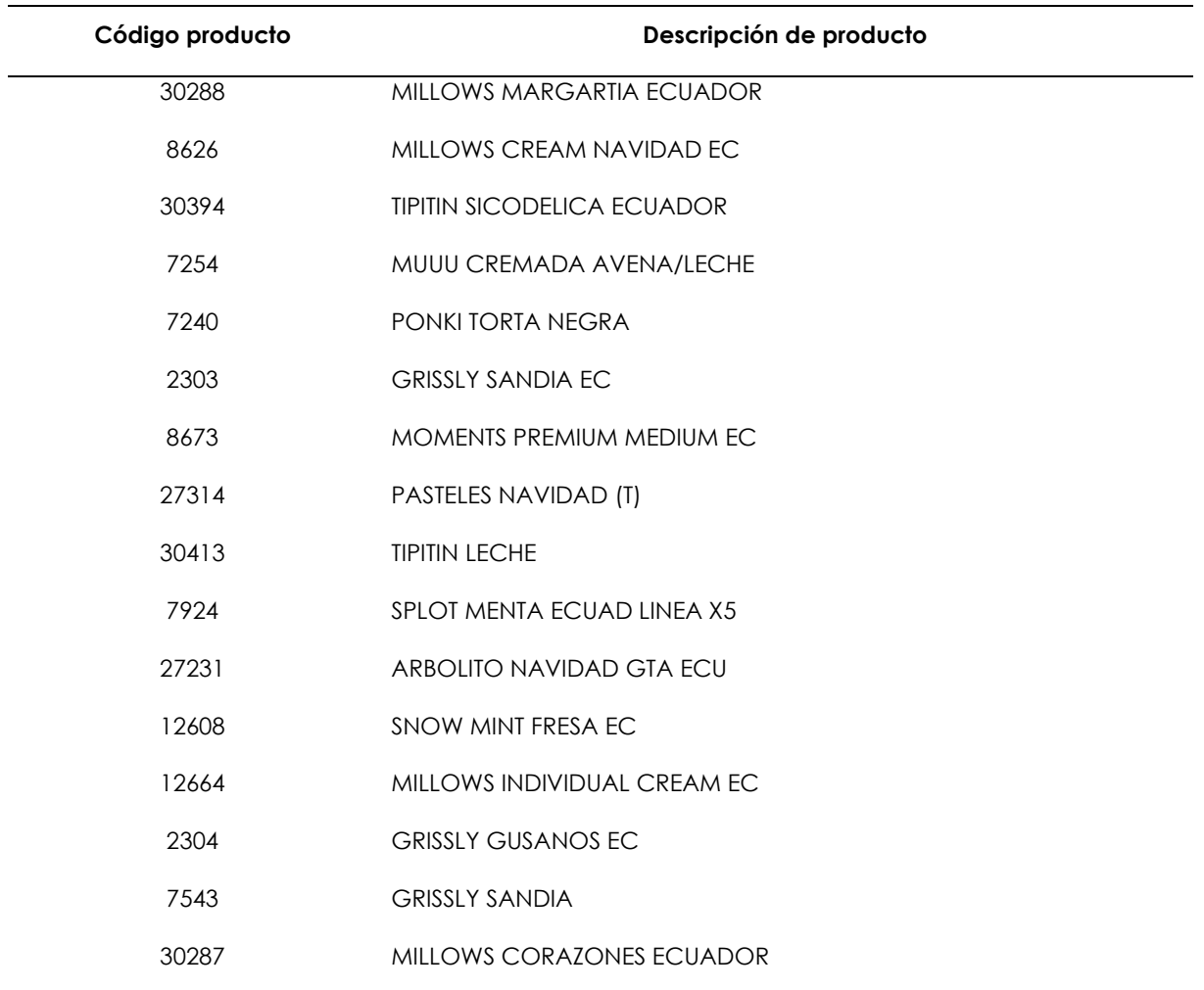

**Fuente:** COLOMBINA TULCÁN (2021). Periodo de análisis enero 2021-diciembre 2021

En la tabla 5 se encuentra representada la categoría de C, donde se muestran los productos que se compran en menor cantidad y representan menor inversión para la Distribuidora como por ejemplo los productos estacionales estos representan el 5.15% de la participación de las compras en esta categoría constan 40 ítems.

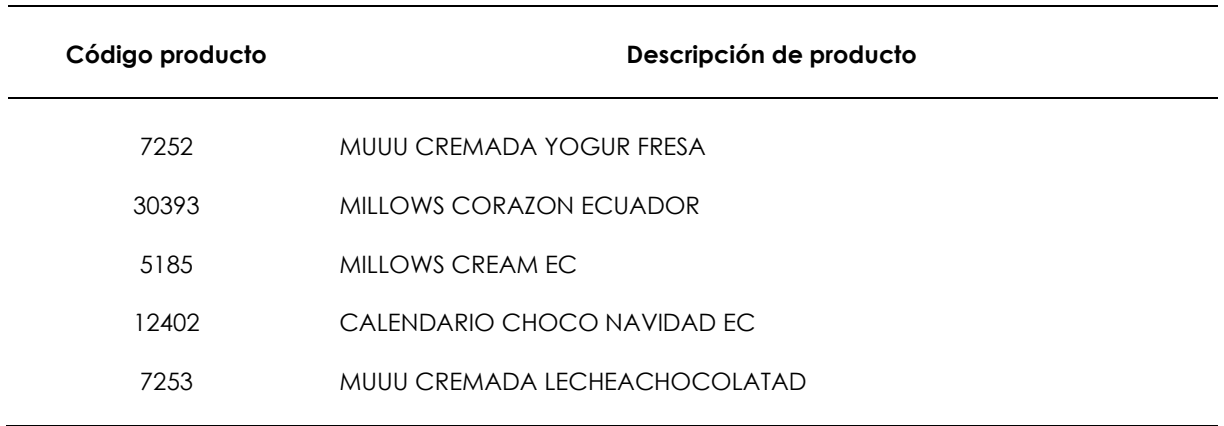

# **Tabla 5**. Productos de categoría C (Compras)

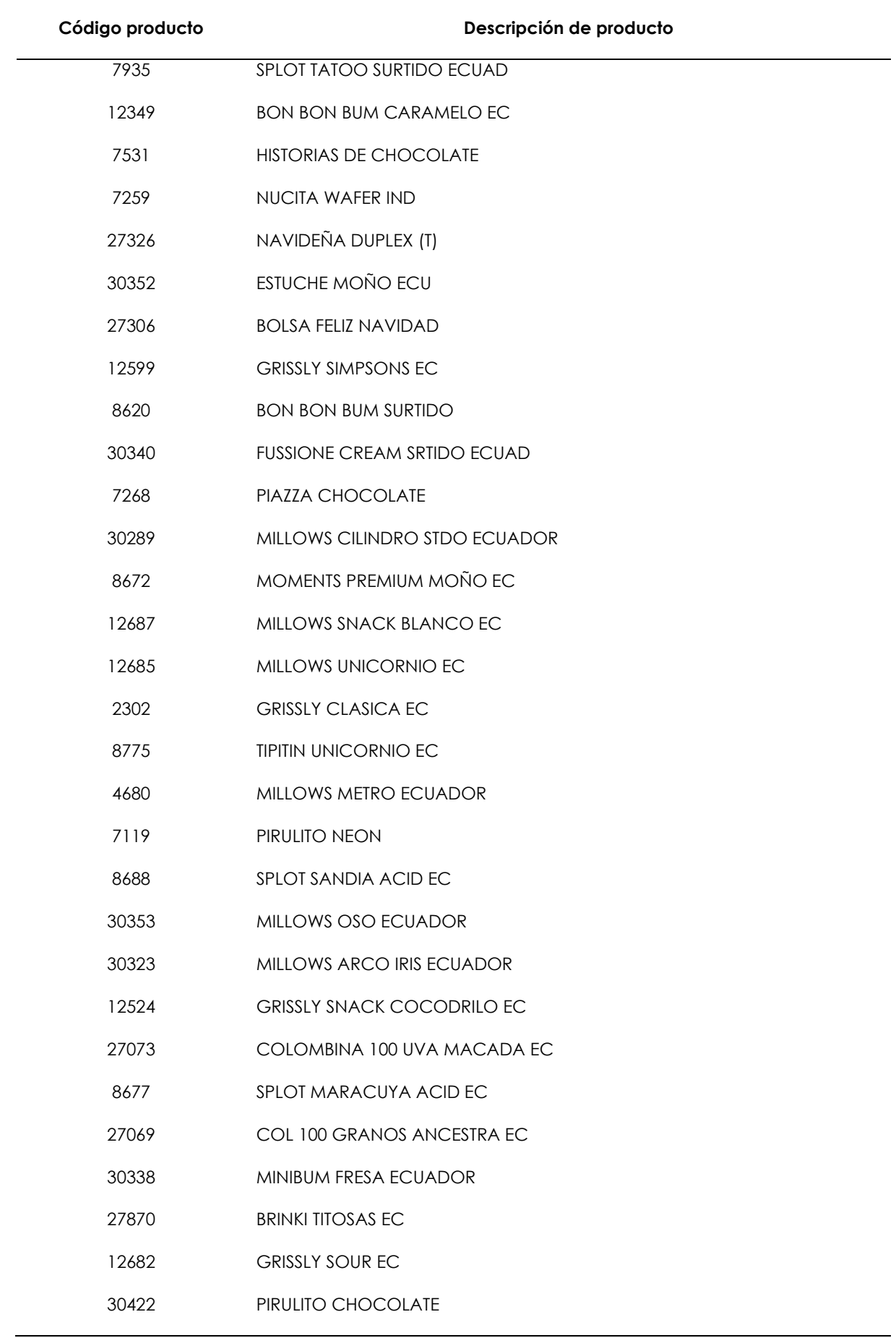

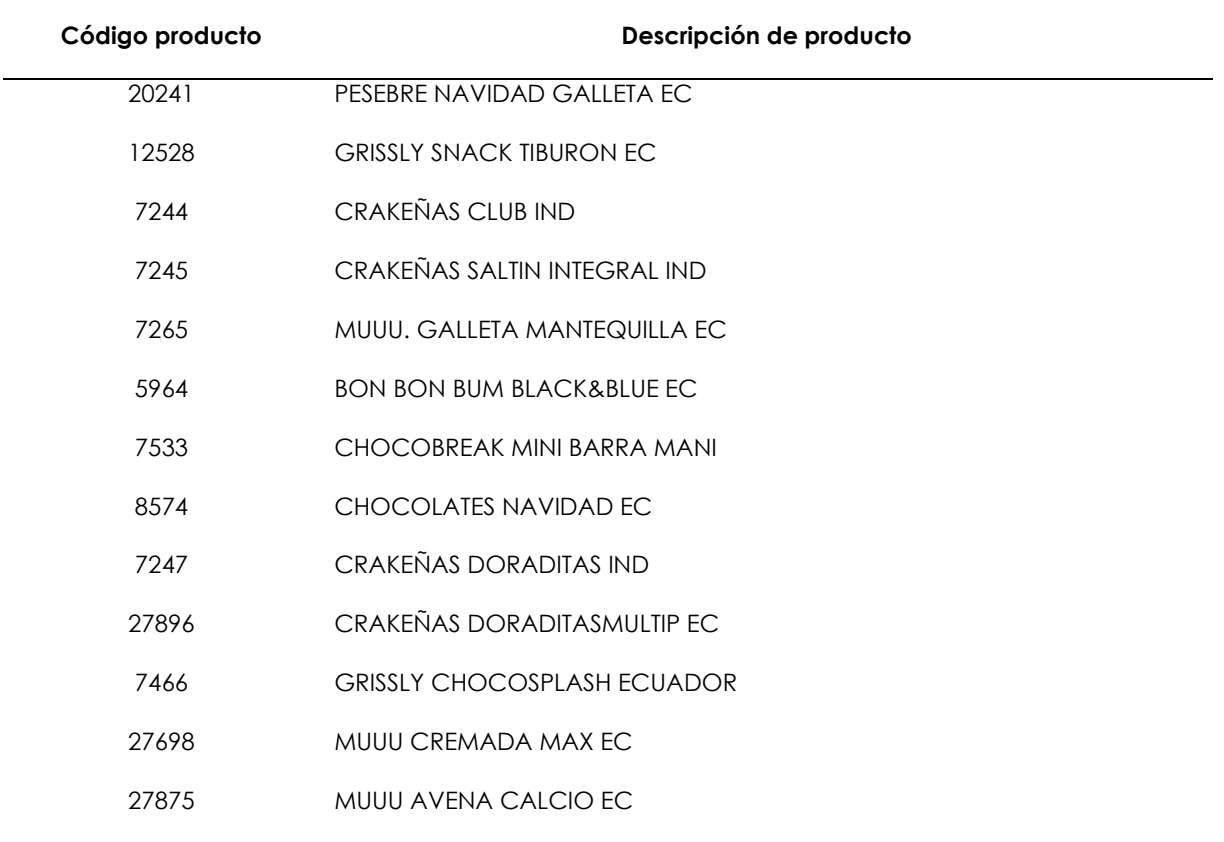

**Fuente:** COLOMBINA TULCÁN (2021). Periodo de análisis enero 2021-diciembre 2021

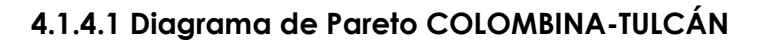

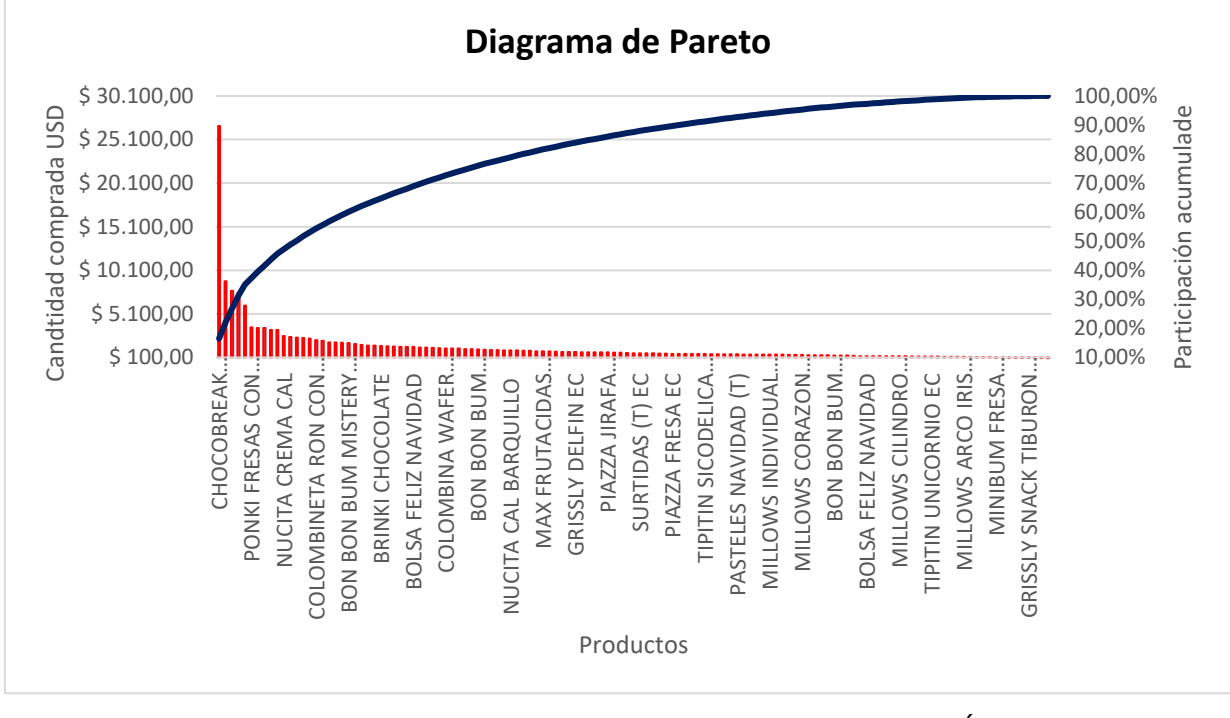

**Figura 9.** Diagrama de Pareto de COLOMBINA-TULCÁN **Fuente:** COLOMBINA TULCÁN (2021).

A continuación, se muestra en la tabla 6 las columnas de participación estimada que hace referencia a los rangos de representación por cada categoría de la clasificación ABC. Se identifica la prioridad de los productos que se debe comprar, la columna número de elementos representa la cantidad de referencias en cada categoría, el porcentaje de participación representa el peso de las referencias sobre el total, la columna compras representa la inversión en dólares realizada por cada categoría y por último se encuentra la categoría del porcentaje de participación de las compras que representa el porcentaje de inversión por cada categoría.

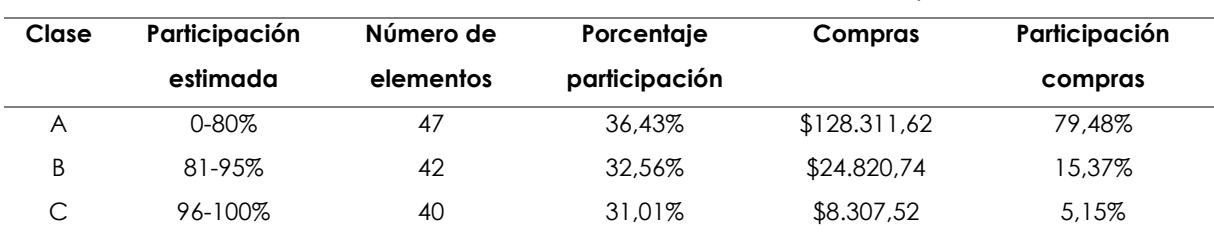

**Tabla 6.** Resumen de clasificación ABC de compras

**Fuente:** COLOMBINA TULCÁN (2021). Periodo de análisis enero 2021-diciembre 2021.

De los datos obtenidos del ABC de compras el 36.43% de los elementos equivalen a 47 referencias y genera el 79.48% de las compras realizadas en el año 2021; el 32.56% de los elementos equivale a 42 referencias y genera el 15.37% de la inversión del mismo año y el 31.01% de los elementos equivalen a 40 productos y representan el 5.15% de las compras. El análisis ABC de compras permite identificar los productos que más se compran para la posterior distribución de esta forma lo más recomendable es que los productos de la categoría A siempre se mantengan con un inventario existente ya que también son los productos que más se venden.

#### **4.1.5. Frecuencia de pedidos**

La frecuencia de pedidos y el total anual con la cantidad de compras en dinero que se ha invertido por cada código de los productos se indica en el Anexo 8, en el cual se puede identificar que en el mes de enero no se han realizado pedidos esto se debe a que hubo sobrantes del año 2020 que se mantuvieron en inventario.

En la Tabla 7 se presenta el top 10 de los productos que más pedidos realizaron anualmente destacando el choco break tradicional y bon bon bum surtido cada uno con una frecuencia de 22 pedidos anualmente además se puede visualizar que la frecuencia promedio de pedidos mensuales es de 2.

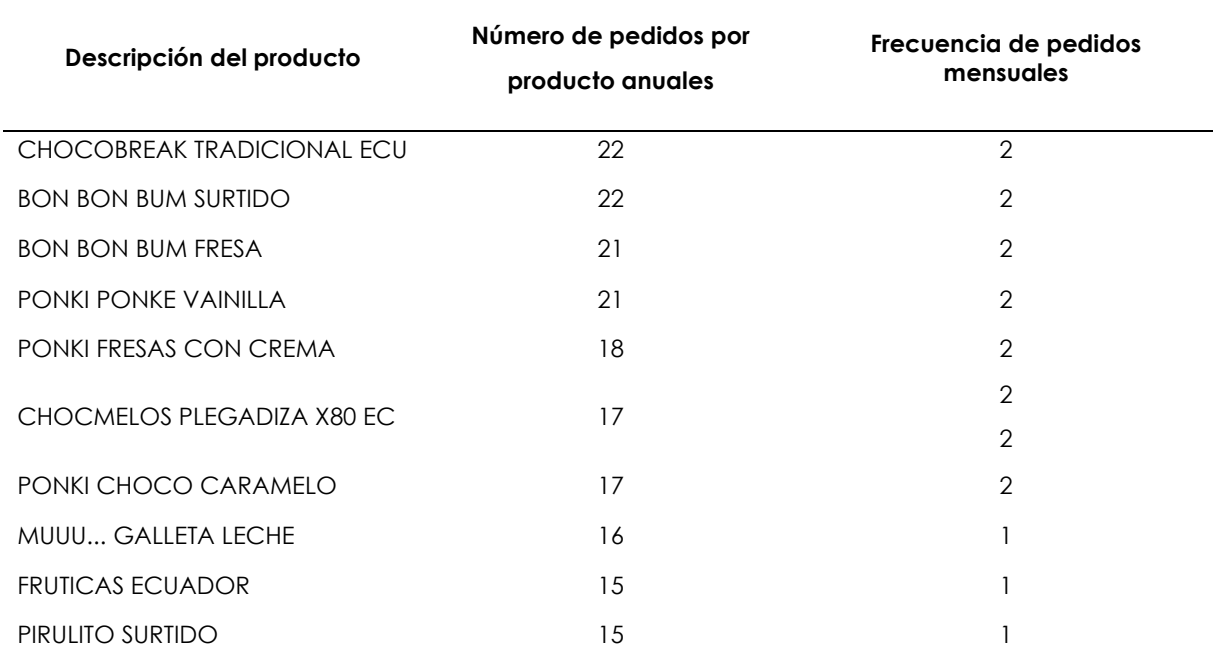

# **Tabla 7.** Top 10 de productos más pedidos

En la figura 10 se puede ver representado gráficamente el número promedio de pedidos mensuales, esto se obtiene dividiendo el número de pedidos anuales sobre los meses en los que se realizó pedidos en esta ocasión se divide para 11 por la razón de que en enero la Distribuidora no realizó pedidos al tener sobrantes del año anterior.

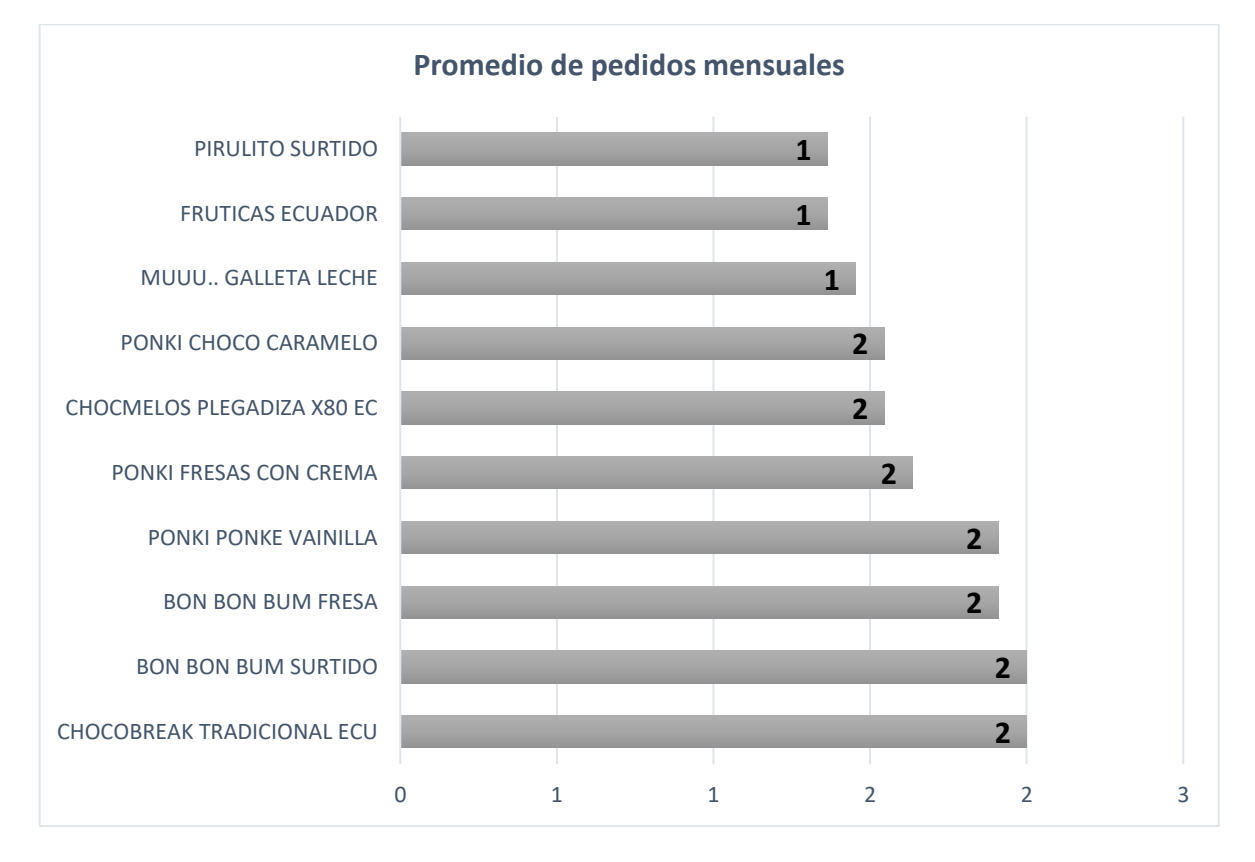

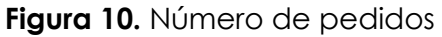

## **4.1.6 Cantidad de unidades compradas por producto**

La cantidad de unidades adquiridas por producto es un valor que se debe tomar en cuenta para obtener los productos con mayor rotación dentro del negocio. En la tabla 8 se puede observar el top 10 de compras por unidades, encabezado por el Choco break tradicional siendo el producto más representativo se lo puede determinar como el producto estrella por ser el ítem que más se adquiere con un total de 21510 unidades, seguido del xtime krash menta con una tercera parte del producto anterior con 7200 unidades.

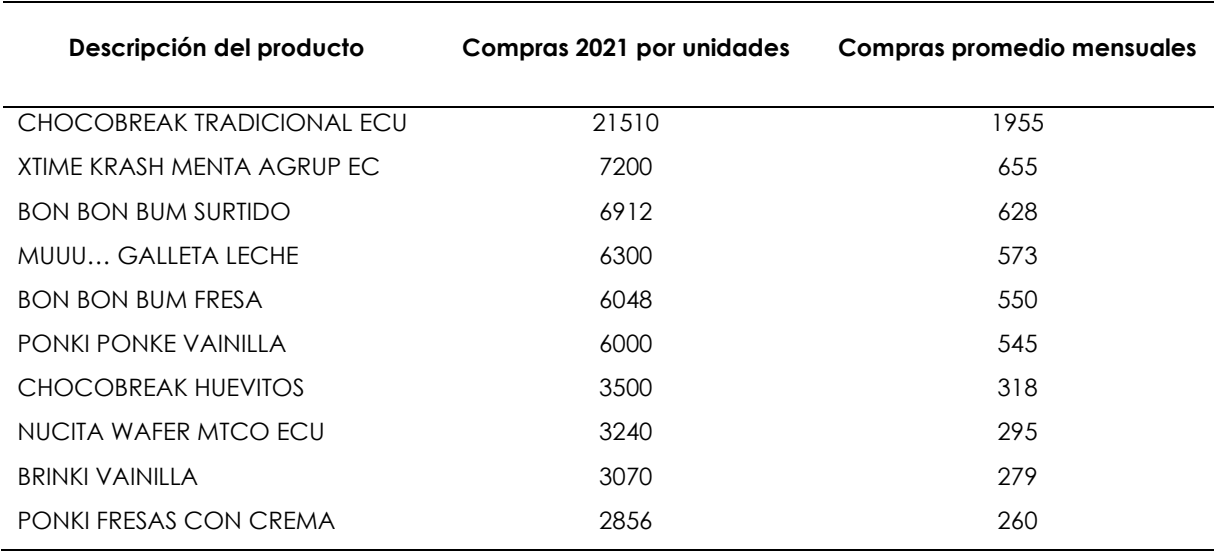

**Tabla 8.** Top 10 unidades de productos más comprados

En la figura 11 se puede ver representado gráficamente aquellos productos con más unidades promedio compradas mensualmente tomando en cuenta que solo se compró en 11 meses por lo que se promedió tan solo para los meses antes mencionados.

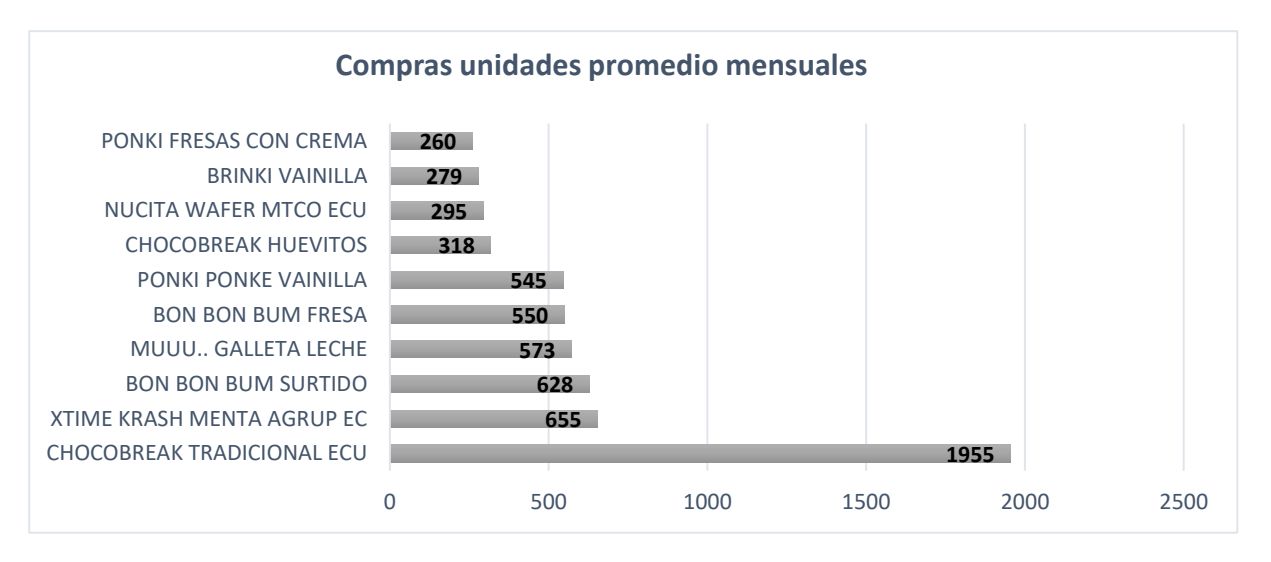

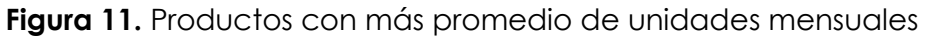

# **4.1.7 Productos que más inversión requieren**

Los productos que mayor inversión tienen son los que más cuidado se les debe tener por la razón que necesitan mayores recursos en este caso en la tabla 9 están representados los 10 productos que mayor inversión monetaria requieren siendo el primero del top el choco break con la cantidad más representativa seguido de los productos bon bon bun.

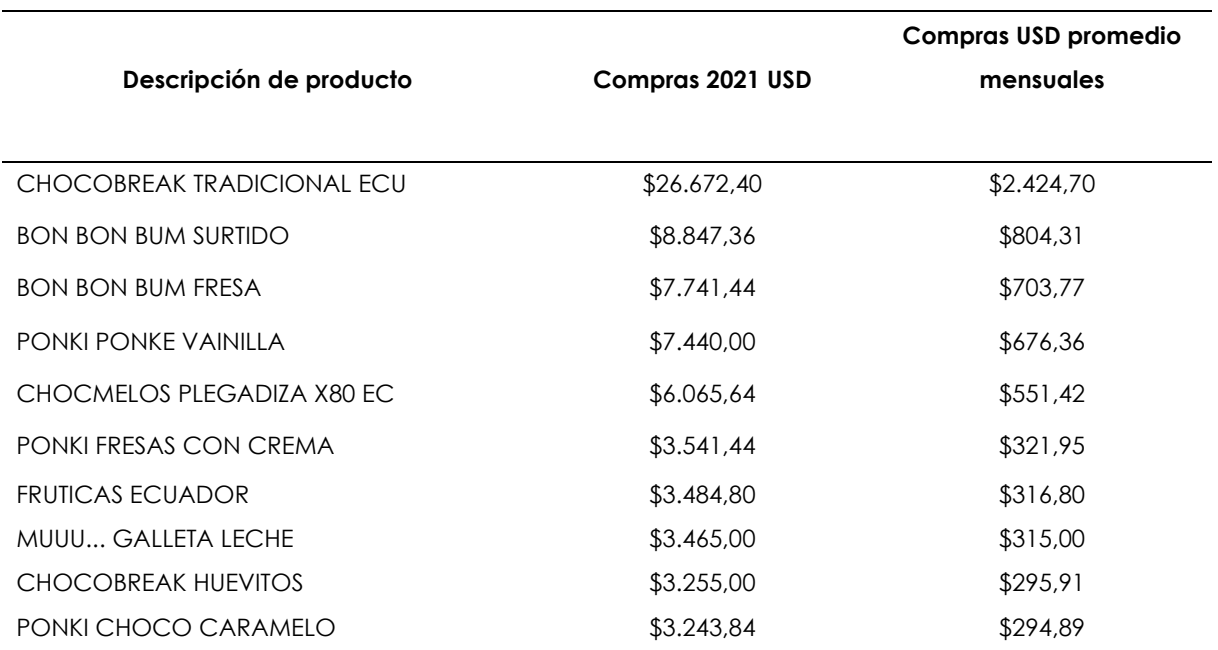

**Tabla 9.** Top 10 productos con mayor inversión

En la figura 12 se puede ver representado gráficamente los productos que requieren una mayor inversión mensual promedio.

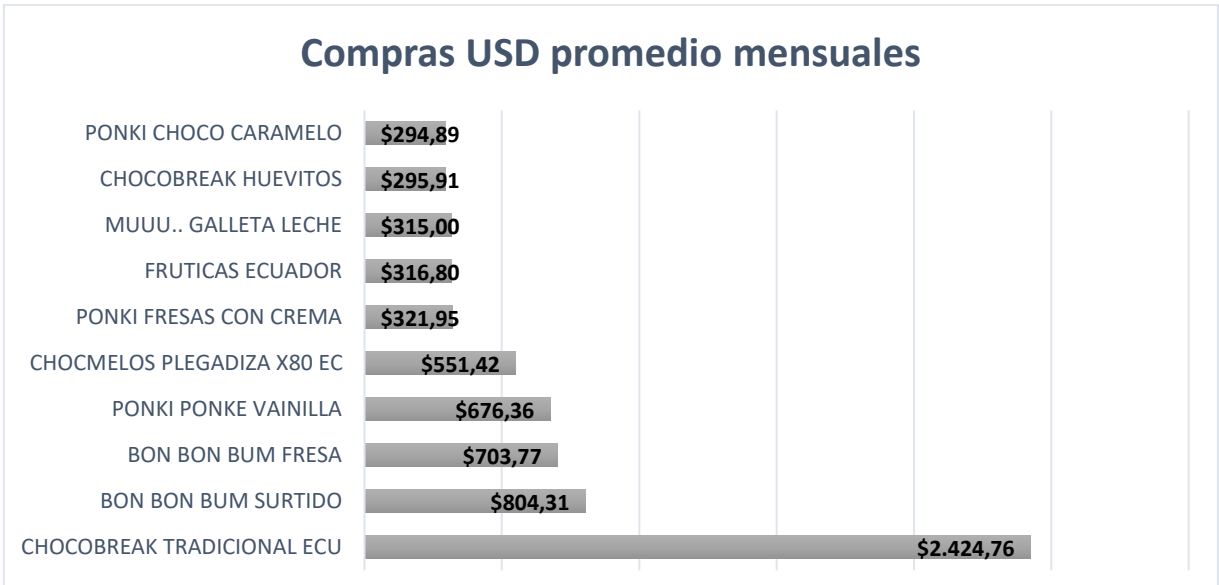

**Figura 12.** Productos de mayor inversión

En la tabla 10 se observa sintetizado el top 10 de los productos con más pedidos realizados, la cantidad de unidades compradas por producto y aquellos que requieren una mayor inversión. En los 3 casos el producto que ocupa el primer lugar es el choco break destacándose como el producto estrella, desde el segundo producto el orden empieza a variar. Gracias a esta comparación se determina que los productos con más pedidos realizados no necesariamente son los que más unidades se han comprado como por ejemplo el segundo producto que más pedidos tuvo es el bon bon bum surtido y el segundo que más unidades se compro es el xtime krash menta, sin embargo, el primer y tercer apartado tienen una mejor relación porque son más los productos que coinciden en número de pedidos y cantidad monetaria

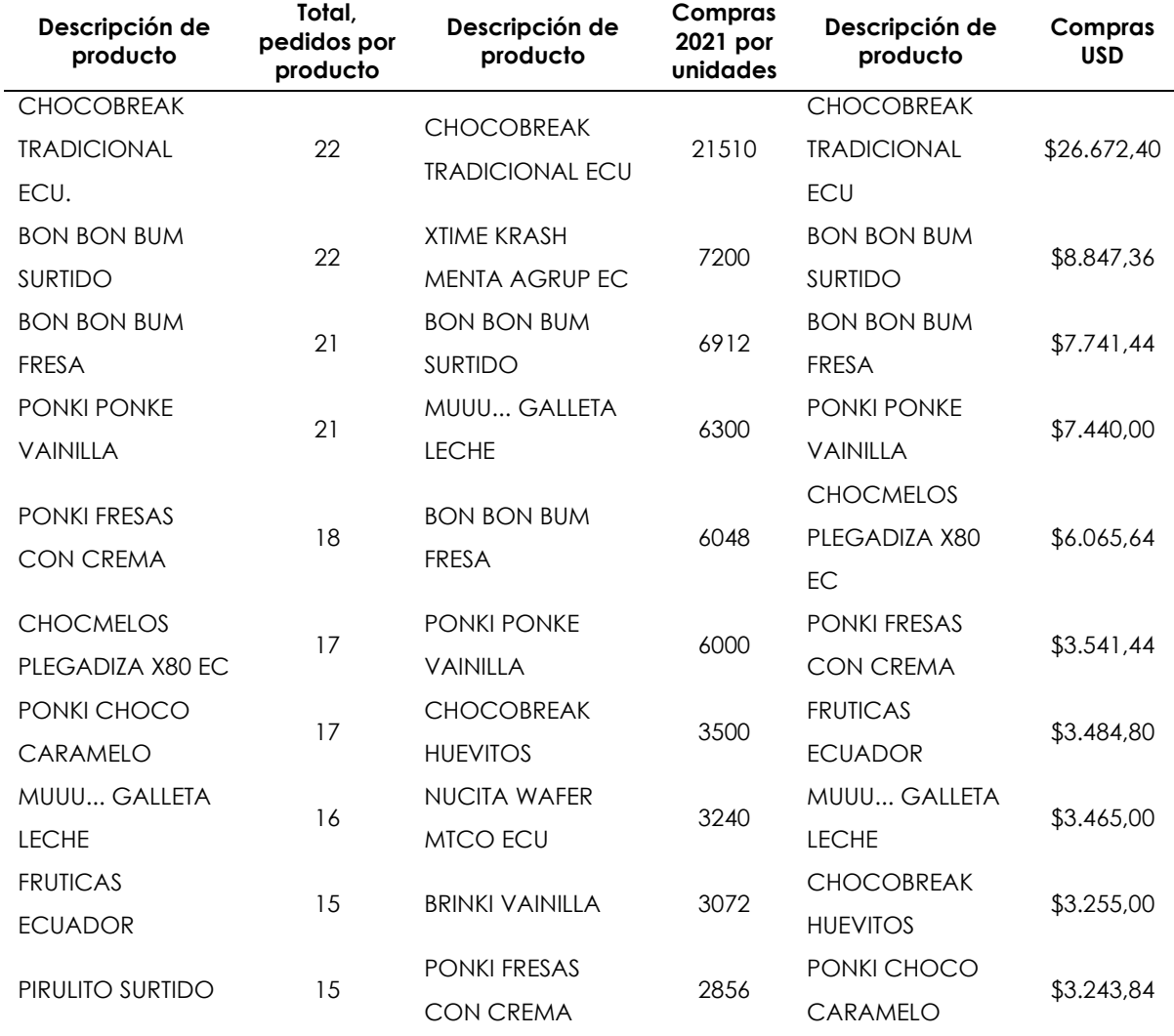

**Tabla 10**. Frecuencia de pedidos, unidades compradas, inversión.

El criterio más relacionado al inventario de la Distribuidora es el de unidades compradas puesto que por medio de este apartado se puede identificar los

productos que tienen mayor salida y por ende requieren más cuidado, estos productos deben estar de forma indispensable dentro del inventario disponible para la posterior venta.

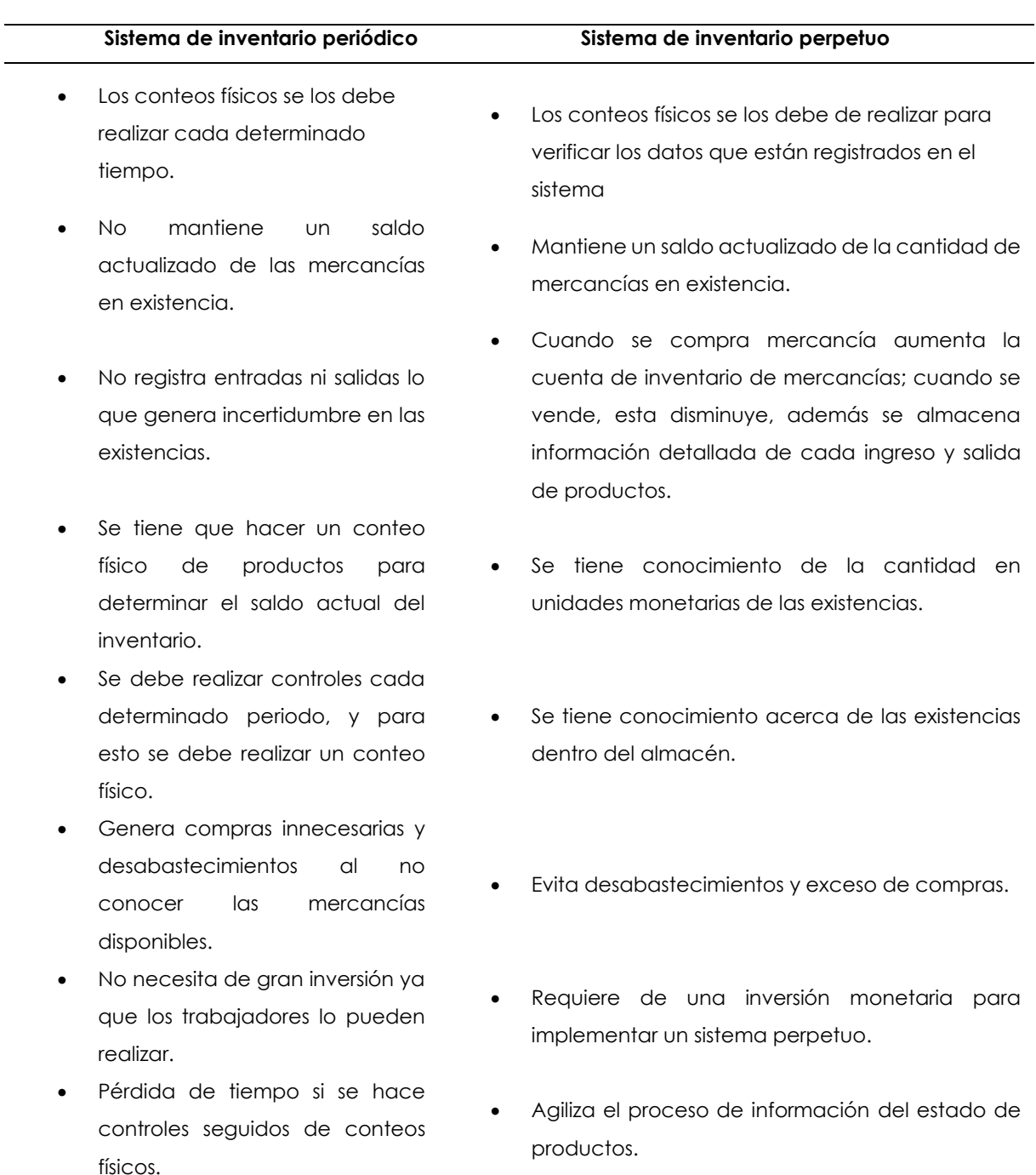

## **4.1.6. Descripción de los sistemas de registro de inventarios**

**Tabla 11.** Características sistemas de inventario

**Fuente:** Guajardo y Andrade (2008).

De acuerdo con Guajardo y Andrade (2008), existen dos sistemas de registro de inventario los cuales son: perpetuo y periódico. En la tabla 11 se detallan las diferencias más considerables. En base a ello se considera que el sistema de inventario que se adapta actualmente a la Distribuidora es el periódico por ejemplo al final del mes realiza este tipo de control para conocer y valorar el *stock* en el almacén, sin embargo, resulta más viable hacer uso del sistema de inventario perpetuo o permanente, por medio del cual podrá llevar una actualización constante de la información sobre el inventario haciendo uso de herramientas tecnológicas como los sistemas de información los cuales ayudarán a predecir de forma rápida y efectiva las necesidades de compra futuras.

Además, manejar un sistema de inventario perpetuo permite mantener un registro continuo y actualizado de cada uno de los productos que actualmente comercializa la Distribuidora, es decir las entradas y salidas de las mercaderías del inventario, permitiendo conocer en cualquier momento el saldo del inventario final. De ese modo será posible conocer en tiempo real las posibles necesidades de compra y por ende gestionar con fiabilidad su nivel de *stock.*

## **4.1.6.1. Sistema de escritorio VS sistema en línea**

Los sistemas son de gran importancia para la gestión de información, se clasifican en sistemas en línea y de escritorio los cuales tienen similares funcionalidades, pero al momento de acceder a la información tienen diferentes requerimientos. En la Tabla 12 se puede visualizar las diferencias más importantes resaltando la del costo de desarrollo, en este caso se ha optado por el desarrollo de un sistema de escritorio ya que es más económico y cumple con los requerimientos de la Distribuidora.

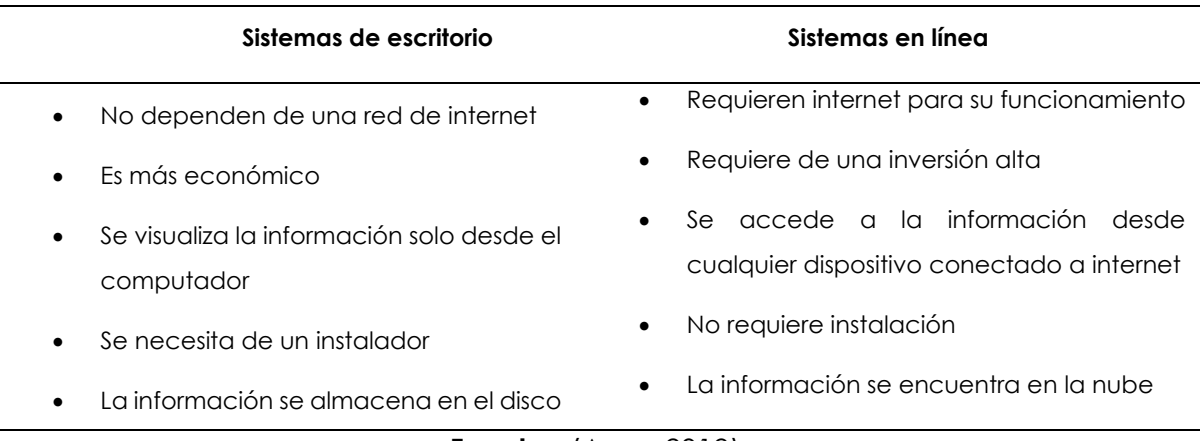

#### **Tabla 12.** Sistema de escritorio VS en línea

**Fuente:** (Aner, 2019)

### **4.1.7. Propuesta del Sistema de Información**

#### **4.1.8. Fases de desarrollo del sistema de gestión**

#### **4.1.8.1. Fase 1. Módulos y requerimientos para la creación del sistema de información**

El sistema de información contará con varios módulos relacionados directamente con el proceso del inventario, éstos son: Gestión de clientes, Gestión de compras, Gestión de ventas, Gestión de productos, Gestión de proveedores y Gestión de usuarios, los cuales se encuentran organizados en la tabla 13 que se presenta a continuación. Cada uno cumplirá con una función específica y requerirá de ciertos parámetros para su funcionamiento. En este sentido, se ha identificado la siguiente lista de requerimientos, mismos que están alineados a los objetivos de cada módulo y sobre todo a las necesidades que actualmente presenta la Distribuidora de Colombina en Tulcán.

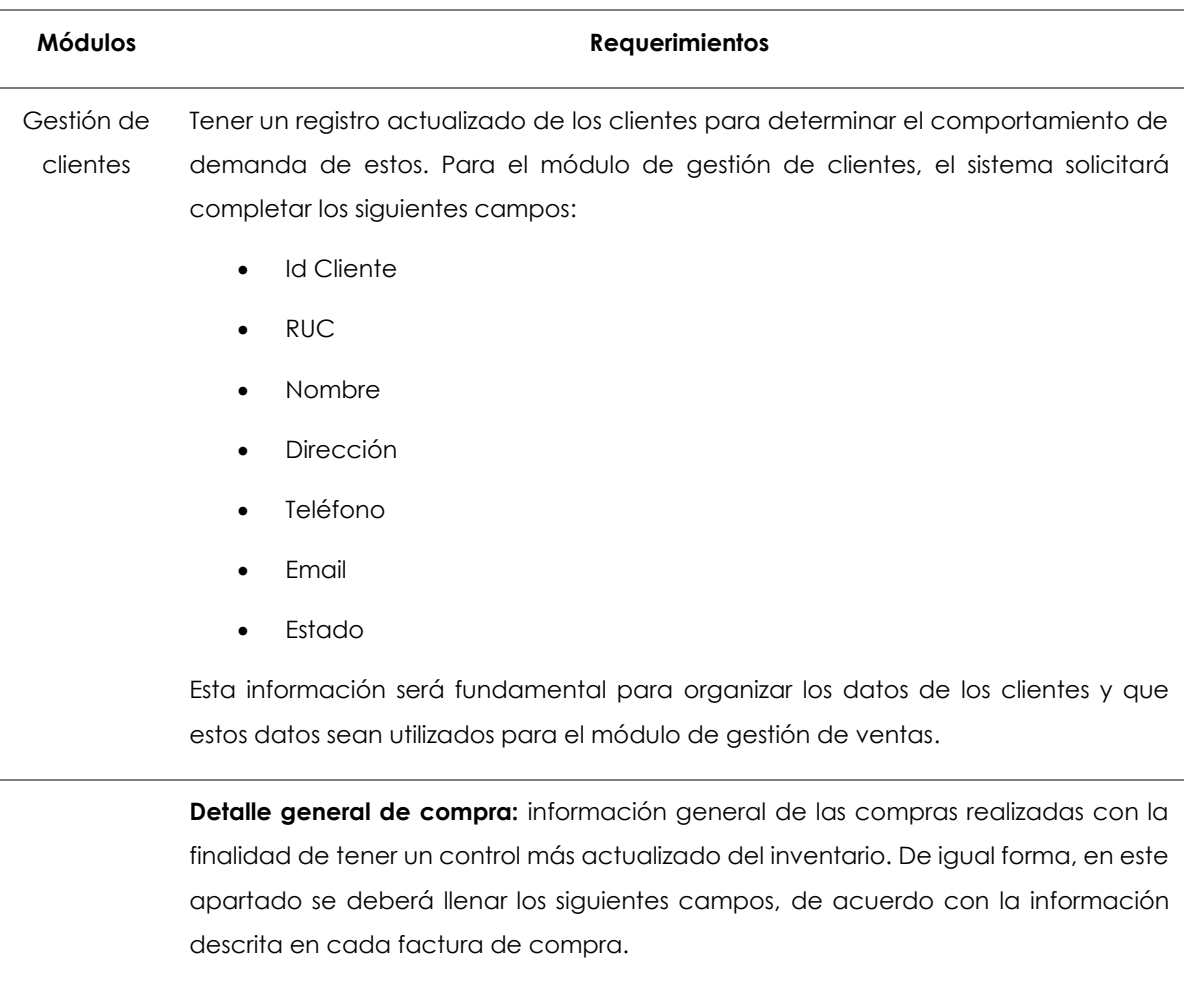

#### **Tabla 12.** Análisis de requerimientos

- Id Ingreso
- Nombre Proveedor

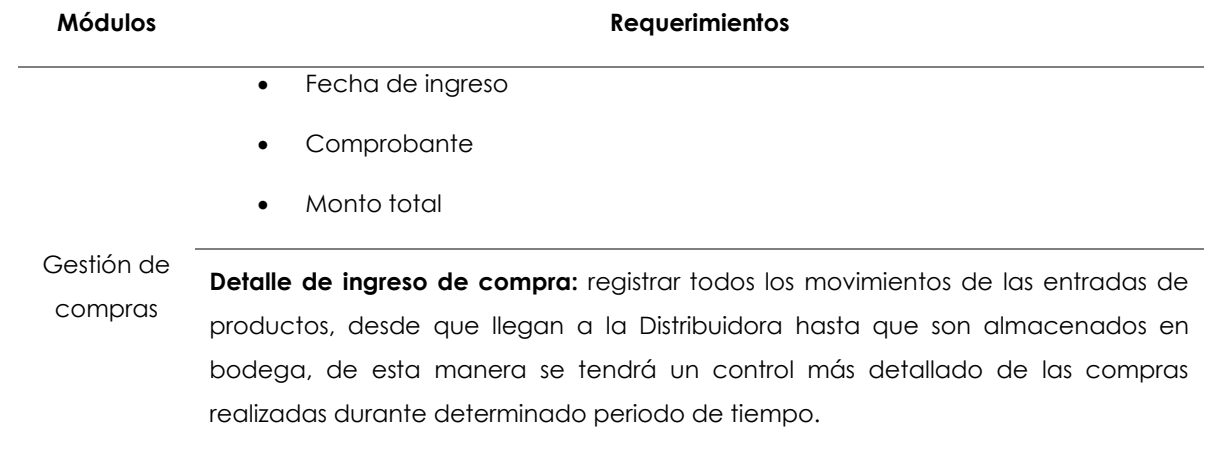

Para completar este apartado se solicitará llenar los siguientes campos:

- Id Ingreso
- Id producto
- Nombre
- Cantidad
- Costo unitario
- Subtotal

Detalle general de venta: para este apartado se tendrá en cuenta el registro y actualización de información general acerca de la venta realizada. Para ello se tomará en cuenta los siguientes puntos:

- Id venta
- Id cliente
- Número de factura
- Fecha de venta
- IVA
- Descuento
- Monto total

#### Gestión de

Ventas **Detalle de salida:** registros detallados de la venta de cada producto para ello se requiere completar las siguientes especificaciones:

- Id Venta
- Id producto
- **Presentación**
- Cantidad

#### **Módulos Requerimientos**

- Costo unitario
- Precio venta
- **Subtotal**
- **Descuento**
- IVA
- Monto total

**Productos:** Conocer la información detallada de cada producto, para ello se registrará en el sistema la siguiente información:

- **Código**
- Nombre
- **Descripción**
- **Presentación**
- Costo unitario
- Precio de venta

Gestión de Productos **Control de existencia de productos:** tener el inventario actualizado y conocer los productos disponibles para su comercialización.

Se tomará en cuenta lo siguientes atributos:

- Código de producto
- Nombre
- Cantidad
- Costo unitario
- Precio venta
- Monto total

En este caso se registrará únicamente los datos de la Distribuidora principal de Colombina–Ecuador ya que es el único proveedor autorizado para el centro de distribución de Tulcán.

Este módulo contará con los siguientes atributos:

Gestión de proveedores

- Id Proveedor
- RUC

#### **Módulos Requerimientos**

- Nombre
- **Dirección**
- **Teléfono**
- Email

Este apartado será muy importante ya que permitirá tener un control de acceso de usuarios a los datos y recursos del sistema de información, en otras palabras, se tratará de un proceso de autorización y autenticación que permitirá gestionar a los usuarios.

Se requiere obligatoriamente completar los siguientes campos:

- Id usuario
- **Código**
- Nombre
- Gestión de • Apellidos
	- Usuarios
- RUC
- **Dirección**
- **Teléfono**
- **Email**
- Usuario
- Contraseña
- Estado
- Imagen

#### **4.1.8.2. Procesos que abordará el sistema de gestión de inventarios**

#### • **Diagrama de flujo de ingreso de usuario al sistema**

El proceso inicia cuando el usuario realiza el encendido del ordenador, procede a abrir el sistema de información, registra el usuario y contraseña, se valida la información, si es correcta se podrá visualizar la interfaz del sistema, caso contrario aparecerá una advertencia señalando que los datos ingresados son incorrectos, si ese es el caso aparecerá nuevamente el formulario de ingreso de usuario y

contraseña, cabe mencionar que para cada elemento de la Distribuidora se debe crear un usuario y contraseña única.

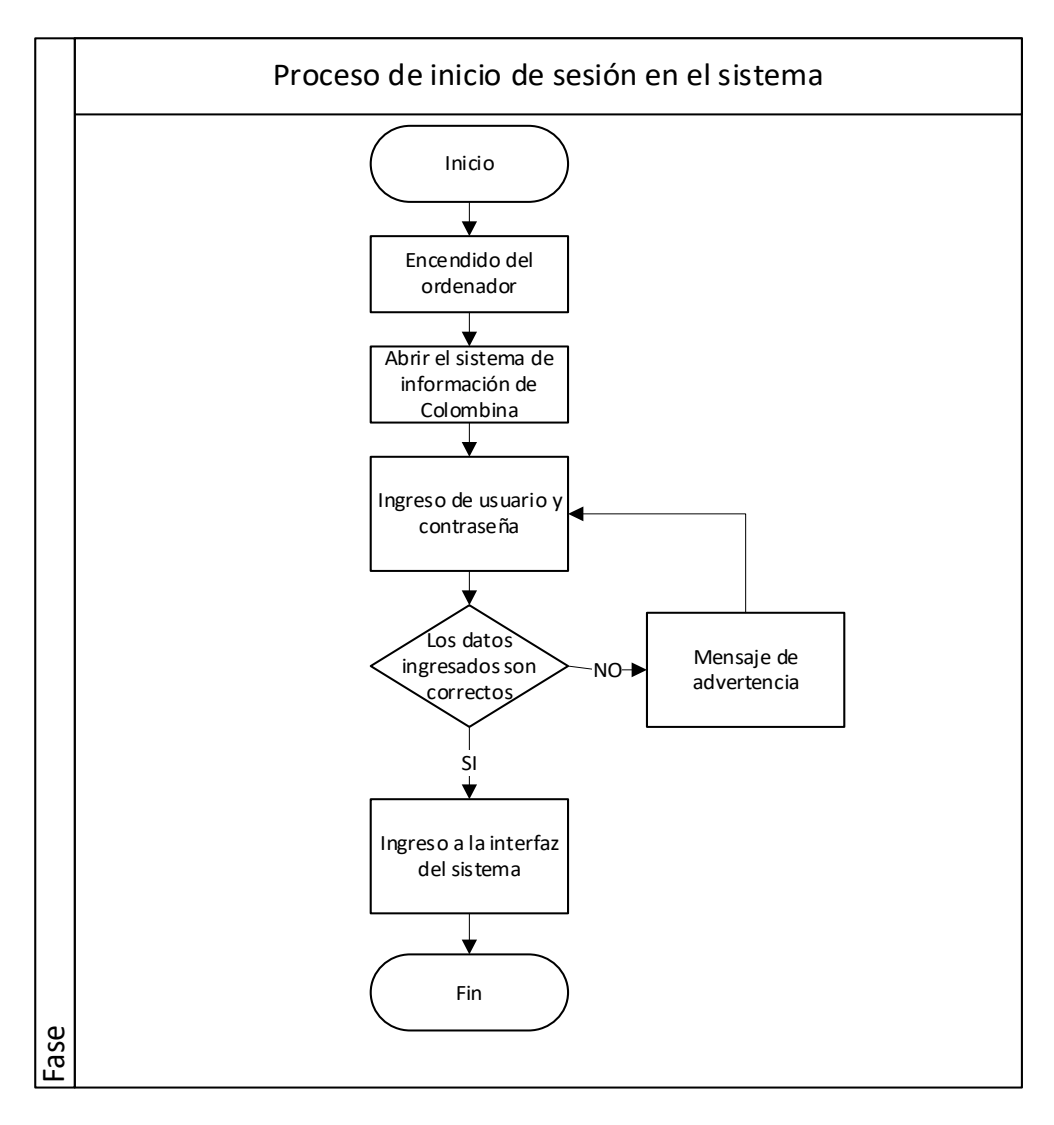

**Figura 13.** Diagrama de inicio de sesión

# • **Diagrama de creación, edición y eliminación de clientes**

Una vez ingresado al sistema de información se podrá visualizar los diferentes módulos. En este caso se seleccionará el módulo de gestión de clientes en el que se puede crear, editar y eliminar clientes de manera rápida, este módulo es importante porque ayudará a gestionar la información de todos los clientes. Seguidamente en el campo de crear clientes se deben agregar todos los puntos solicitados para que el proceso de registro sea efectivo, en la edición se debe seleccionar el usuario que se desea editar y cambiar los campos necesarios para posteriormente guardarlos y en eliminar registro de cliente se debe seleccionar el cliente y se procede a realizar su eliminación cabe mencionar que para esta opción solo aplica para personas que prestaron su información para el registro pero que nunca realizaron una compra.

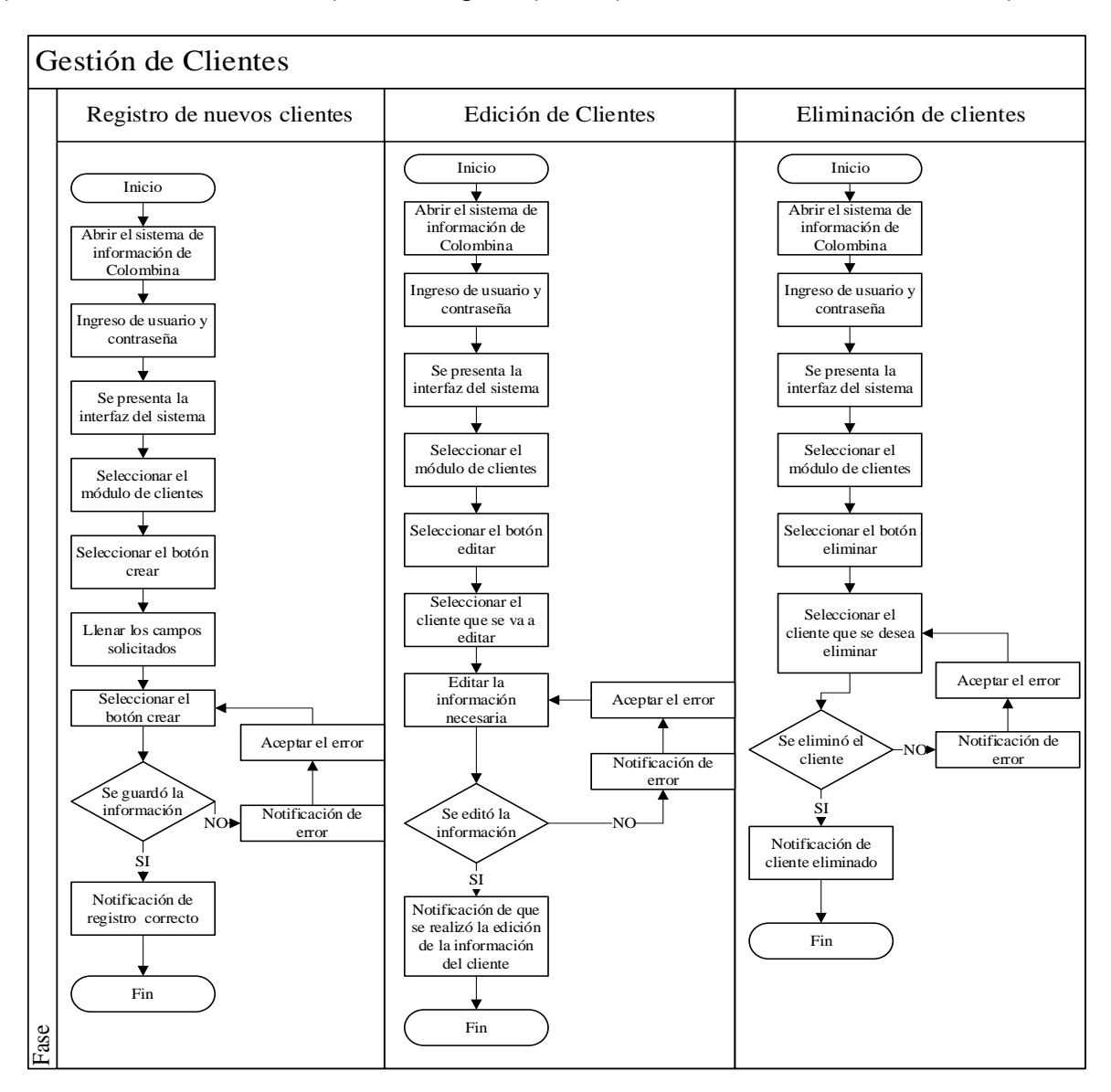

**Figura 14.** Diagrama Gestión de Clientes

# • **Diagrama de creación, edición y eliminación de productos**

El módulo de gestión de productos cumple con las mismas funciones que el de gestión de clientes, pero en este caso se crea, edita y elimina productos, este módulo es importante ya que permite conocer en detalle los datos de cada uno de los productos como el código, nombre, presentación el precio de venta y el costo. Es importante señalar que únicamente se puede eliminar los registros de productos que solo se agregó la información a la base de datos ya que estos registros no presentan movimientos en compras y por ende no son útiles en el análisis de información

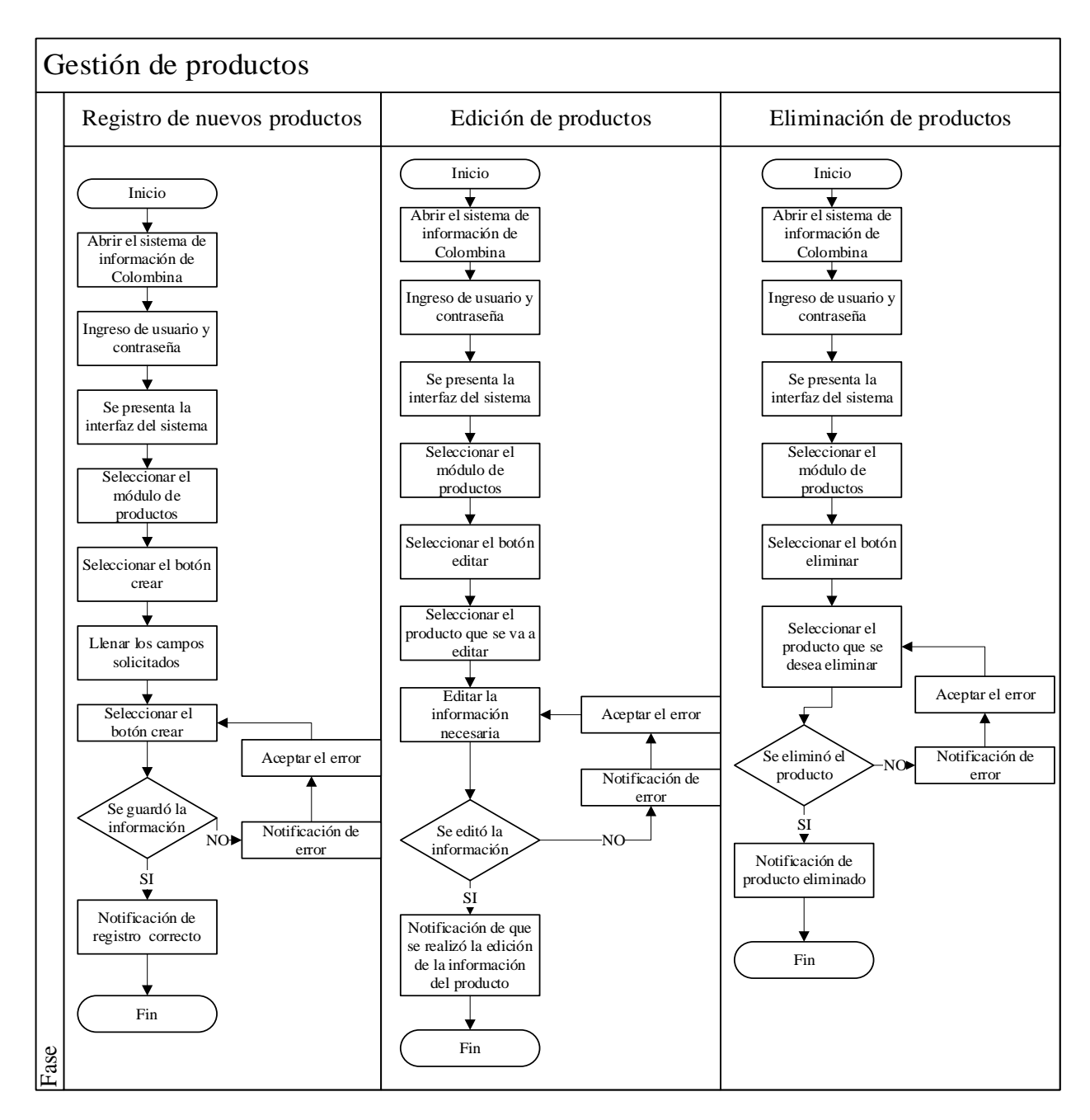

**Figura 15.** Diagrama Gestión de producto

# • **Diagrama de creación, edición y eliminación de proveedores**

Al ingresar al sistema se puede visualizar la interfaz donde se encuentra el módulo gestión de proveedores en este caso solo se registrará la información del centro de distribución de Colombina ya que es el único proveedor de productos que tiene el centro de distribución de Tulcán, en este caso se deberá llenar todos los campos requeridos y seguidamente se procederá a guardar la información. Finalmente, en el caso de existir algún cambio también se podrá editar la información.

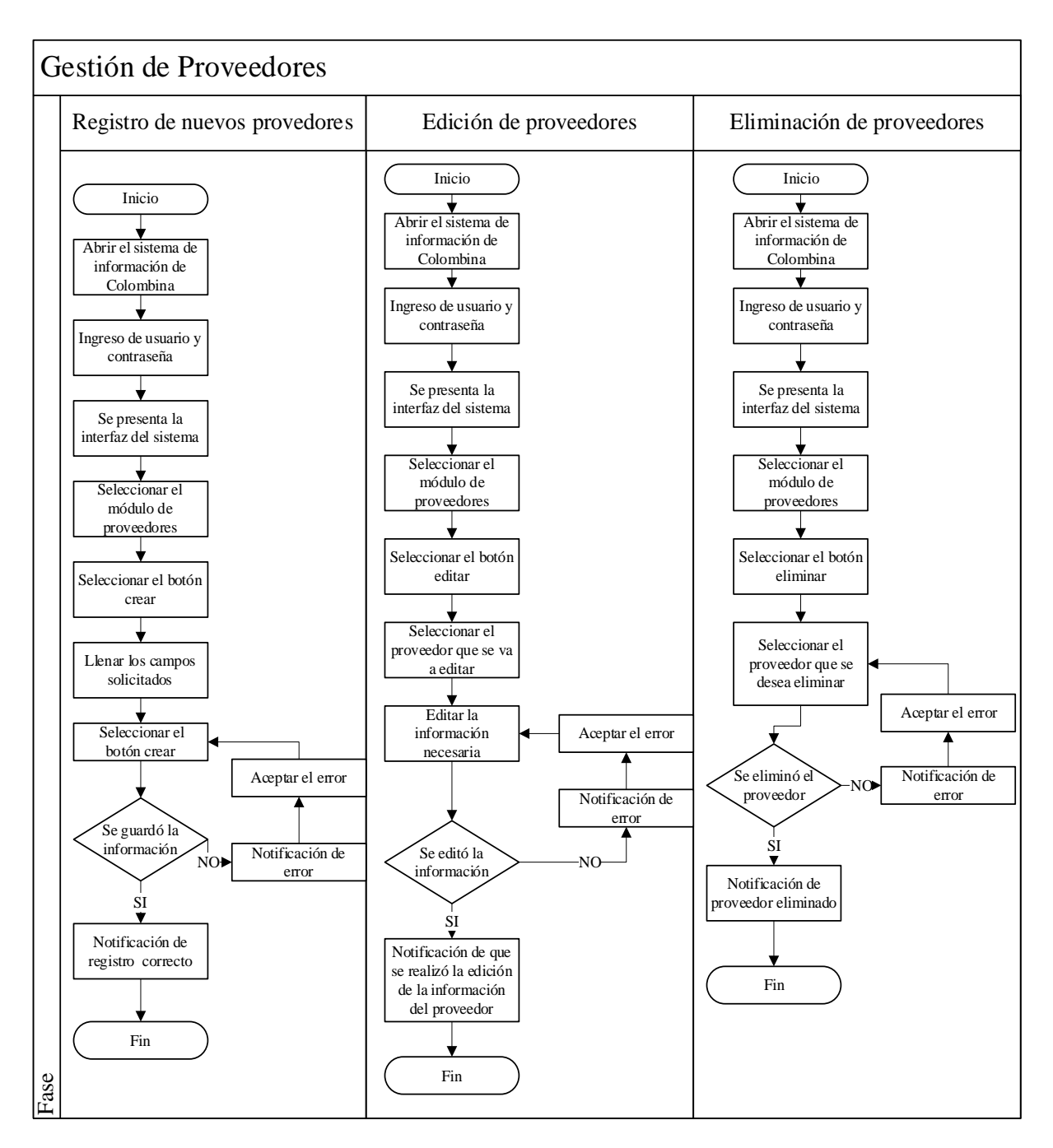

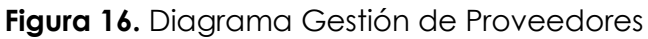

# • **Diagrama de proceso para registrar una nueva compra**

Lo primero que se debe de hacer cuando llega una nueva compra es la revisión de los productos, si el pedido es correcto se procede abrir el sistema de información, se ingresa el usuario y contraseña. Una vez que se presente la interfaz principal, se debe ingresar al módulo de gestión de compras, se procede a llenar los campos solicitados con los datos de la factura, se guardan los datos y finalmente se hace la revisión en el módulo inventario para confirmar el registro de los valores de la compra realizada.
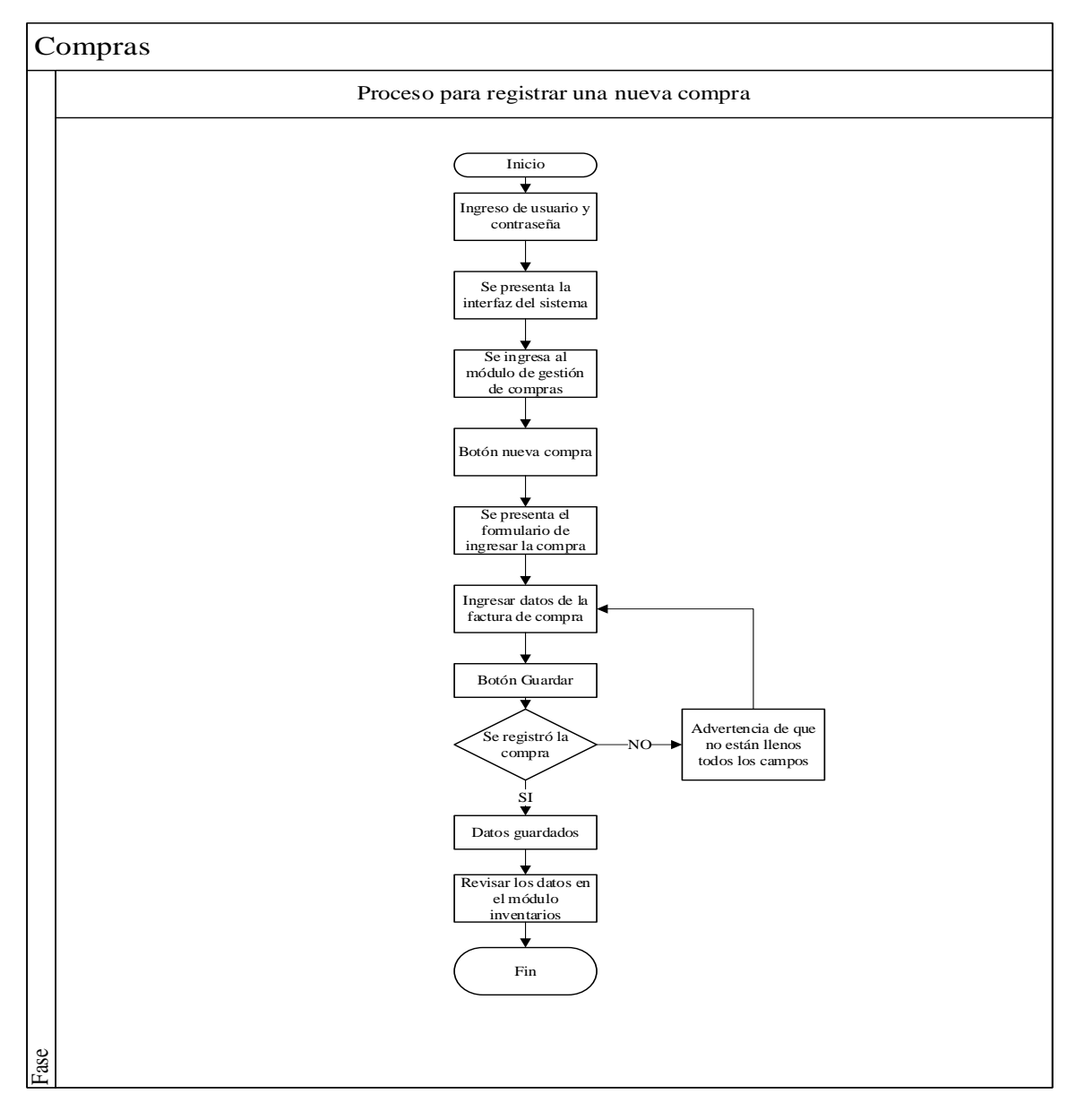

**Figura 17.** Diagrama Proceso de compras

## • **Diagrama de proceso para registrar una nueva venta**

Para el proceso de registro de una venta primero se debe tomar la nota de pedido del cliente, posterior a este paso se abre el sistema de información y se dirige al módulo de inventario para verificar existencias del producto solicitado, caso contrario se informa al cliente, en caso de contar con los productos solicitados se dirige al módulo de gestión de ventas y se registra los datos de los productos que se venderá, por último, se guarda esta información para que el módulo de inventarios se actualice.

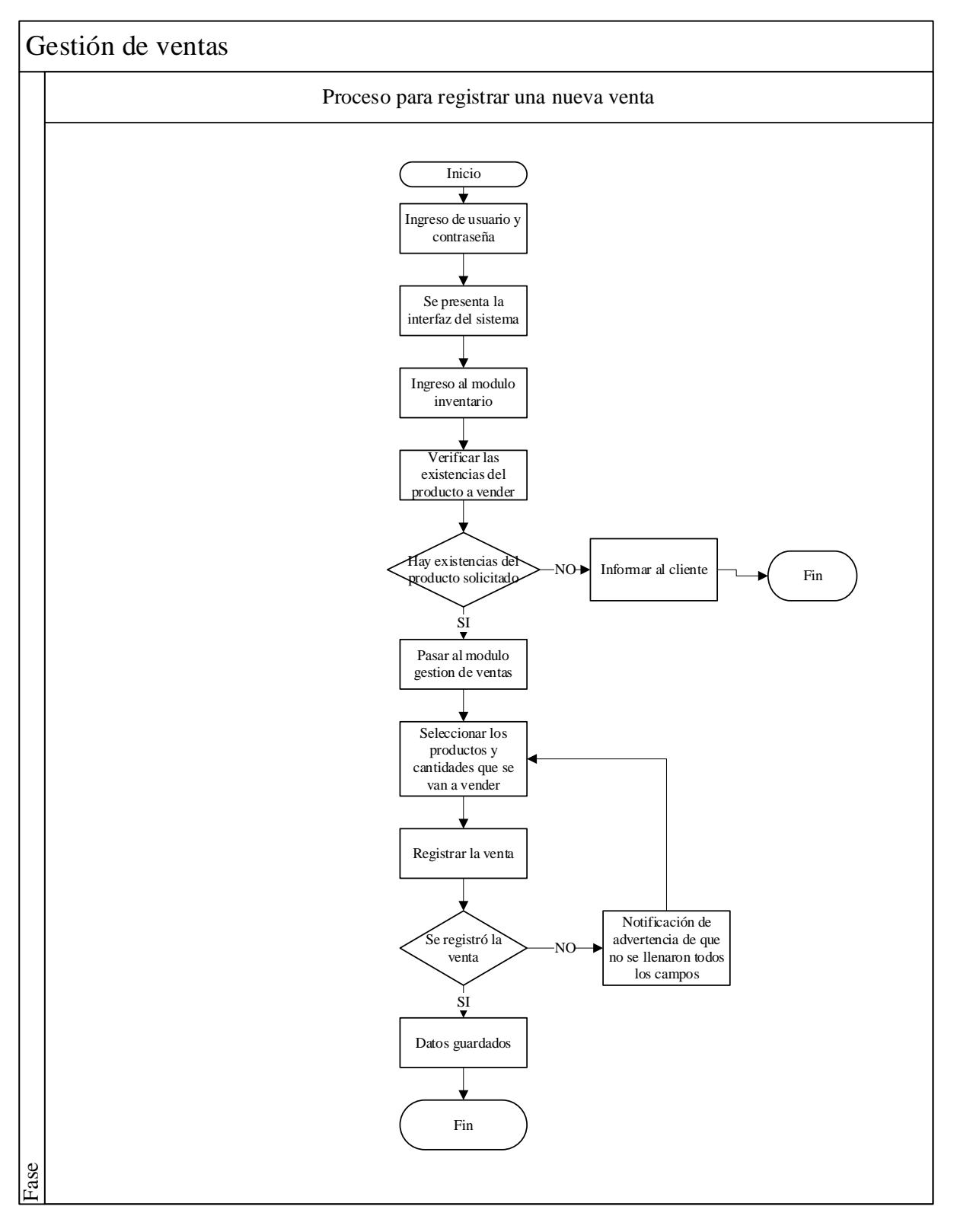

# **Figura 18.** Diagrama para registrar una nueva venta

# • **Diagrama de proceso para revisar el inventario**

El módulo de inventario es el resultado de la suma de las compras y la diferencia de las ventas, es decir en este módulo se encuentra la información actualizada de cada de producto, al ingresar a este módulo se puede tener una visualización general de todos los productos, pero también se podrá buscar un producto en específico.

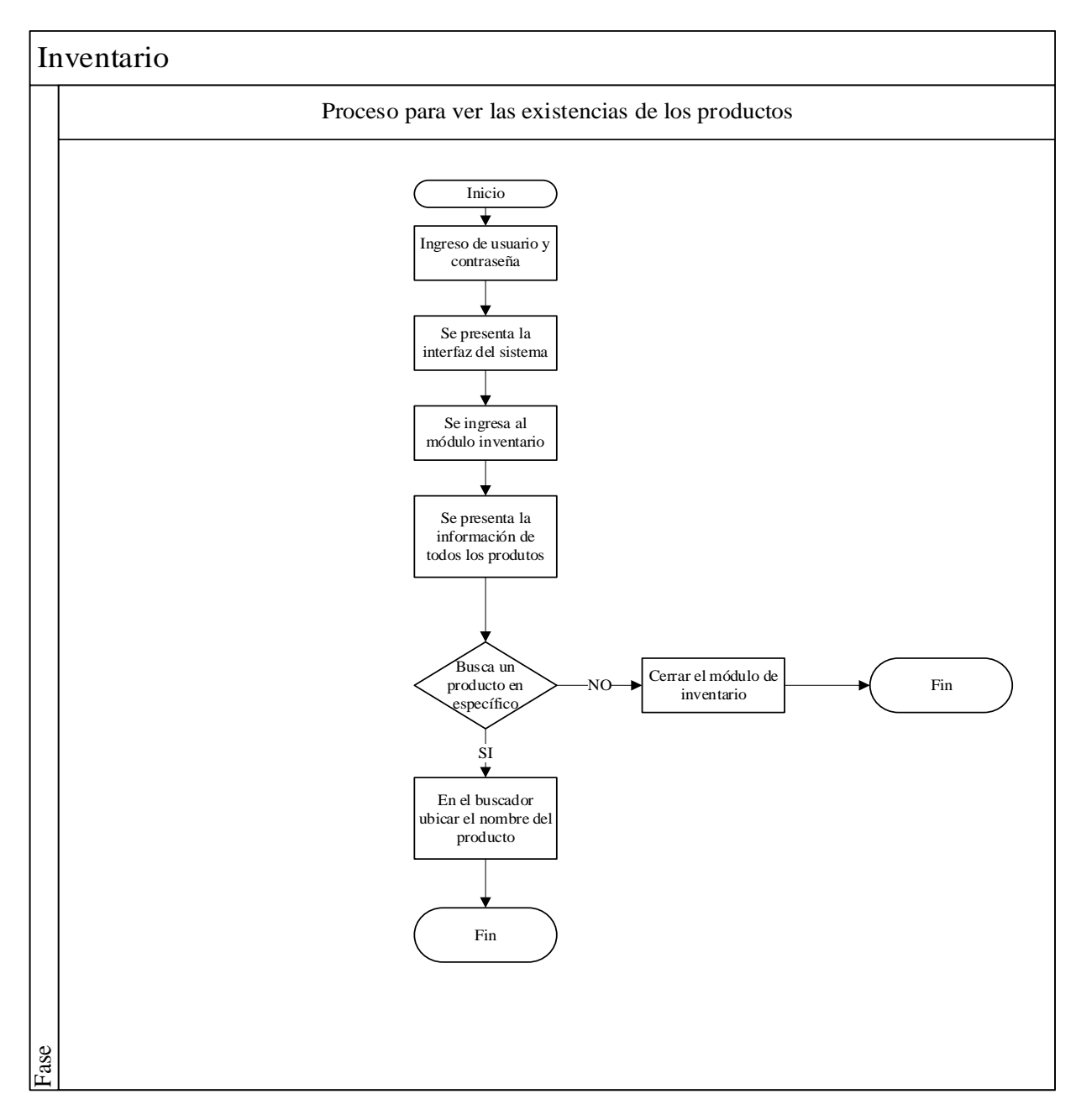

**Figura 19.** Diagrama para la revisión del inventario

## • **Diagrama de Reportes**

Los reportes son fundamentales para la toma de decisiones, en este caso se utiliza el programa *Power BI* para visualizar la información que se encuentra almacenada en la base de datos por medio de *Dashboards* que contienen información de los principales clientes, productos, más vendidos entre otros.

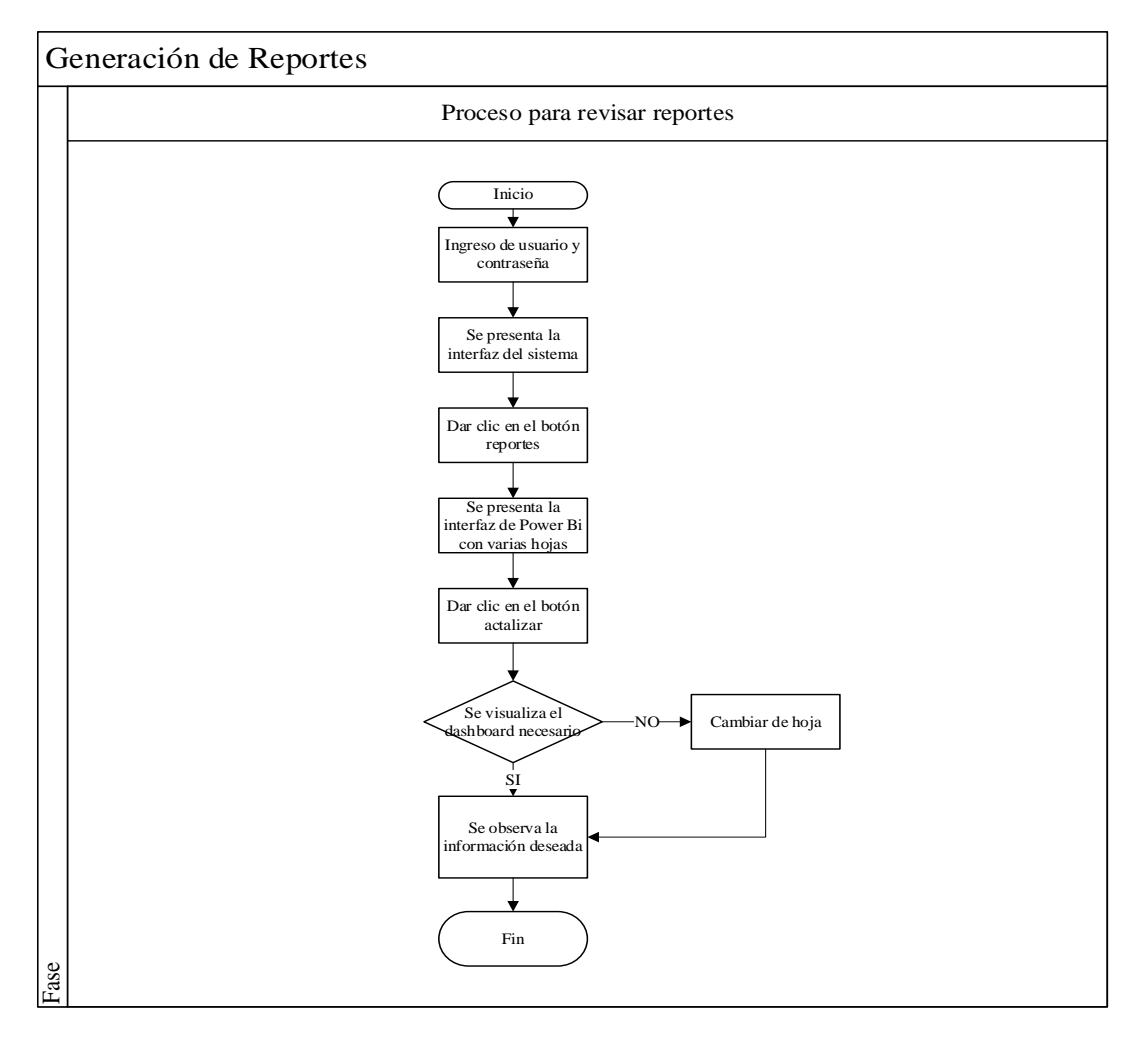

**Figura 20.** Generación de reportes

# **4.1.8.3. Fase 2. Prototipado del sistema**

El prototipado del sistema consiste en presentar una versión inicial de la interfaz del sistema, para el desarrollo se utiliza el programa Microsoft Visual Studio 2022 en su versión *community* gratuita que permite crear interfaces para aplicaciones de escritorio y en la web.

• **Pantalla de ingreso al sistema**

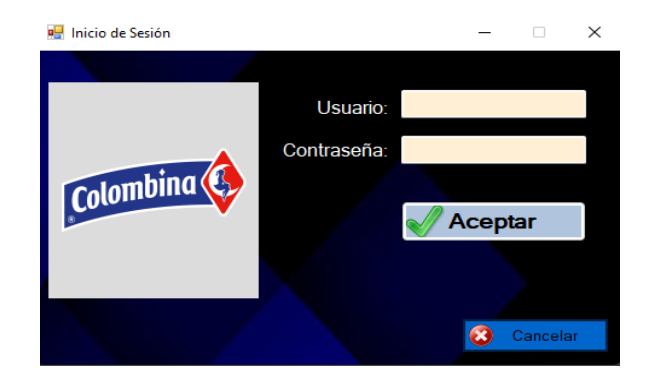

**Figura 21.** Formulario de la pantalla de ingreso

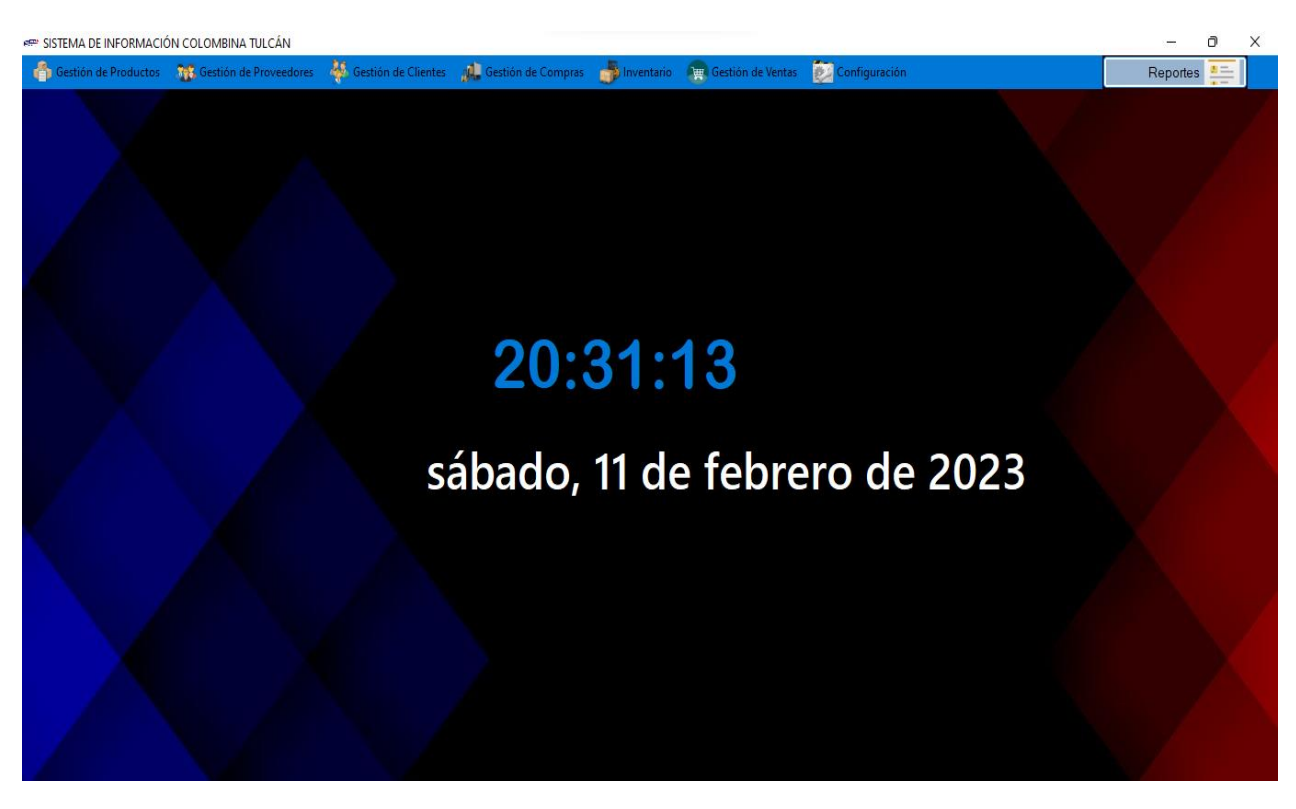

# • **Pantalla principal del sistema de información**

**Figura 22.** Formulario de pantalla principal

• **Módulo gestión de productos**

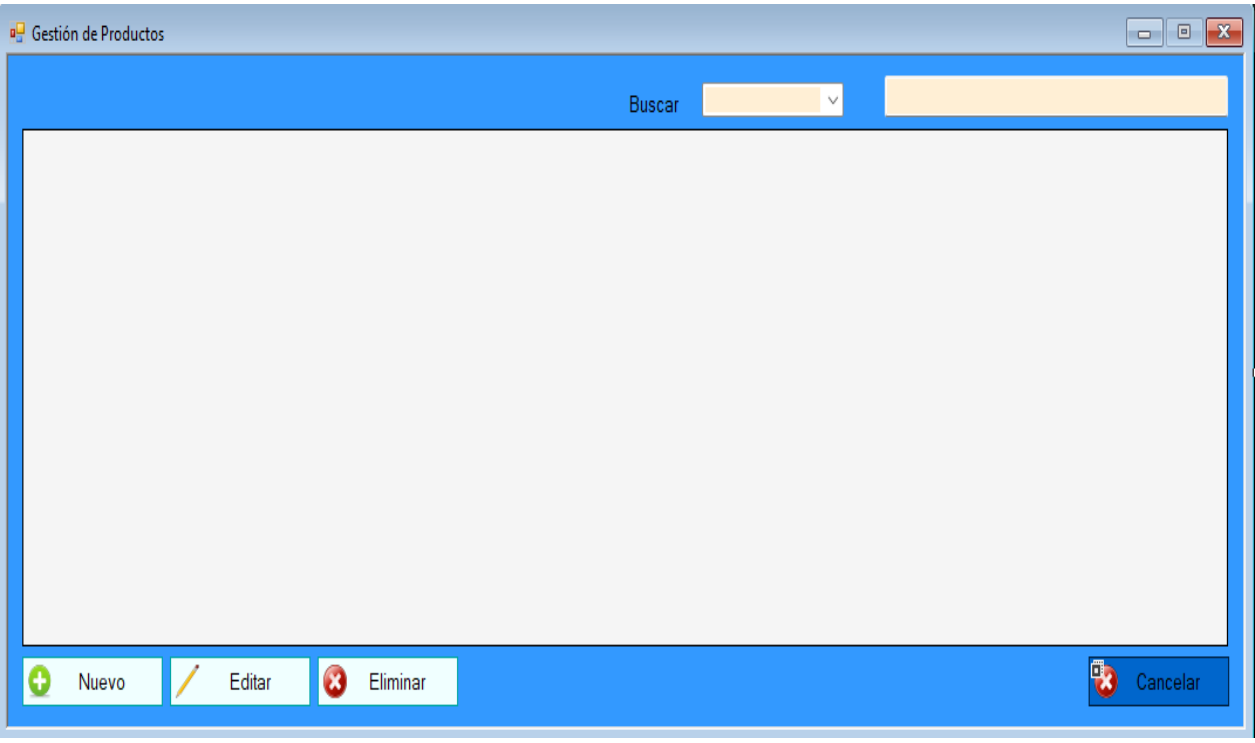

**Figura 23.** Formulario del módulo gestión de productos

## • **Módulo gestión de proveedores**

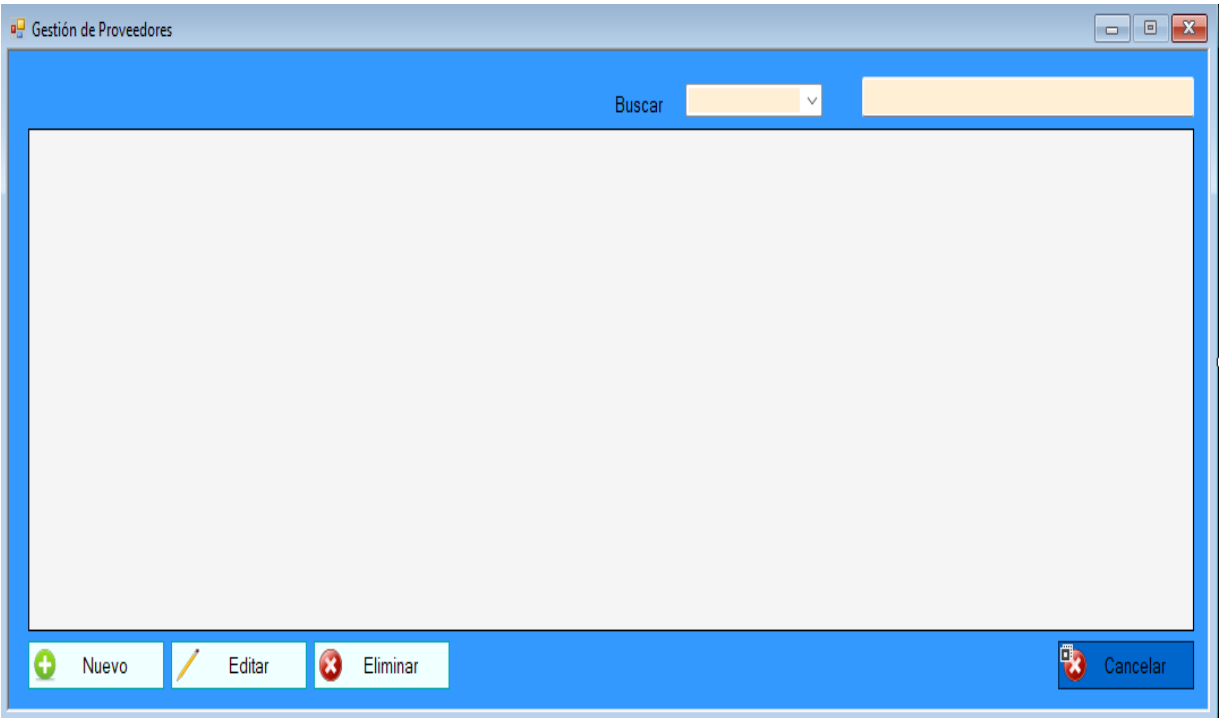

## **Figura 24.** Formulario de módulo gestión de proveedores

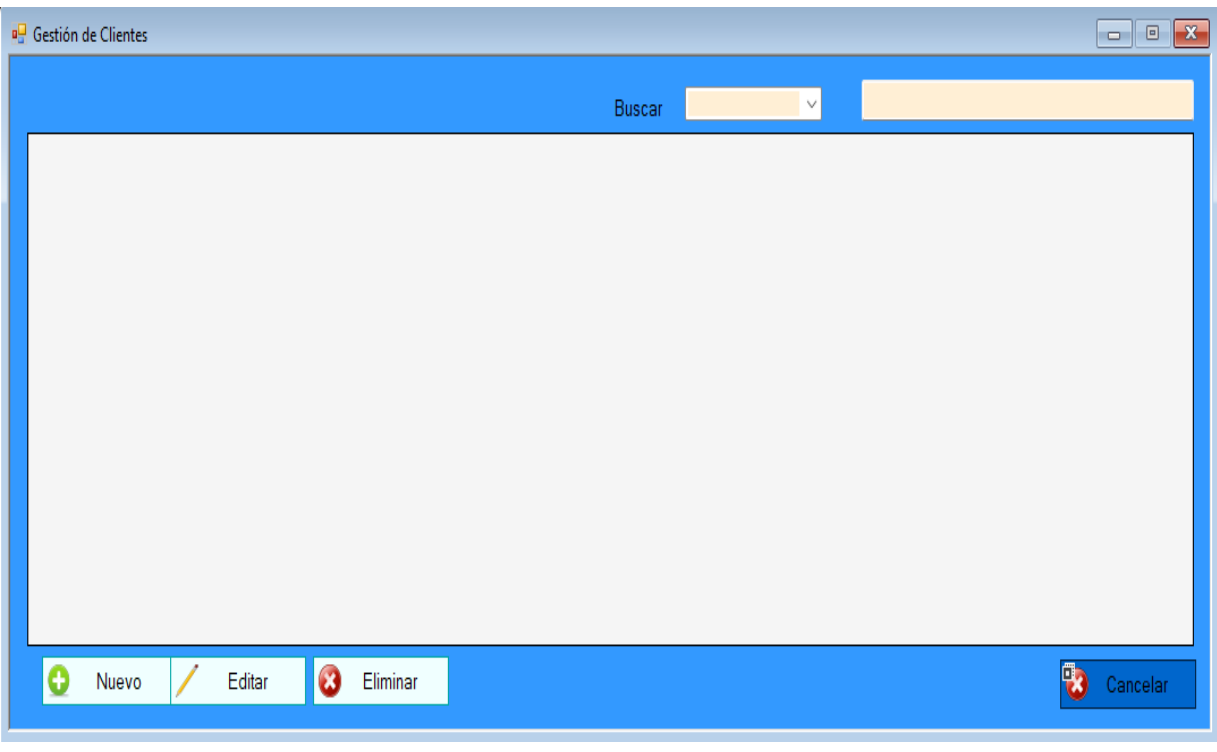

• **Módulo gestión de clientes**

**Figura 25**. Formulario del módulo de gestión de clientes

# • **Módulo gestión de compras**

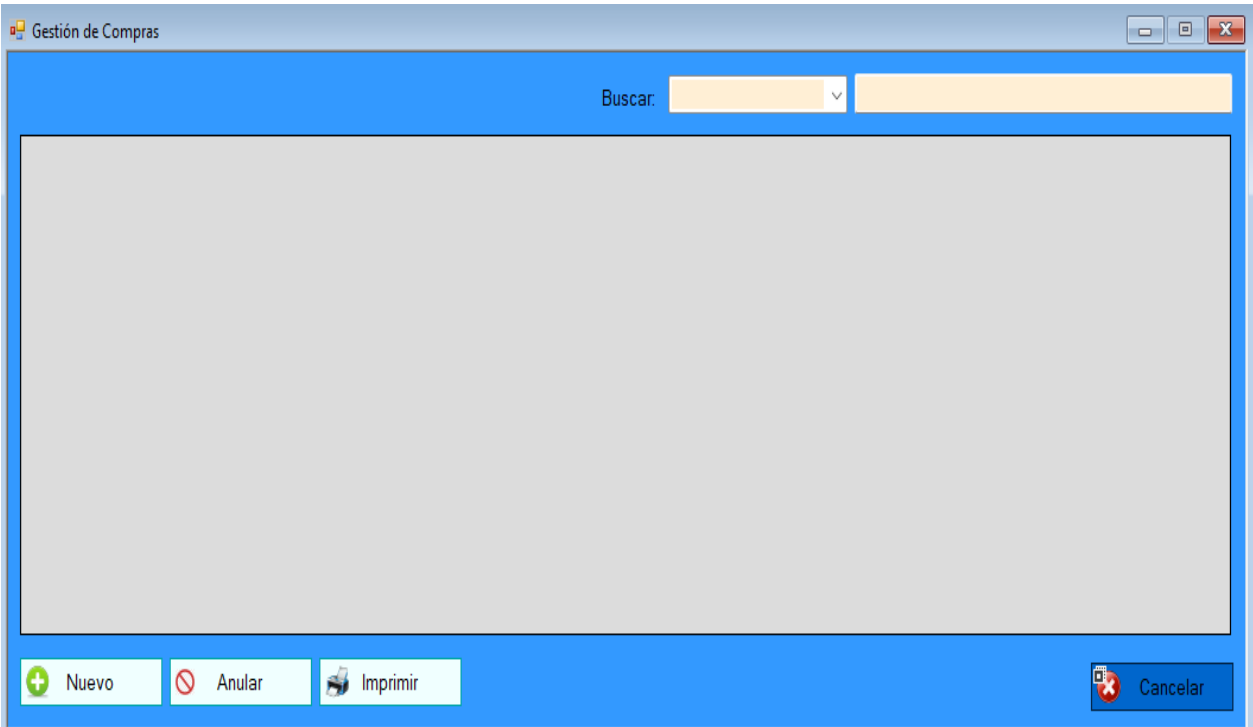

**Figura 26.** Módulo gestión de compras

# • **Formulario para agregar un Ingreso**

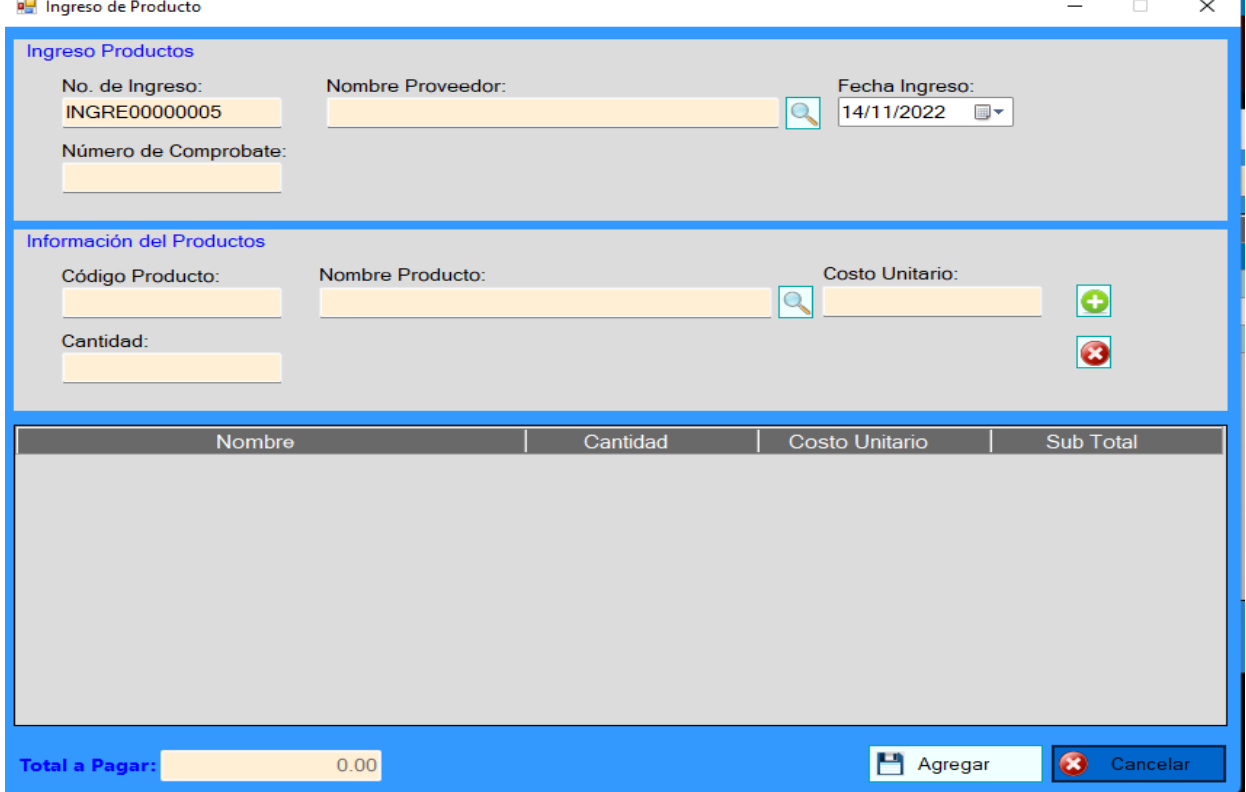

**Figura 27.** Detalle ingreso producto

# • **Módulo Inventario**

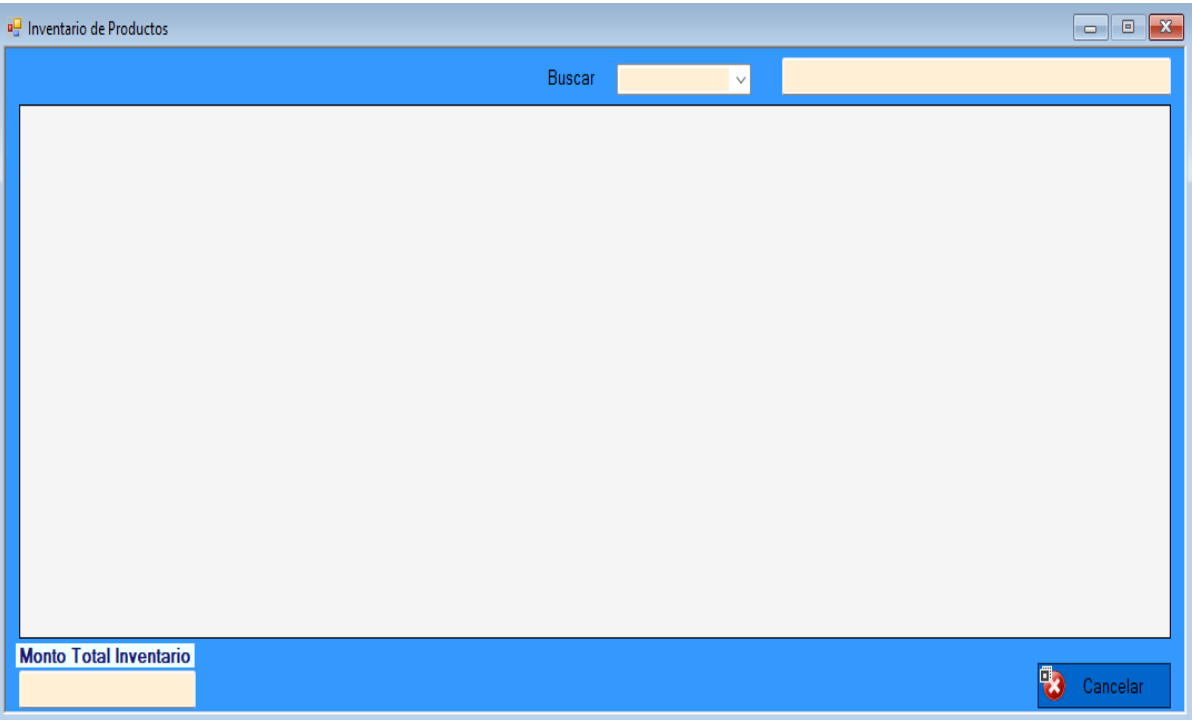

# **Figura 28.** Inventario

• **Módulo Gestión de ventas**

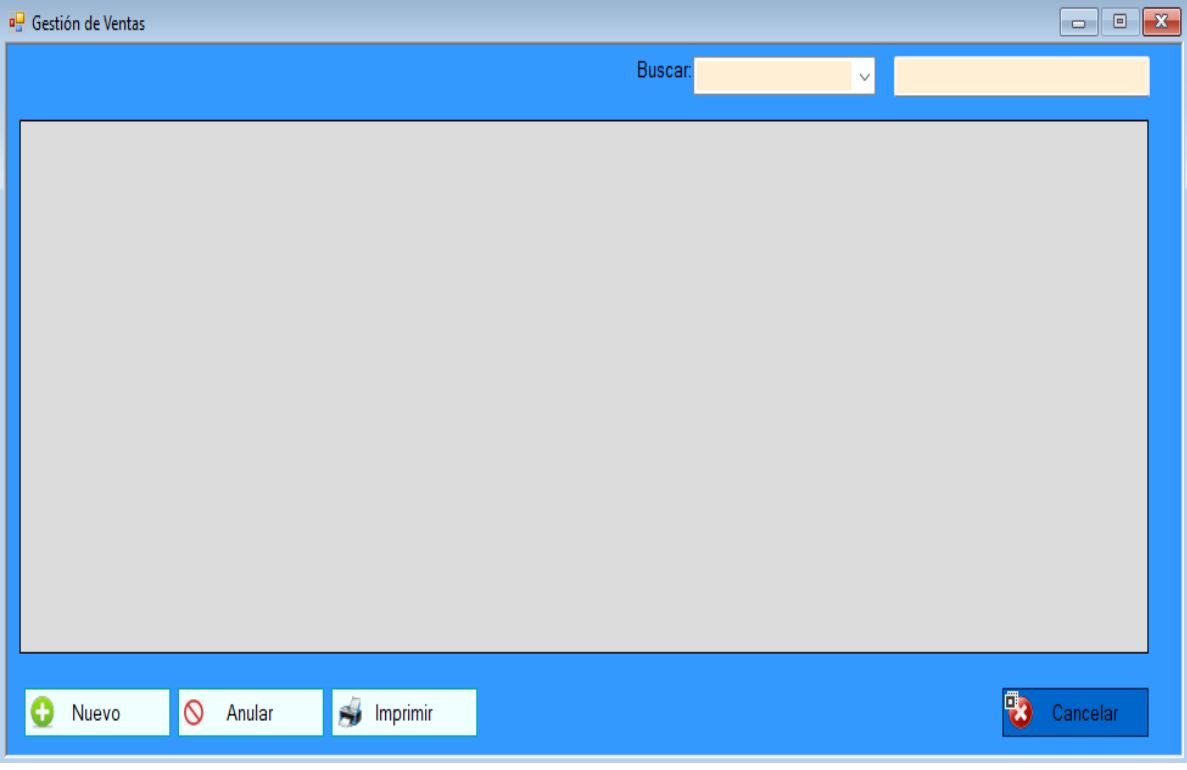

**Figura 29**. Gestión de ventas

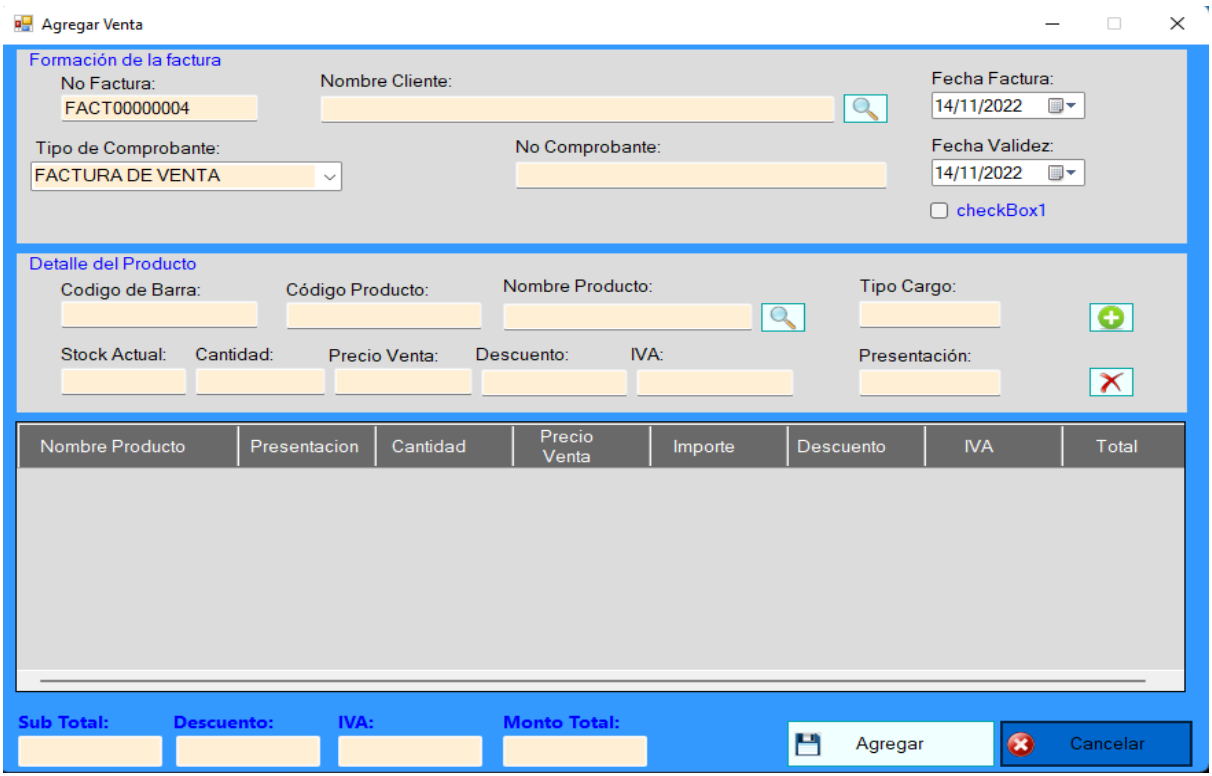

**Figura 30.** Agregar nueva venta

• **Módulo gestión de usuarios**

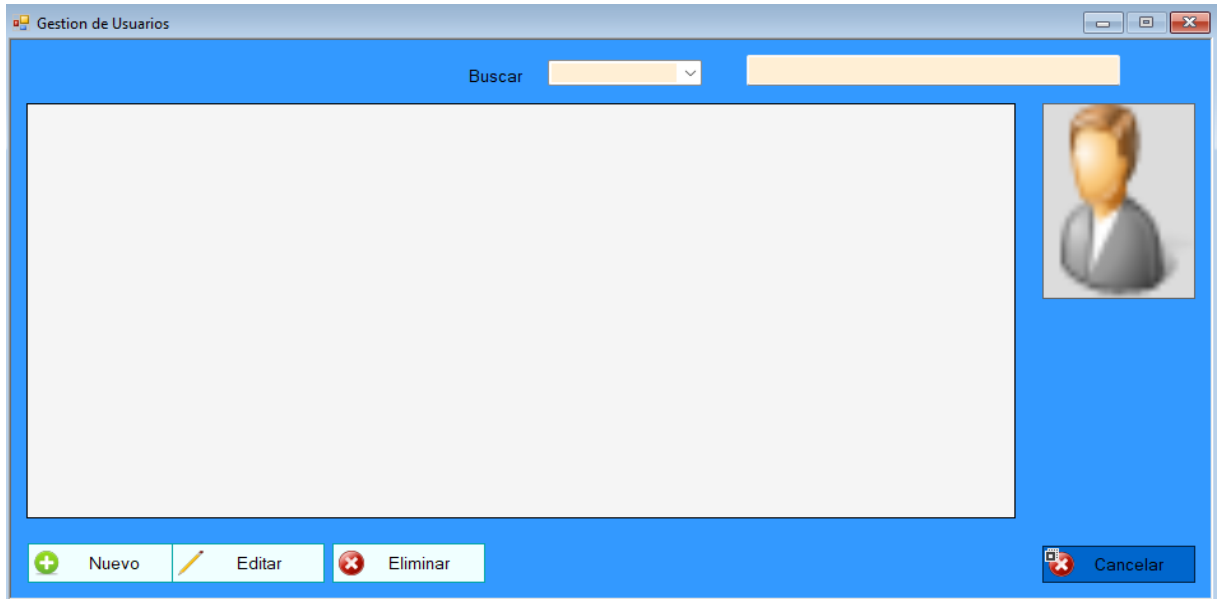

**Figura 31**. Módulo gestión de usuarios

#### **4.1.8.2 Fase 3. Desarrollo del sistema**

Para el desarrollo del sistema se hizo uso del programa Microsoft Visual Studio en su versión 2022 que permite crear interfaces para aplicaciones de escritorio y en la web entre otras herramientas, el lenguaje de programación que se aplicó para el desarrollo de la interfaz del sistema de Colombina es el C#, además es importante un programa que permita gestionar las bases de datos en este caso se utilizara el SQL Server.

#### • **Desarrollo de la base de datos en Microsoft SQL Server**

Para el desarrollo del sistema de información se realizó una base de datos de acuerdo con los requerimientos de la Distribuidora de Colombina de la ciudad de Tulcán por medio del sistema de gestión como lo es Microsoft SQL Server versión *developer* gratuita para lo que se necesita crear las entidades que están representadas por tablas que contienen la información de los datos conocidos como atributos. En la Tabla 14 se ven representadas las entidades con sus atributos para el diseño de la base de datos que almacenará la información del sistema.

**Tabla 13.** Entidades y atributos de la base de datos.

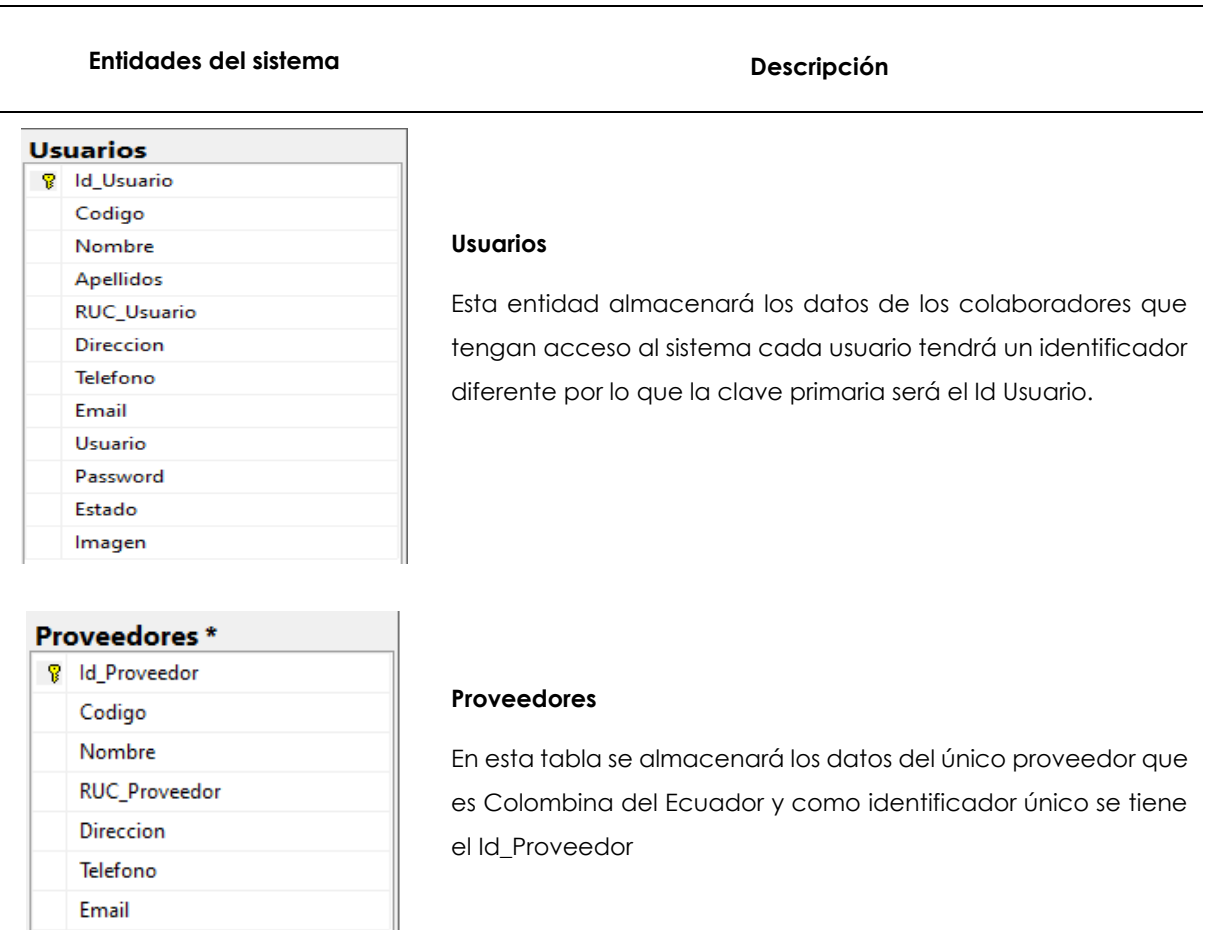

#### **Entidades del sistema Descripción**

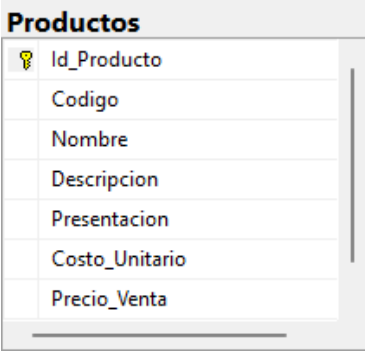

#### **Productos**

Esta tabla es muy importante ya que contendrá información detallada de los productos como son su nombre, descripción, costo unitario entre otros datos acerca del producto y la clave primaria de esta tabla será el Id\_Producto.

#### **Ingreso\_Productos**

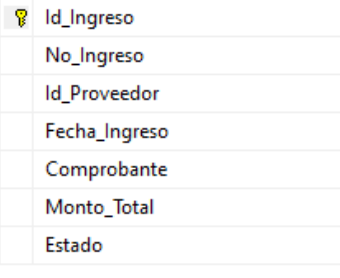

#### **Ingreso Productos**

En la entidad Ingreso\_Productos se almacenará las compras realizadas en la que se podrá registrar la fecha de ingreso, el número del comprobante, y un dato muy importante como lo es el monto total.

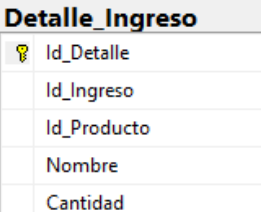

Costo\_Unitario Sub Total

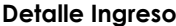

En esta tabla se almacenarán las compras detalladas de cada producto como el nombre, cantidad, costo unitario y el subtotal de cada producto y como clave primaria se tendrá al Id Detalle.

#### Clinneau \*

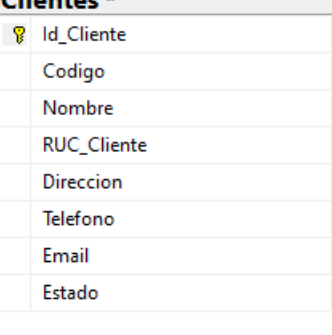

#### **Clientes**

En la presente tabla se almacenará información detallada de los clientes como nombre, dirección, número de teléfono y el identificador único de esta tabla será el Id\_Cliente.

#### **Entidades del sistema Descripción**

![](_page_83_Picture_88.jpeg)

#### **Detalle Venta**

En esta tabla se almacenará los datos de las ventas detalladas por producto que realizarán por parte de la Distribuidora, se podrá encontrar datos como el Id\_Venta, Id\_producto, la presentación, cantidad, precio de venta el subtotal el IVA y el monto total de la venta

![](_page_83_Picture_89.jpeg)

#### **Ventas**

La tabla ventas tendrá almacenada la información general de las ventas realizadas, contiene detalles como el total de la venta el número de factura, el estado de la venta que puede ser activa o anulada entre otros.

#### • **Desarrollo del sistema de información en el programa Microsoft Visual Studio**

La fase previa del prototipado va en conjunto con la etapa de desarrollo ya que se procede a codificar en Visual Studio los módulos presentados anteriormente para de esta manera poder cumplir con la funcionalidad de cada opción de la interfaz del sistema de información.

![](_page_83_Picture_10.jpeg)

**Figura 32.** Diseño formulario principal en Visual Studio

![](_page_84_Figure_0.jpeg)

#### **Figura 33.** Código formulario principal

Una función importante que deben tener los sistemas de información son los reportes ya que estos facilitan la obtención de resultados para la toma de decisiones, en esta ocasión se hará uso del programa *Power BI* para la obtención de reportes, para esto se debe realizar una conexión con los datos del SQL Server que contiene la información de los movimientos que se llevan a cabo en el sistema de información desarrollado y a partir de estos datos poder generar reportes visuales atractivos que presenten información importante y detallada de los datos generados.

En el sistema de información se ha incorporado un botón que permite abrir de forma directa el programa *Power BI* con la información sincronizada de la base de datos de SQL server, al dar clic en este botón se procede abrir el programa que contiene diferentes *dashboards* con la información actualizada.

El reporte visual de la Figura 34 contiene tres *dashboards* que contienen información de los clientes que más han comprado, los productos que más unidades se vendieron y los que más ingresos han generado, además la información puede ser detallada por cliente mediante un filtro que contiene el listado de los nombres y se puede observar un *slicer* que puede generar la información de un periodo determinado.

![](_page_85_Figure_0.jpeg)

**Figura 34.** Reporte clientes y compras

En el reporte inventario Figura 35 se visualiza en un gráfico de barras la cantidad de productos disponibles para la venta, también se presenta una tabla que contiene información de las unidades y el monto invertido de los productos, además se presenta dos tarjetas con las sumatorias de las unidades de todos los productos y el saldo actual del inventario, este dashboard es importante ya que permite tomar decisiones acerca de la cantidad de productos a comprar y lo disponible para distribuir.

![](_page_85_Picture_3.jpeg)

**Figura 35.** Reporte Inventario

El reporte ventas Figura 36 ayuda a llevar un control de las ventas de todos los clientes o de alguno en particular este proceso se lo puede realizar mediante un filtro que permite seleccionar los nombres de los registros deseados, se puede generar los reportes diarios, mensuales, anuales o entre fechas por medio de un *slicer* que contiene las fechas, también cuenta con una tabla que detalla el nombre del cliente, el valor de la compra, número de comprobante y la dirección del cliente, además dispone de una tarjeta que cumple como contador de ventas en el periodo seleccionando.

![](_page_86_Figure_1.jpeg)

**Figura 36.** Reporte Ventas

## **4.1.2 Manual del usuario**

En el Anexo 7 se describen los pasos a seguir para el correcto uso del sistema de información desarrollado, desde agregar un producto hasta poder generar reportes con la información almacenada en la base de datos. La descripción de los pasos se la realizó de forma didáctica ya que contienen figuras ilustrativas sobre el funcionamiento del sistema**.**

## **4.2. DISCUSIÓN**

En las empresas comerciales es de gran importancia disponer de un recurso informático que les permita tener un registro claro de las entradas y salidas de mercadería, a fin de contar con información actualizada necesaria para la toma de decisiones.

Para conocer la realidad de la Distribuidora se realizó un diagnóstico inicial de las actividades que cumple, para lo cual se aplicó un sistema ABC de compras que permite identificar los principales productos, es decir, los que más valor generan a la Distribuidora.

Por medio de la entrevista se analizó los requerimientos para así relacionar el tipo de inventario que más se adapte, en este caso el tipo de inventario más pertinente es el perpetuo ya que permite administrar la información del sistema de una forma actualizada por lo que es necesario desarrollar un sistema de información que permita gestionar los movimientos de entradas y salidas para lograr un control en las existencias

A partir de esto se procede con el desarrollo del sistema por medio de la programación en SQL Server para la administración de bases de datos y Visual Studio para desarrollar la interfaz que sea amigable para el usuario. Además, se agregó una opción que permite visualizar los reportes por medio de gráficos que proyectan los productos más comprados, principales clientes, saldo de productos e inventario entre otros por medio del programa *Power BI* que tiene una conexión con la base de datos que es alimentada por los registros que se realizan en el sistema se información desarrollado.

Se revisó los trabajos de investigación tomados como antecedentes para analizar las problemáticas, reglas del negocio, programas utilizados entre otros factores importantes, partiendo de estos puntos se determinó que el problema principal se genera en la gestión de los inventarios ya que al no contar con un sistema especializado no pueden conocer la existencia real de los productos.

Por ello en base al problema que tienen en común se determina que los sistemas de información son importantes en las empresas y microempresas que se dedican a la compra y venta de productos porque les permite disponer de información clara para la toma de decisiones, además les ayuda a tener información más organizada por lo que los sistemas de información propuestos en los antecedentes cumplen con los requerimientos de cada empresa ya que el objetivo principal es presentar un sistema de información que ayude con la gestión de los inventarios.

Asimismo, los sistemas propuestos en los antecedentes son adaptables a todo tipo de empresas comerciales, tomando como punto de partida, el control de inventarios los sistemas de información propuestos contienen módulos como gestión de productos, clientes, proveedores, compras, ventas e inventario que son los recursos necesarios para poder gestionar la información dentro del inventario.

![](_page_88_Picture_207.jpeg)

# **Tabla 14.** Sistema propuesto VS antecedentes de Investigación

En la presente investigación se destaca un punto importante como es la visualización de reportes en *Power BI* siendo este más flexible ya que se puede utilizar información de la base de datos para realizar nuevos reportes haciendo uso de una alta gama de visualizadores, como gráfico de barras, pasteles, tarjetas entre otros. En este caso se muestran de forma gráfica los siguientes aspectos: los clientes que más compran, los productos que más unidades se venden, que más ingreso generan, el inventario que contiene el estado actual de los productos, el saldo en unidades totales de productos y la cantidad monetaria, mientras que los antecedentes investigados no disponen este recurso a excepción de Narváez (2020), que realiza reportes no tan detallados en *Crystal report* mediante la programación, sin embargo se debe tomar en cuenta que este generador de reportes no es muy flexible ya que para consultar algún dato en específico se debe recurrir a la programación algo que no todos conocen.

En definitiva, es indispensable resaltar que la información del saldo total del inventario es de vital importancia para saber la cantidad de recursos que se tiene invertido en los productos que se encuentran dentro del área de almacenamiento.

#### **4.2.3 Acerca de la Idea a defender**

Si se aplica la propuesta del sistema de información para la gestión del inventario en la Distribuidora de Colombina se logrará optimizar tiempos en la obtención de datos de productos disponibles en bodega para su posterior venta ya que actualmente los inventarios físicos los realiza mensualmente a esta actividad le dedica un día laboral en comparación que si hace uso del sistema propuesto tendrá la información actualizada en tiempo real lo que le permitirá obtener información clara para la toma de decisiones, además, puede obtener reportes de los clientes que más compran, productos más vendidos en unidades, cantidades monetarias, estado del inventario, ganancias y número de ventas.

Los resultados y discusión expuesta respaldan la idea a defender del presente trabajo de investigación, con la cual se demuestra que haciendo uso de un sistema de información se mejora la gestión del inventario de la Distribuidora de Colombina en la ciudad de Tulcán

#### **V. CONCLUSIONES Y RECOMENDACIONES**

## **5.1. CONCLUSIONES**

- Se concluye que la Distribuidora de Colombina ubicada en Tulcán no lleva un control adecuado de inventarios por lo que resulta difícil conocer en tiempo real los productos que sobran o faltan. El ingreso de datos es manual por lo que existe la necesidad de conocer en tiempo real cuántos productos se encuentran disponibles en bodega, para poder cumplir con la demanda de los clientes.
- Por otro lado, con el análisis del ABC de compras se pudo determinar que en el año 2021 la Distribuidora hizo la adquisición de 129 productos los cuales están divididos en tres categorías: 47 productos para la categoría A, 42 en la B y 40 para la C, siendo los de la categoría A los más importantes ya que se invierte el 79.48 % de la inversión total, por lo que a estos productos se les debe tener más cuidado al ser los más representativos para la distribuidora.
- Si se puede mejorar la situación actual de la Distribuidora ya que actualmente necesita mantener un conteo exacto de la mercadería para saber cuándo se debe realizar los pedidos y cuánto se debe pedir, sin embargo, en muchos casos por limitaciones de dinero o por desconocimiento de herramientas informáticas de gestión, se opta por llevar un control del inventario de forma manual, el cual resulta más conocido y sencillo, pero también implica mayor riesgo de error.
- Es fundamental que se maneje el inventario de los productos por medio de sistemas computarizados ya que se facilitará y mejorará los procesos de compra y venta de sus productos, y sobre todo garantizará que todos los datos estén siempre actualizados, esto a largo plazo permitirá optimizar tiempo, recursos y por ende mejorar la operatividad de la empresa.
- Es así que el uso del sistema de información propuesto es beneficioso para la Distribuidora ya que principalmente mejora el fácil acceso a la información, permite conocer en tiempo real la cantidad de productos, genera información que contribuye a la toma de decisiones, permite definir la cantidad de

productos que se necesita para brindar un buen servicio a los clientes, todo con el objetivo de llevar un control y gestión adecuada.

• En definitiva los sistemas de información son importantes para las grandes y pequeñas empresas ya que optimizan tiempo al momento de consultar información en el caso de la Distribuidora de Colombina si se hace uso del sistema tendrá información actualizada en todo momento ya que actualmente para conocer el estado del inventario debe realizar un conteo físico de las existencias que tarda un día laboral, además podrá consultar información sobre los clientes que más compran, los productos más representativos y productos disponibles para la venta.

#### **5.2. RECOMENDACIONES**

Una vez culminado el trabajo de investigación que básicamente fue el diseño de un sistema de información enfocado en la gestión del inventario de la Distribuidora de Tulcán se recomienda lo siguiente:

- Conocer en detalle cada uno de los procesos logísticos que lleva a cabo la empresa para el diseño y funcionamiento adecuado del sistema.
- Se recomienda que para futuras investigaciones se realice los sistemas en la web para tener acceso a la información desde cualquier dispositivo móvil.
- Para la elaboración de cualquier esquema de modelado es necesario conocer en detalle el funcionamiento de la Distribuidora para generar una base de datos óptima.
- Considerar el módulo de facturación electrónica ya que sería útil para las empresas.
- Se recomienda que las empresas que aplican un sistema de inventario perpetuo también apliquen un inventario periódico cada cierto tiempo para así poder comparar las existencias físicas con los datos del sistema.
- Para la mayoría de las empresas, en especial aquellas que se dedican a la comercialización de bienes de consumo es indispensable llevar un control del inventario claro, organizado y en tiempo real.

#### **VI. REFERENCIAS BIBLIOGRÁFICAS**

Aner. (2019). *Software de escritorio vs Software online*. https://www.aner.com/software-de-escritorio-vs-software-online.html

Arjonilla Domínguez, S. J. y Medina Garrido, J. A. (2013). *La gestión de los sistemas de información en la empresa: Teoría y casos prácticos (Economía y Empresa)* (3. <sup>a</sup> ed.). Ediciones Pirámide.

Cedeño Galindo, L., Lujo Aliaga, Z., Batista Díaz, C., y Partido Anduja, A. (2017). Sistema de Gestión para el control de inventario en la empresa municipal de comercio Majibacoa, Las Tunas. *Dialnet, 5(*10*)*, 78-84. *https://dialnet.unirioja.es/servlet/articulo?codigo=7107433*

Colombina. (2020). *Plantas de producción*.

[https://colombina.com/co\\_es/quienes-somos](https://colombina.com/co_es/quienes-somos)

Contraloría General del Estado. (2016). *Acuerdo No. 041 - CG - 2016.* https://www.contraloria.gob.ec/WFDescarga.aspx?id=502&tipo=nor

Costa Ruiz, M., Armijos Buitrón, V., Loaiza Andrade, F., y Aguirre Valdivieso, G. (2018). Inversión en TICS en las empresas del Ecuador para el fortalecimiento de la gestión empresarial Periodo de análisis 2012-2015. *Espacios*, *39*(47), 5.

Escudero Serrano, J. (2015). *Técnicas de almacén.* Paraninfo.

EcuRed. (s. f.). Teoría de inventario - EcuRed.

https://www.ecured.cu/Teor%C3%ADa\_de\_inventario

García Rodríguez, A. E., y Beleño Villafañe, D. A. (2020). *Sistema de información para la gestión de inventarios, ingresos y egresos de la droguería Segen G&R* [Tesis de pregrado, Universidad Antonio Nariño]. [http://repositorio.uan.edu.co/bitstream/123456789/2311/1/2020AndersonEshn](http://repositorio.uan.edu.co/bitstream/123456789/2311/1/2020AndersonEshnayderGarc%c3%adaRodr%c3%adguez.pdf) [ayderGarc%c3%adaRodr%c3%adguez.pdf](http://repositorio.uan.edu.co/bitstream/123456789/2311/1/2020AndersonEshnayderGarc%c3%adaRodr%c3%adguez.pdf)

Gonzalez, M. (s. f.). *Importancia del control de inventarios en la empresa.pdf*. Scribd. [https://es.scribd.com/document/241833357/Importancia-del-control-de](https://es.scribd.com/document/241833357/Importancia-del-control-de-inventarios-en-la-empresa-pdf)[inventarios-en-la-empresa-pdf](https://es.scribd.com/document/241833357/Importancia-del-control-de-inventarios-en-la-empresa-pdf)

Guajardo, G. C. y Andrade, N. E. (2008). *Contabilidad Financiera (5.* <sup>a</sup> *ed.).* McGraw-Hill.

Hernández, A. (2003). Los sistemas de información: evolución y desarrollo. *Proyecto social: Revista de relaciones laborales*, *10*, 149-165.

Instituto Nacional de Estadísticas y Censo [INEC]. (2015). *Módulo de TIC de las Encuestas de Manufactura y Minería, Comercio Interno y Servicios.*  [https://www.ecuadorencifras.gob.ec/documentos/web](https://www.ecuadorencifras.gob.ec/documentos/web-inec/Estadisticas_Economicas/Tecnologia_Inform_Comun_Empresas-tics/2015/2015_TICEMPRESAS_PRESENTACION.pdf)[inec/Estadisticas\\_Economicas/Tecnologia\\_Inform\\_Comun\\_Empresas](https://www.ecuadorencifras.gob.ec/documentos/web-inec/Estadisticas_Economicas/Tecnologia_Inform_Comun_Empresas-tics/2015/2015_TICEMPRESAS_PRESENTACION.pdf)[tics/2015/2015\\_TICEMPRESAS\\_PRESENTACION.pdf](https://www.ecuadorencifras.gob.ec/documentos/web-inec/Estadisticas_Economicas/Tecnologia_Inform_Comun_Empresas-tics/2015/2015_TICEMPRESAS_PRESENTACION.pdf)

López, J. M. (2014). *Gestión de inventarios.* 

[https://www.editorialelearning.com/catalogo/media/iverve/uploadpdf/1525](https://www.editorialelearning.com/catalogo/media/iverve/uploadpdf/1525965865_UF0476_demo.pdf) [965865\\_UF0476\\_demo.pdf](https://www.editorialelearning.com/catalogo/media/iverve/uploadpdf/1525965865_UF0476_demo.pdf)

Meana Coalla, P. P. (2017) Gestión de inventarios. Paraninfo

Microsoft (2022). *Le damos la bienvenida al IDE de Visual Studio.*

[https://learn.microsoft.com/es-es/visualstudio/get-started/visual-studio](https://learn.microsoft.com/es-es/visualstudio/get-started/visual-studio-ide?view=vs-2022)[ide?view=vs-2022](https://learn.microsoft.com/es-es/visualstudio/get-started/visual-studio-ide?view=vs-2022)

Microsoft (2023). Documentación de introducción a Power BI

[https://learn.microsoft.com/pdf?url=https%3A%2F%2Flearn.microsoft.com%2Fes](https://learn.microsoft.com/pdf?url=https%3A%2F%2Flearn.microsoft.com%2Fes-es%2Fpower-bi%2Ffundamentals%2Ftoc.json)[es%2Fpower-bi%2Ffundamentals%2Ftoc.json](https://learn.microsoft.com/pdf?url=https%3A%2F%2Flearn.microsoft.com%2Fes-es%2Fpower-bi%2Ffundamentals%2Ftoc.json)

Morán, J. B. (2022). *Programación SQL: para qué sirve y quién la necesita*. VIU. [https://www.universidadviu.com/es/actualidad/nuestros](https://www.universidadviu.com/es/actualidad/nuestros-expertos/programacion-sql-para-que-sirve-y-quien-la-necesita)[expertos/programacion-sql-para-que-sirve-y-quien-la-necesita](https://www.universidadviu.com/es/actualidad/nuestros-expertos/programacion-sql-para-que-sirve-y-quien-la-necesita)

- Narváez Gordón, T. E. (2020). *Sistema de gestión de inventario de mercadería en la Ferretería J&H.* [Tesis de pregrado, Universidad Politécnica Estatal del Carchi] <http://repositorio.upec.edu.ec/handle/123456789/973>
- Pinto Condoy, F. F. (2017). *Diseño de un sistema informatico de inventario que contribuya a mejorar el control de los ingresos y egresos de los productos naturales de la microempresa Frutoterapia*.[Tesis de pregrado, Instituto Superior Tecnológico Bolivariano de Tecnología]

[https://docplayer.es/208961415-Instituto-superior-tecnologico-bolivariano-de](https://docplayer.es/208961415-Instituto-superior-tecnologico-bolivariano-de-tecnologia.html)[tecnologia.html](https://docplayer.es/208961415-Instituto-superior-tecnologico-bolivariano-de-tecnologia.html)

Proaño Castro, M. F., Orellana Contreras, S. Y., y Martillo Pazmiño, I. O. (2018). Los sistemas de información y su importancia en la transformación digital de la empresa actual. *ESPACIOS*, 4.

Romero, E. M. (02 de 2019). *Diseño e implementación de sistema de inventarios para el almacén de pinturas y ferretería Ferrecolor.* [Tesis de pregrado, Universidad Cooperativa de Colombia] [https://repository.ucc.edu.co/server/api/core/bitstreams/a9eddd5c-7f0c-](https://repository.ucc.edu.co/server/api/core/bitstreams/a9eddd5c-7f0c-4d76-b5c4-d33c713a7b89/content)[4d76-b5c4-d33c713a7b89/content](https://repository.ucc.edu.co/server/api/core/bitstreams/a9eddd5c-7f0c-4d76-b5c4-d33c713a7b89/content)

Saldarriaga, D. L. (2019). *El Principio de Pareto. Zonalogistica*. https://zonalogistica.com/el-principio-depareto/#:~:text=Usualmente%20se%20asemeja%20esa%20estratificaci%C3%B3 n,las%20utilidades%20de%20la%20compa%C3%B1%C3%ADa

Sierra y Acosta, J., Guzmán Ibarra, M. V., y García Mora, F. (2015). ADMINISTRACIÓN DE ALMACENES Y CONTROL DE INVENTARIOS. eumed.net.

#### **VII. ANEXOS**

#### **Anexo 1.** Acta de la sustentación de Predefensa del TIC

![](_page_95_Picture_2.jpeg)

#### **UNIVERSIDAD POLITÉCNICA ESTATAL DEL CARCHI**

![](_page_95_Picture_4.jpeg)

FACULTAD DE COMERCIO INTERNACIONAL, INTEGRACIÓN, ADMINISTRACIÓN Y ECONOMÍA EMPRES **CARRERA DE LOGÍSTICA Y TRANSPORTE** 

**ACTA** 

DE LA SUSTENTACIÓN ORAL DE LA PREDEFENSA DEL TRABAJO DE INTEGRACIÓN CURRICULAR

![](_page_95_Picture_69.jpeg)

Obteniendo una nota de: 9,47 Por lo tanto, **APRUEBA** ; debiendo el o los investigadores acatar el siguiente artículo:

Art. 36,- De los estudiantes que aprueban el informe final del TIC con observaciones,- Los estudiantes tendrán el plazo de 10 días para<br>proceder a corregir su informe final del TIC de conformidad a las observaciones y reco Tribunal de sustentación de la pre-defensa.

Para constancia del presente, firman en la ciudad de Tulcán el jueves, 23 de febrero de 2023

Lerose

MSC. EDUARDO JAVIER POZO BURGOS PRESIDENTE TRIBUNAL

MSC. FRANCISCO JAVER MONTALVO MÁRQUEZ **DOCENTE TUTOR** 

**JUAN CARLOS LÓPEZ RUANO DOCENTE** 

![](_page_96_Picture_0.jpeg)

# **UNIVERSIDAD POLITÉCNICA ESTATAL DEL CARCHI**

![](_page_96_Picture_2.jpeg)

#### FACULTAD DE COMERCIO INTERNACIONAL, INTEGRACIÓN, ADMINISTRACIÓN Y ECONOMÍA EMPREJARI

#### **CARRERA DE LOGÍSTICA Y TRANSPORTE ACTA**

#### DE LA SUSTENTACIÓN ORAL DE LA PREDEFENSA DEL TRABAJO DE INTEGRACIÓN CURRICULAR

![](_page_96_Picture_60.jpeg)

Obteniendo una nota de: 9,47 Por lo tanto, **APRUEBA** ; debiendo el o los investigadores acatar el siguiente artículo:

Art. 36.- De los estudiantes que aprueban el informe final del TIC con observaciones.- Los estudiantes tendrán el plazo de 10 días para proceder a corregir su informe final del TIC de conformidad a las observaciones y recomendaciones realizadas por los miembros del Tribunal de sustentación de la pre-defensa.

Para constancia del presente, firman en la ciudad de Tulcán el jueves, 23 de febrero de 2023

MSC. EDUARDO JAVIER POZO BURGOS **PRESIDENTE TRIBUNAL** 

MSC. FRANCISCO JAVIER MONTALVO MÁRQUEZ

**DOCENTE TUTOR** 

MSC. JUAN CARLOS LÓPEZ RUANO **DOCENTE** 

**Anexo 2.** Certificado del abstract por parte de idiomas

![](_page_97_Picture_1.jpeg)

# UNIVERSIDAD POLITÉCNICA ESTATAL DEL CARCHI **FOREIGN AND NATIVE LANGUAGE CENTER**

![](_page_97_Picture_16.jpeg)

![](_page_98_Picture_0.jpeg)

# UNIVERSIDAD POLITÉCNICA ESTATAL DEL **CARCHI FOREIGN AND NATIVE LANGUAGE CENTER**

Informe sobre el Abstract de Artículo Científico o Investigación.

Autor: Alexandra Jasmin Chamorro López y Cristian Andrés Ibujés Revelo Fecha de recepción del abstract: 27 de febrero de 2023

Fecha de entrega del informe: 27 de febrero de 2023 El presente informe validará la traducción del idioma español al inglés si alcanza un porcentaje de: 9 - 10 Excelente.

Si la traducción no está dentro de los parámetros de 9 - 10, el autor deberá realizar las observaciones presentadas en el ABSTRACT, para su posterior presentación y aprobación.

## **Observaciones:**

Después de realizar la revisión del presente abstract, éste presenta una apropiada traducción sobre el tema planteado en el idioma Inglés. Según los rubrics de evaluación de la traducción en Inglés, ésta alcanza un valor de 9, por lo cual se validad dicho trabajo.

Atentamente

Firmal electrónicamente para<br>EDISON BOANERGES

Ing. Edison Peñafiel Arcos MSc Coordinador del CIDEN

![](_page_99_Picture_536.jpeg)

# **Anexo 3.** Categoría A del ABC de compras

![](_page_100_Picture_504.jpeg)

# **Anexo 4.** Categoría B del ABC de compras

![](_page_100_Picture_505.jpeg)

![](_page_101_Picture_503.jpeg)

# **Anexo 5.** Categoría C del ABC de compras

![](_page_101_Picture_504.jpeg)

![](_page_102_Picture_411.jpeg)

![](_page_103_Picture_974.jpeg)

# **Anexo 6.** Frecuencia de pedidos por producto año 2021

![](_page_104_Picture_876.jpeg)

![](_page_105_Picture_868.jpeg)

![](_page_106_Picture_872.jpeg)

![](_page_107_Picture_572.jpeg)
# **Anexo 7.** Manual de usuario

Para dar inicio al sistema de información de la Distribuidora de Colombina se debe dar doble clic en el acceso directo del programa que se encuentra en el escritorio, SISTEMA DE INFORMACIÓN COLOMBINA (Figura 37).

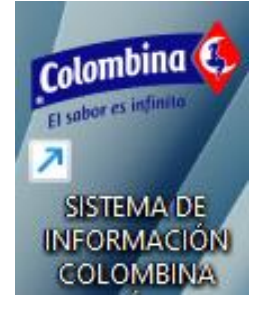

**Figura 37**. Ícono del programa Sistema de información Colombina Tulcán.

Se presenta una ventana de autentificación para el ingreso al sistema (Figura 38) el cual solicita el usuario y contraseña, cuándo se ingrese por primera vez al sistema los datos para el usuario son COLOMBINA y la contraseña 12345 y se hace clic en aceptar.

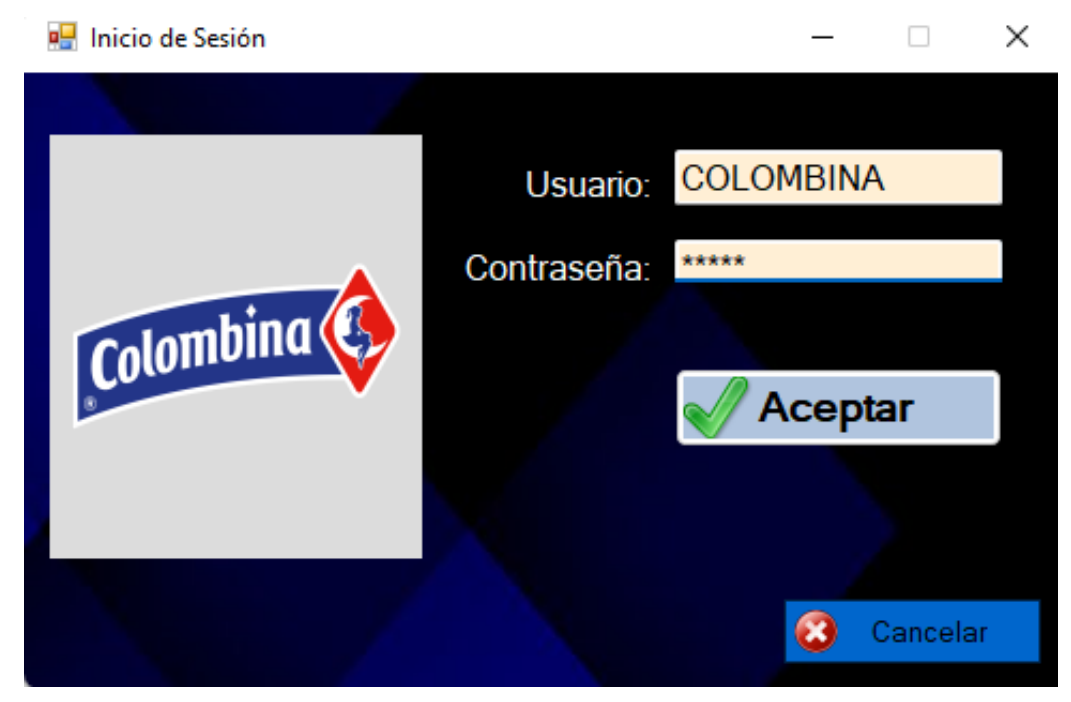

**Figura 38.** Ventana de inicio de sesión.

Una vez ingresados los datos de forma correcta, aparece la pantalla principal del sistema con todos los módulos que lo conforman (Figura 39).

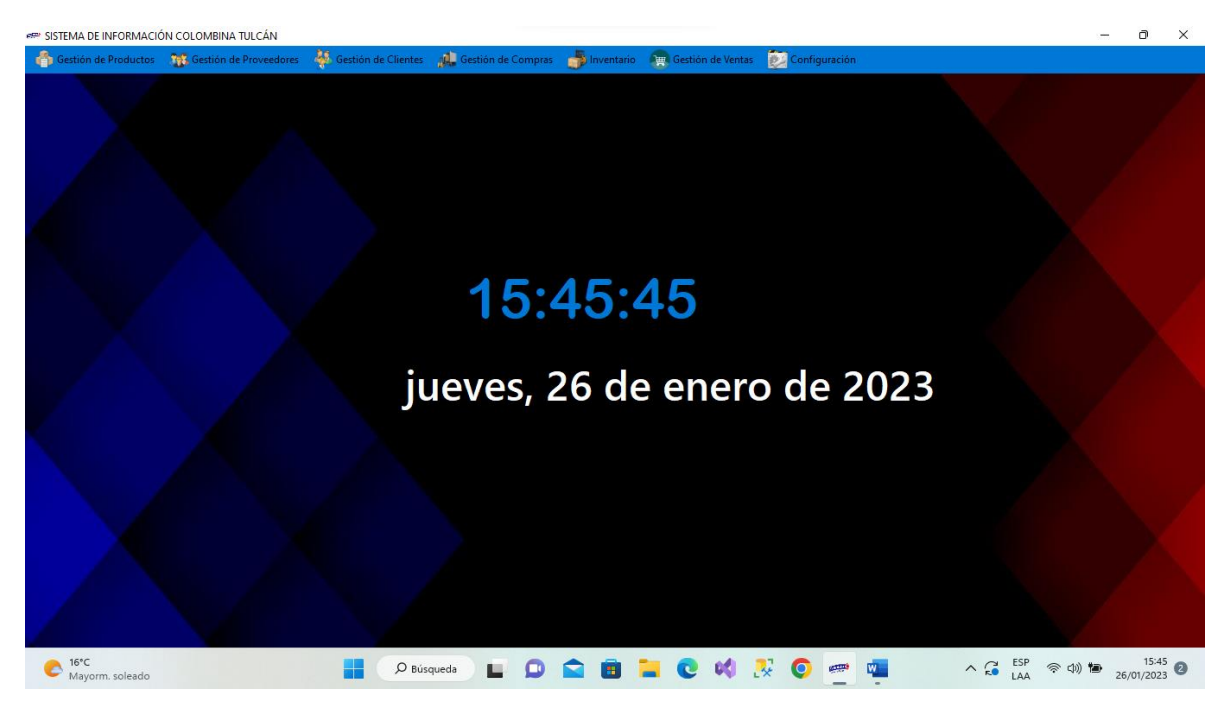

**Figura 39.** Pantalla principal del sistema de información Colombina Tulcán

En el apartado configuración se encuentra la opción gestión de usuarios la que permite visualizar la información del usuario del primer ingreso, además se tiene las opciones de nuevo, editar y eliminar usuarios (Figura 40).

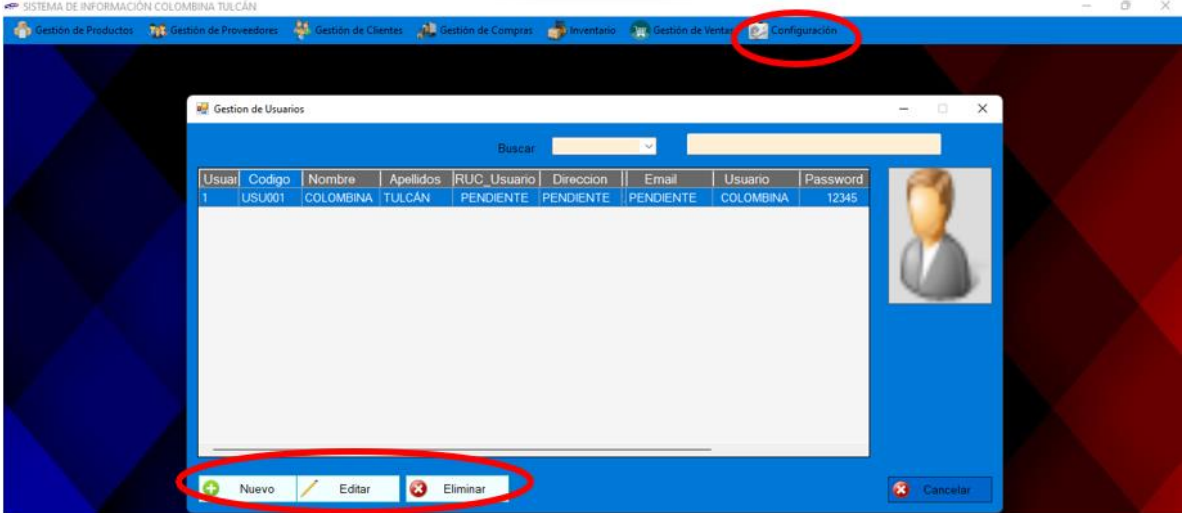

**Figura 40**. Gestión de usuarios

Para agregar un nuevo usuario se debe dar clic en el botón nuevo el cual abre un formulario con varios campos para ser llenados de forma obligatoria, el botón editar permite corregir los mismos campos que se muestran en la (Figura 41).

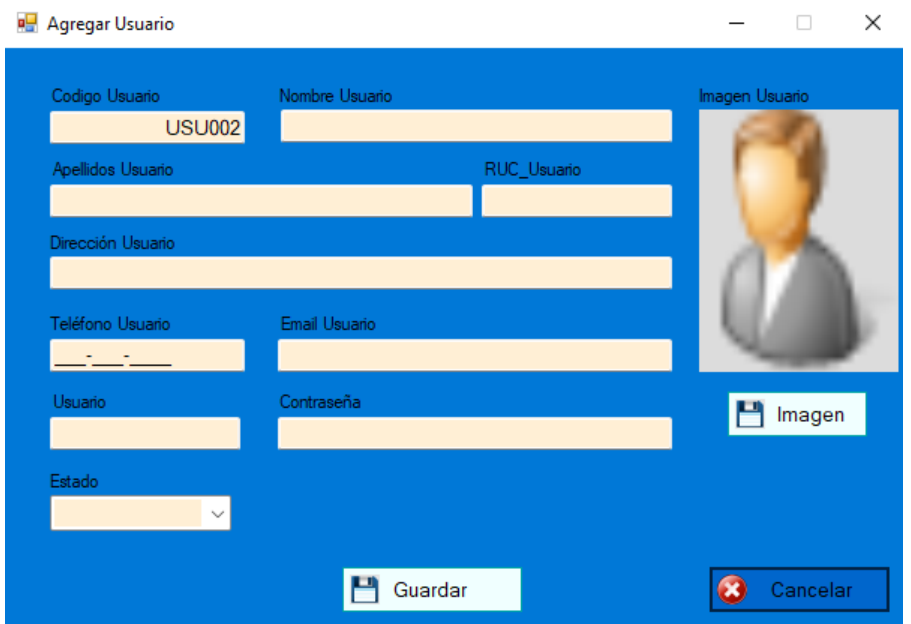

**Figura 41.** Formulario agregar usuario.

Cuando se agrega un nuevo usuario de forma correcta aparece un mensaje (Figura 42) y cuando se edita un usuario existente se visualiza (Figura 43).

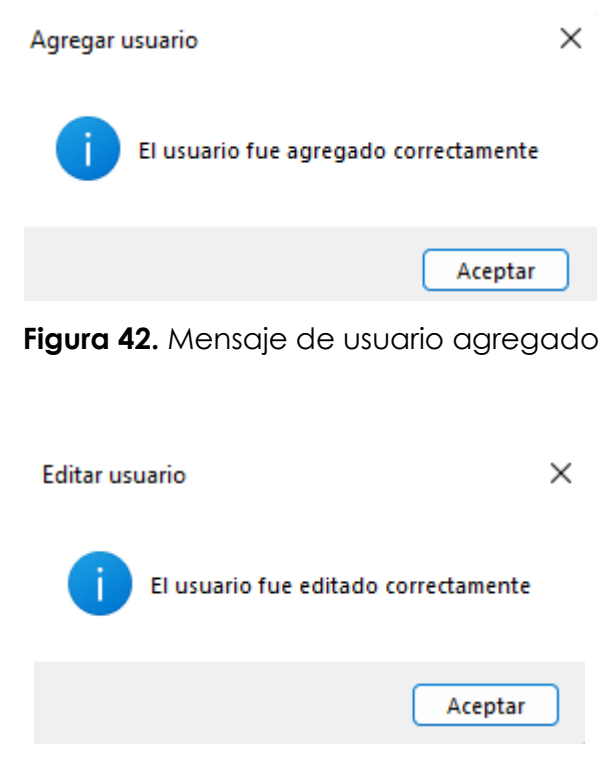

**Figura 43.** Mensaje de usuario editado

### • **Módulo gestión de productos**

Al seleccionar el módulo gestión de productos se despliega una ventana (Figura 44) que contiene la información detallada de cada uno de los productos que oferta la Distribuidora, además las funciones que tiene son de agregar, editar y eliminar información de los productos.

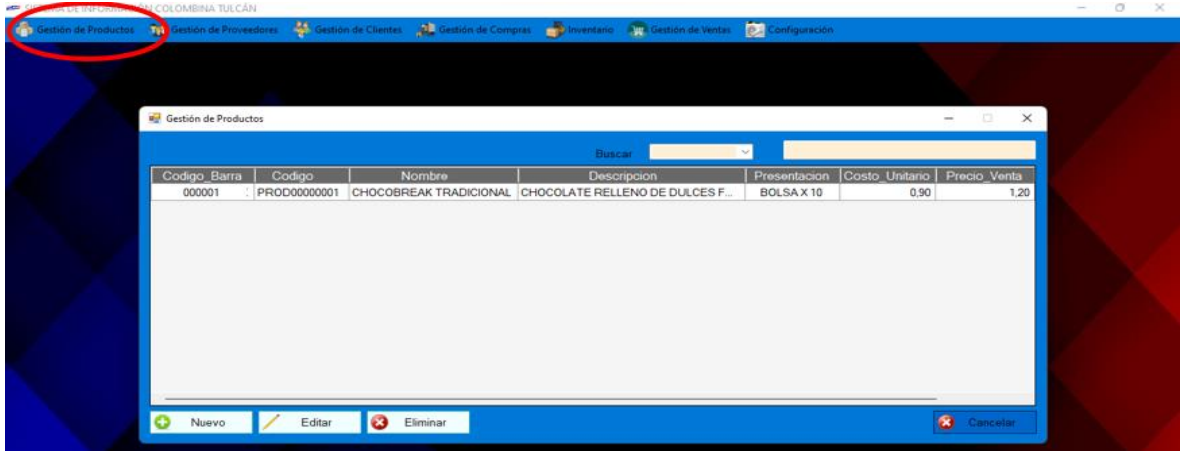

**Figura 44.** Módulo Gestión de Productos.

El botón nuevo tiene la función de abrir una ventana en la cual se agrega la información detallada en cada uno de los campos (figura 45) y se procede a guardar con el botón del mismo nombre.

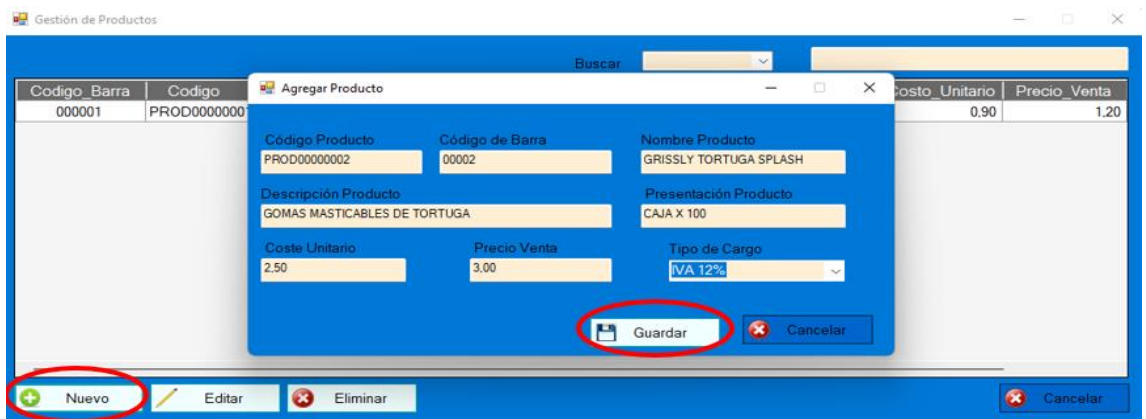

**Figura 45.** Agregar nuevo Producto

Si el producto fue agregado correctamente aparece el mensaje (Figura46).

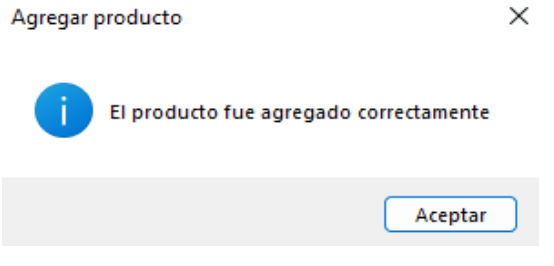

**Figura 46.** Mensaje de producto agregado

Para editar la información de un producto se debe seleccionar un registro, caso contrario aparece una advertencia (Figura 47).

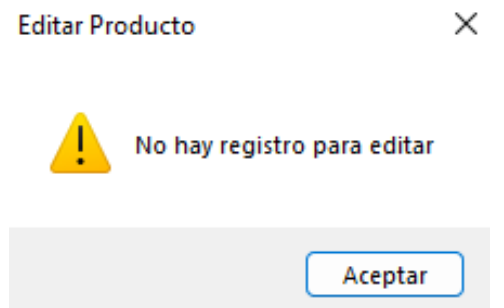

**Figura 47**. Advertencia de no selección de registro

La función del botón editar ayuda a corregir los datos de un registro específico de un producto seleccionado (Figura 48).

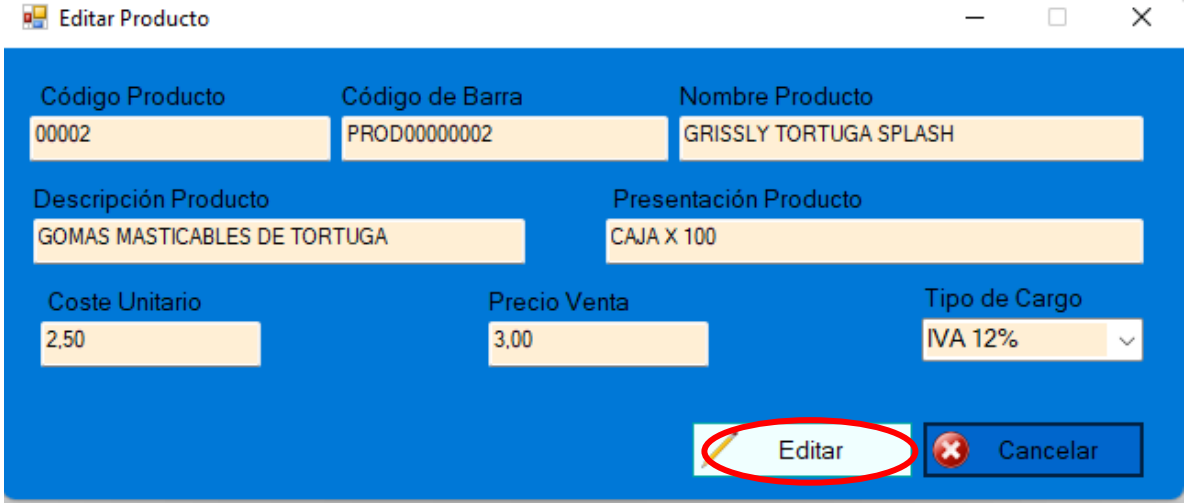

**Figura 48.** Editar información de producto existente.

Si el producto fue editado correctamente aparece una notificación de éxito (Figura 49).

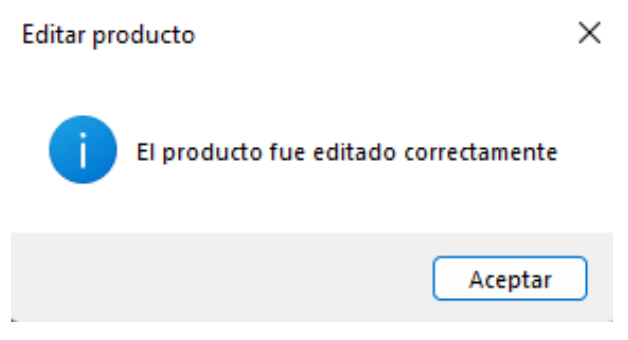

**Figura 49**. Mensaje de edición correcta.

Para eliminar un producto se debe seleccionar el registro que se desea eliminar, después aparece una ventana de confirmación para continuar con el proceso (Figura 50). Al hacer clic en la opción si, se notificará que el registro fue eliminado con éxito (Figura 51).

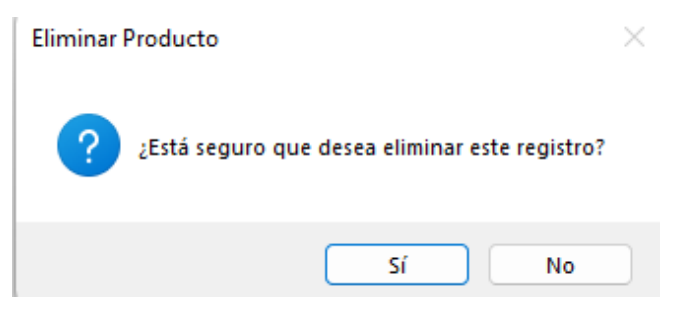

**Figura 50.** Mensaje de confirmación.

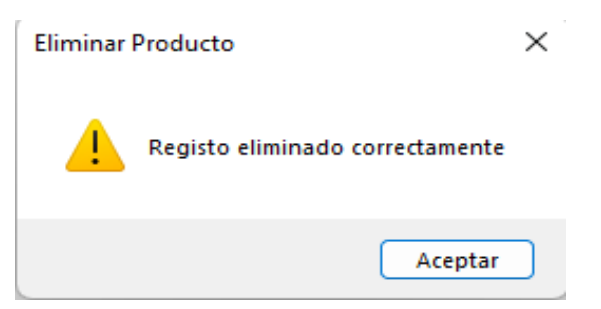

**Figura 51.** Mensaje de confirmación.

# • **Módulo Proveedores**

El dar clic en el módulo gestión de proveedores se presenta una ventana que contiene información del proveedor, en este caso es importante señalar que solo hay un proveedor que aprovisiona de forma directa a la Distribuidora de Tulcán, además, se puede agregar, editar y eliminar información del registro (Figura 52).

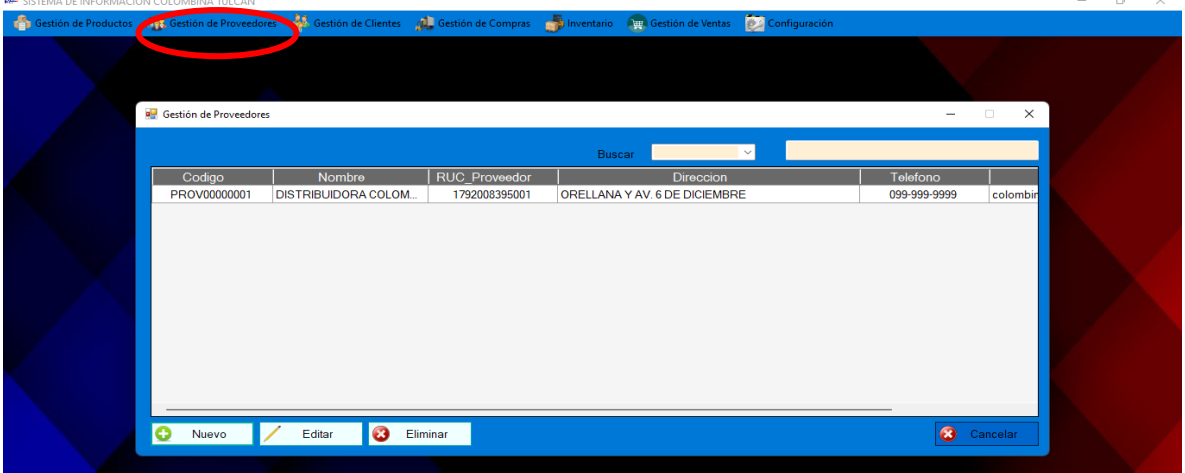

**Figura 52.** Módulo Gestión de Proveedores

Para agregar un nuevo proveedor en caso de ser necesario, se da clic en el botón nuevo y se desplegará una ventana con campos para ser llenados con información importante del proveedor (Figura 53).

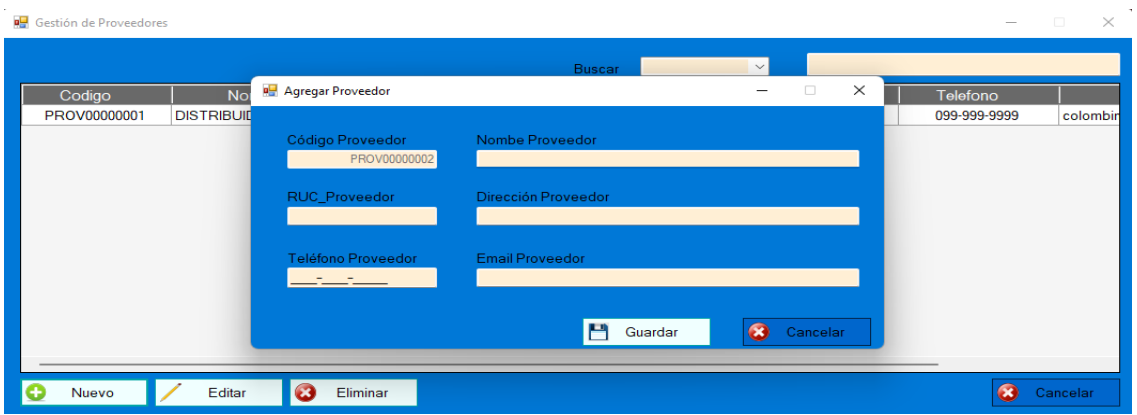

**Figura 53**. Agregar nuevo proveedor

Se procede a guardar la información registrada en los campos de la (Figura 53) y se da clic en el botón guardar, si se realizó el registro de forma correcta aparece una notificación de éxito (Figura 54).

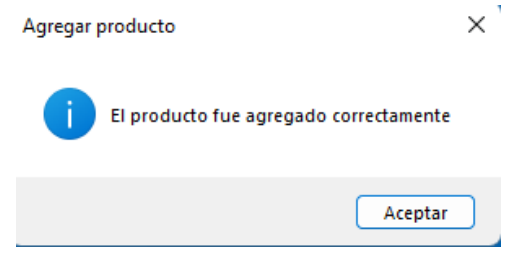

**Figura 54.** Notificación de aprobación

Para eliminar un registro se selecciona el proveedor y se da clic en el botón eliminar, se presenta una ventana de decisión para eliminar el registro (Figura 55), se hace clic en la opción si y aparece una ventana de confirmación que se eliminó el registro (Figura 56).

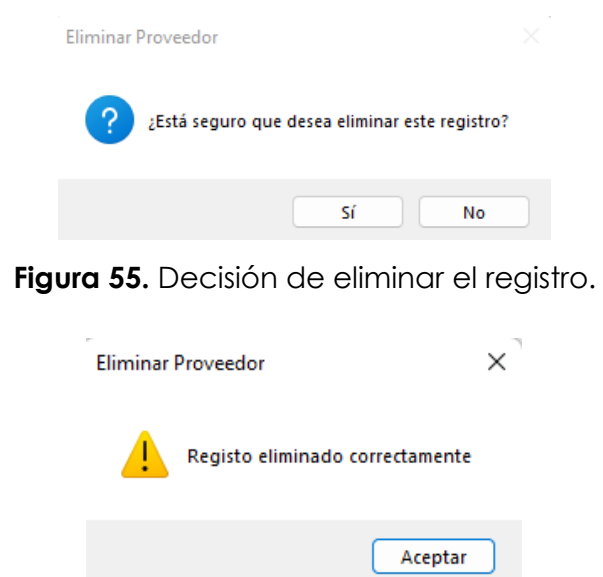

**Figura 56**. Confirmación de eliminación de proveedor.

### • **Módulo Gestión de clientes**

Para ingresar al módulo gestión se debe dar clic en el apartado del mismo nombre y se presenta una ventana que contiene los datos de los clientes de la Distribuidora, además se puede agregar nuevos clientes, editarlos y eliminarlos (Figura 57).

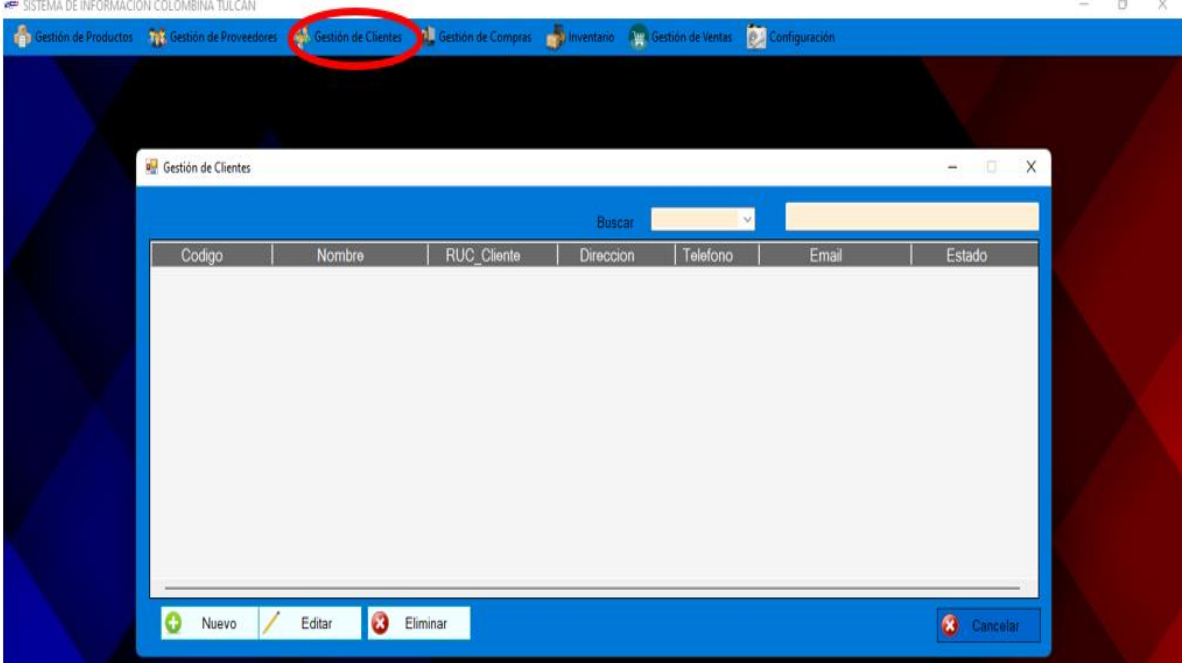

**Figura 57.** Módulo Gestión de Clientes.

Al dar clic en el botón nuevo se presenta el siguiente formulario el cual se lo llena con la información del cliente (Figura 58).

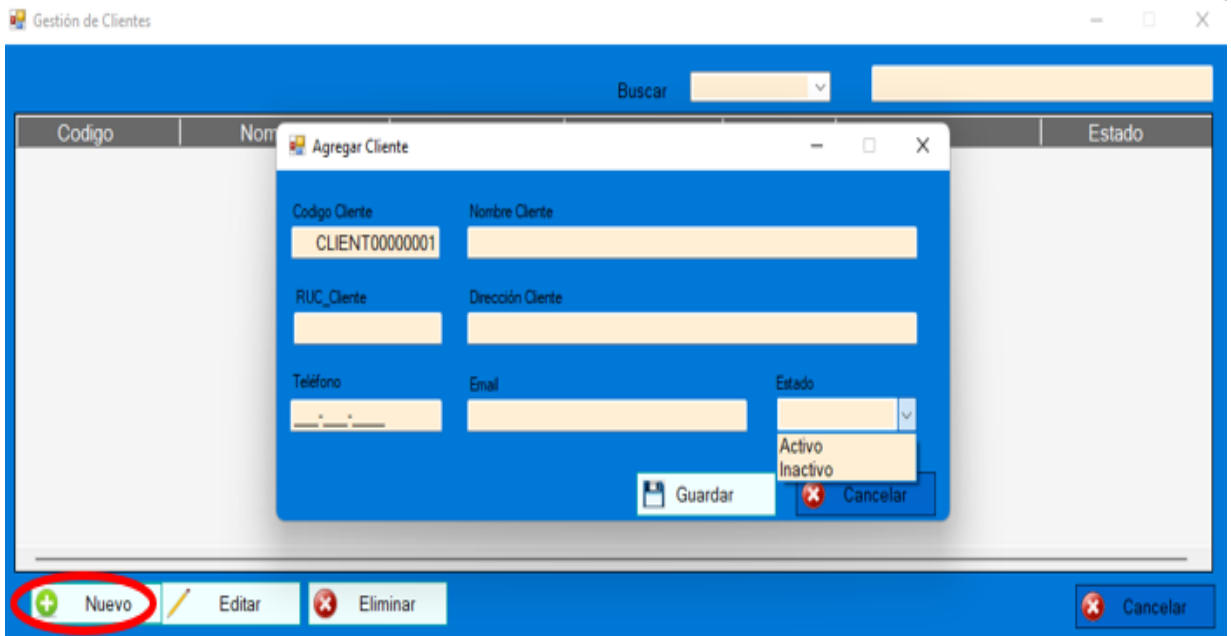

**Figura 58.** Agregar nuevo cliente.

Seguidamente se procede a dar clic en guardar y se notifica que el cliente fue registrado (Figura 59)

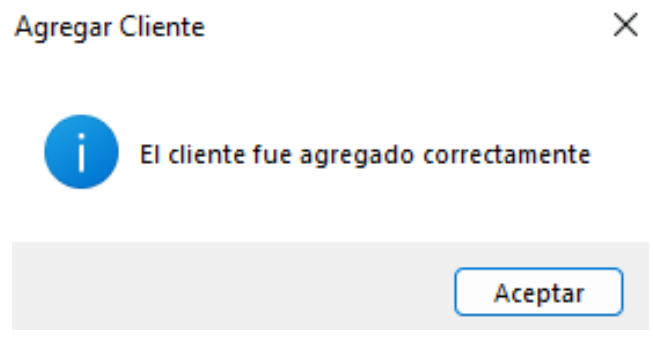

**Figura 59.** Notificación de cliente agregado.

Para eliminar un cliente se selecciona el registro y se da clic en el botón eliminar, posteriormente se presenta una ventana de decisión para eliminar o cancelar la opción (Figura 60), se da clic en sí y se proyecta la ventana de confirmación de eliminación del cliente (Figura 61).

| Gestión de Clientes |                        |                    |                                                      |              |                          | $\Box$        | $\times$ |
|---------------------|------------------------|--------------------|------------------------------------------------------|--------------|--------------------------|---------------|----------|
|                     |                        |                    | Buscar                                               | $\omega$     |                          |               |          |
| Codigo              | <b>Nombre</b>          | <b>RUC_Cliente</b> | Direccion                                            | Telefono     | Email                    | Estado        |          |
| CLIENT00000001      | ALEXANDRA CHAMORRO     | 0402119119         | BARRIO EL PORTAL                                     | 099-999-9999 | alexandra.chamorro@gm    | Activo        |          |
| CLIENT0000002       | <b>CRISTIAN IBUJES</b> | 0402083646         | <b>SUCRE Y ATAHUA</b>                                | 099-999-9999 | cristianibuj64@gmail.com | Activo        |          |
|                     |                        | Eliminar Cliente   | ¿Está seguro que desea eliminar este registro?<br>sí | No           |                          |               |          |
| Nuevo               | Editar<br>Eliminar     |                    |                                                      |              |                          | ×<br>Cancelar |          |

**Figura 60.** Pregunta de eliminación de cliente

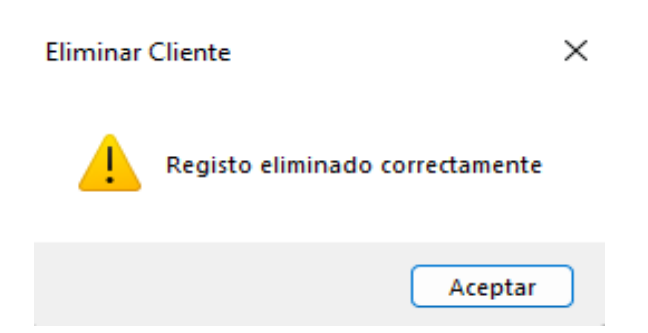

**Figura 61**. Confirmación de eliminación de cliente

Para editar la información de un cliente, se selecciona el registro deseado, se da clic y se presentan los datos editables del registro (Figura 62), para finalizar se hace clic en editar y se confirma la edición de los datos.

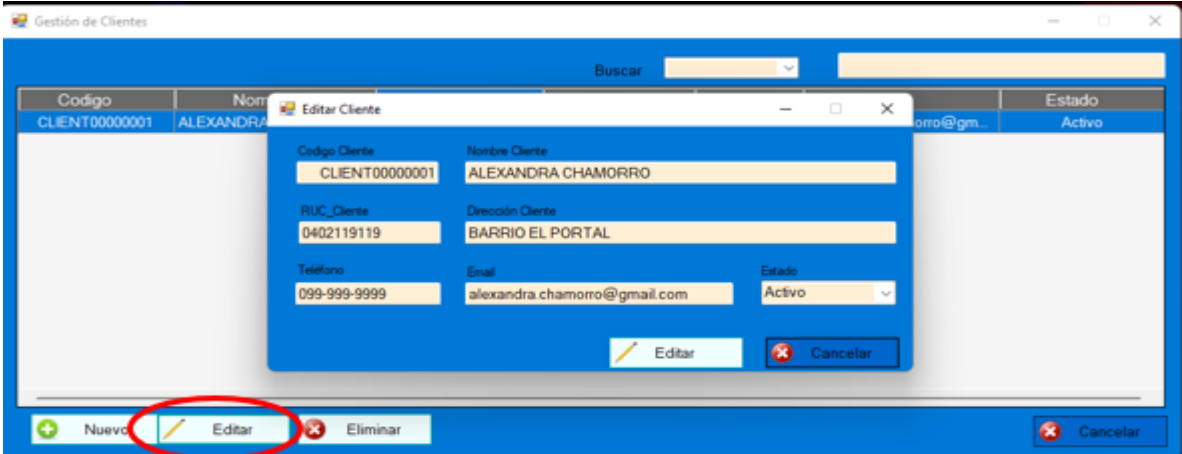

**Figura 62.** Editar cliente.

### • **Módulo Gestión de Compras**

Para acceder al módulo gestión de compras se da clic en el apartado con el mismo nombre y se presenta una venta que contiene información general de las compras realizadas, además se puede agregar nuevas compras, anularas e imprimir los detalles de la compra (Figura 63).

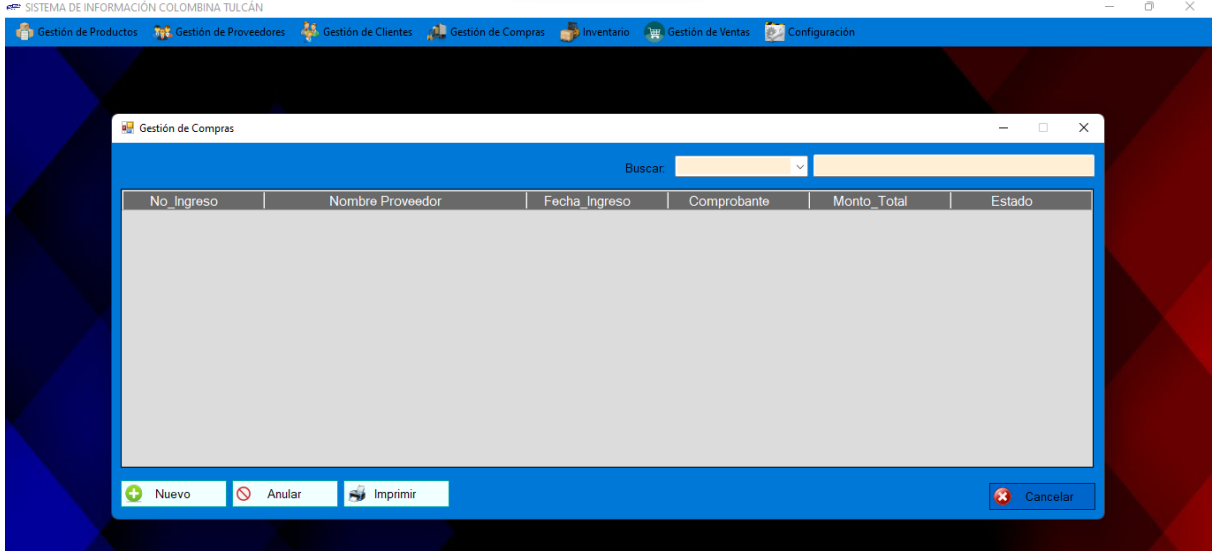

**Figura 63.** Módulo Gestión de Compras

Para agregar una nueva compra se presenta la ventana con los campos de detalles de ingreso e información de los productos que se ha comprado (Figura 64).

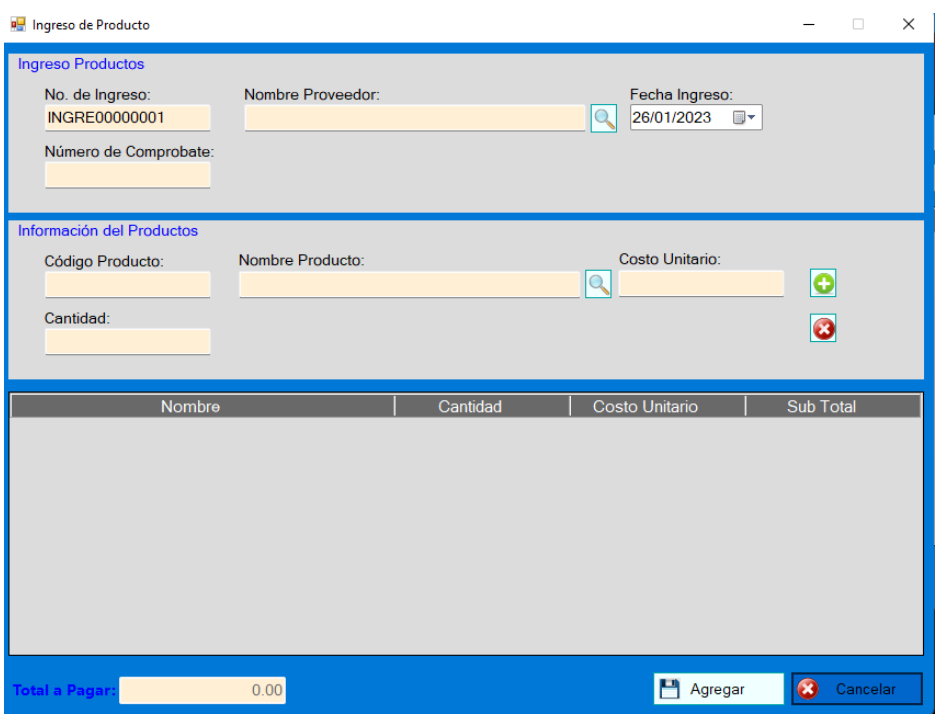

**Figura 64.** Formulario para nueva compra.

Primero se debe seleccionar el proveedor por medio del buscador que se identifica con una lupa, aparece un formulario con la información de los proveedores disponibles y se da doble clic en el registro para cargar automáticamente los campos del proveedor (Figura 65).

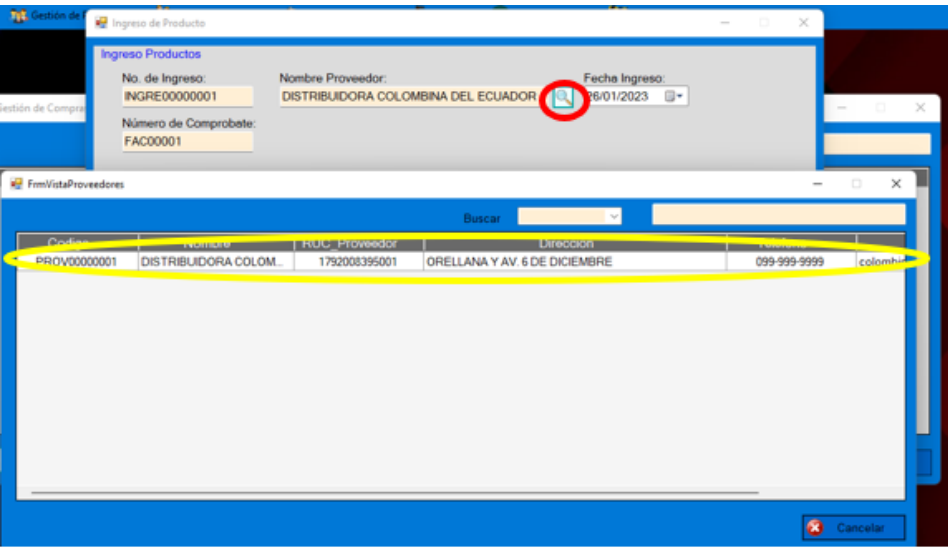

**Figura 65.** Selección proveedor de la compra.

Se procede hacer el mismo procedimiento de los proveedores, pero en este caso se selecciona el producto a comprar y se completa de forma manual la cantidad, se hace un clic en el botón o para agregar otros productos en caso de eliminar un producto se da clic en el botón o (Figura 66).

|                              | Trigmse-de Productio                                                |                           |                                           |                                     |                     |                              |                                |
|------------------------------|---------------------------------------------------------------------|---------------------------|-------------------------------------------|-------------------------------------|---------------------|------------------------------|--------------------------------|
| 50m de Compri                | Ingreso Productos<br>No. de Ingreso.<br><b>INGRE00000001</b>        | Número de Comprobate      | Nombre Proveedor                          | DISTRIBUIDORA COLOMBINA DEL ECUADOR | 110.                | Fecha Ingrese:<br>26/01/2023 |                                |
| b haveso :                   | FAC00001<br>Información del Productos<br>Codigo Producto:<br>000001 |                           | Nonbra Producto<br>CHOCORREAK TRADICIONAL |                                     | K                   | ceto Uniterio<br>0.90        | Estado                         |
| <b>Kr.</b> Votta de Producto | Cantidad:                                                           | 100                       |                                           |                                     |                     |                              | $\times$<br>n<br>$\frac{1}{2}$ |
|                              |                                                                     |                           |                                           | <b>Junea</b>                        |                     | A.                           |                                |
| Codigo Rama Codigo           |                                                                     |                           | Montine                                   | <b>Descripcion</b>                  | <b>Presentación</b> | Costo Untario                | <b>Procio_Venta</b>            |
| 000003                       | PRODUCED 0                                                          |                           | CHOCOBREAK TRADICIONAL                    | CHOCOLATE FIELLE                    | <b>BOLSAX10</b>     | 0.90                         | 120                            |
|                              |                                                                     |                           |                                           |                                     |                     |                              |                                |
| 000002                       | PROD00000.                                                          |                           | GRISSLY TORTUGA SPLASH                    | GOMAS MASTICABL.                    | CAJA X 100          | 2.50                         | 3.00                           |
| 000003                       | PRODODDDD.                                                          | <b>CRANEFAS</b>           |                                           | GALLETAS                            | <b>BOLSAX24</b>     | 0.60                         | 0.80                           |
| 000004                       | PRODUCTION.                                                         | <b>GALLETAS M.X.K.I</b>   |                                           | <b>GALLETAS DE LECHE</b>            | BOLSA X24           | 0.60                         | 0.55                           |
| 000005                       | PRODODDDD.                                                          | <b>BON BON BUM SANDIA</b> |                                           | CARAMELO DURO                       | BOLSAX24            | 1,30                         | 1.50                           |

**Figura 66.** Selección de productos a comprar

Una vez lleno todos los campos se puede visualizar la cantidad total a pagar, además de tener los detalles de cantidades, costos unitarios y los subtotales de cada producto ingresado (Figura 67), para finalizar se da clic en agregar y se guardan los datos de la compra (Figura 68) es importante señalar que todos los registros de las compras automáticamente actualizan el módulo inventario.

| Ingreso de Producto               |                   |                                     |                        | $\Box$<br>$\times$       |
|-----------------------------------|-------------------|-------------------------------------|------------------------|--------------------------|
| <b>Ingreso Productos</b>          |                   |                                     |                        |                          |
| No. de Ingreso:                   | Nombre Proveedor: |                                     | Fecha Ingreso:         |                          |
| INGRE00000001                     |                   | DISTRIBUIDORA COLOMBINA DEL ECUADOR | lQ.<br>26/01/2023<br>⊪ |                          |
| Número de Comprobate:<br>FAC00001 |                   |                                     |                        |                          |
| Información del Productos         |                   |                                     |                        |                          |
| Código Producto:                  | Nombre Producto:  |                                     | Costo Unitario:<br>Q   | $\bullet$                |
| Cantidad:                         |                   |                                     |                        | ය                        |
| Nombre                            |                   | Cantidad                            | Costo Unitario         | <b>Sub Total</b>         |
| CHOCOBREAK TRADICIONAL            |                   | 100                                 | 0.90                   | 90,00                    |
| <b>GRISSLY TORTUGA SPLASH</b>     |                   | 100                                 | 2,50                   | 250,00                   |
| <b>CRAKEÑAS</b>                   |                   | 100                                 | 0.60                   | 60.00                    |
| <b>GALLETAS MUUU</b>              |                   | 100                                 | 0.60                   | 60.00                    |
| <b>BON BON BUM SANDIA</b>         |                   | 100                                 | 1,30                   | 130,00                   |
| <b>BON BON BUM FRESA</b>          |                   | 100                                 | 1,30                   | 130,00                   |
|                                   |                   |                                     |                        |                          |
| al a Pag                          | 720.00            |                                     | Agregar                | $\mathbf{x}$<br>Cancelar |

**Figura 67.** Nueva Compra.

Para anular una compra se selecciona el registro y se da clic en anular, se presenta una ventana con los datos de la factura registrados y estos no son editables (Figura 32), se procede a dar clic en anular y los productos que constaban en ese registro automáticamente se disminuirán del inventario, además el estado de ese registro pasa a estar en forma anulada, estos datos se los puede visualizar en la ventana principal del módulo compras (Figura 27).

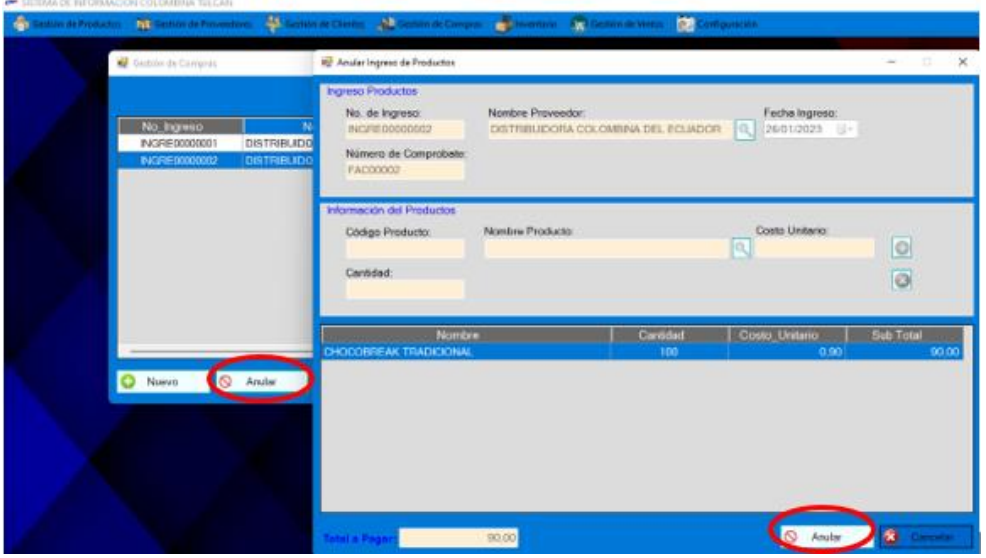

**Figura 68.** Anular compra.

Al seleccionar un registro y dar clic en el botón imprimir se presenta en formato A4 un documento imprimible de los datos de la compra realizada (Figura 69).

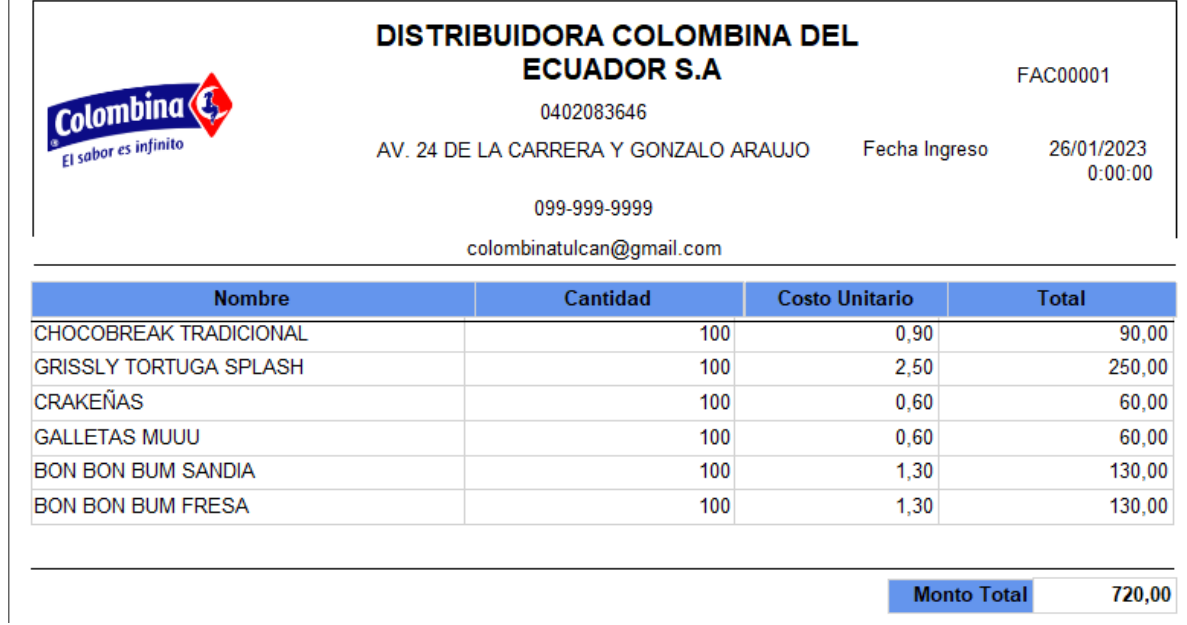

**Figura 69**. Formato de impresión de compra.

#### • **Módulo Gestión de ventas**

Para ingresar al módulo se debe dar clic en gestión de ventas donde se presentará una ventana con información general de las ventas realizadas, un punto muy importante en este apartado es que la venta se registra con el nombre del usuario que está haciendo uso del sistema, esto ayuda a controlar las ventas de una manera más segura, además cuenta con opciones de agregar nueva venta, anularla e imprimir la factura de la venta (Figura 70).

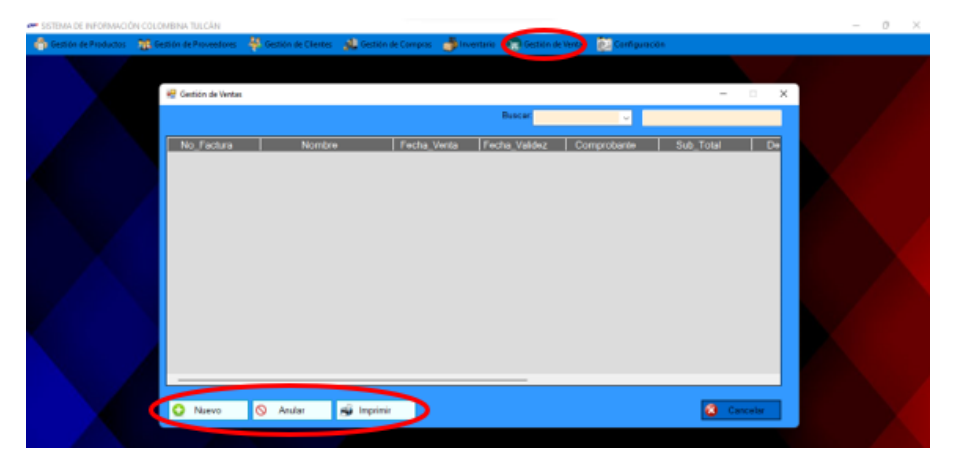

**Figura 70.** Gestión de ventas.

Para agregar una nueva venta se debe dar clic en el botón nuevo y se presenta un formulario que contiene los datos del cliente y de los productos, los cuales pueden obtener un descuento si el vendedor cree conveniente, se debe registrar la cantidad de cada producto con el botón o y si se tipea mal los datos de un producto se elimina con el botón o (Figura 71).

| Agregar Venta                                                                                             |                                   |                                |                                  |                              |                                                                                       | $\Box$<br>$\times$           |
|----------------------------------------------------------------------------------------------------|-----------------------------------|--------------------------------|----------------------------------|------------------------------|---------------------------------------------------------------------------------------|------------------------------|
| Formación de la factura<br>No Factura:<br>FACT00000001<br>Tipo de Comprobante:<br><b>FACTURA DE VENTA</b> | Nombre Cliente:<br>$\checkmark$   | No Comprobante:                |                                  | $\bigcirc$                   | Fecha Factura:<br>26/01/2023<br>圓▼<br>Fecha Validez:<br>26/01/2023<br>⊞▼<br>checkBox1 |                              |
| Detalle del Producto<br>Codigo de Barra:<br><b>Stock Actual:</b><br>Cantidad:                             | Código Producto:<br>Precio Venta: | Nombre Producto:<br>Descuento: | $\mathcal{Q}_\mathbf{a}$<br>IVA: | Tipo Cargo:<br>Presentación: |                                                                                       | $\bullet$<br>$\vert x \vert$ |
| Nombre Producto<br>Presentacion                                                                           | Cantidad                          | Precio<br>Venta                | Importe                          | <b>Descuento</b>             | <b>IVA</b>                                                                            | Total                        |
| <b>Sub Total:</b><br><b>Descuento:</b>                                                                    | IVA:                              | <b>Monto Total:</b>            |                                  | H<br>Agregar                 | $\mathbf{x}$                                                                          | Cancelar                     |

**Figura 71.** Formulario venta.

Cuando se quiere realizar una venta y se digita una cantidad no disponible dentro del inventario, se presenta una advertencia de *stock* insuficiente (Figura 72).

| Detalle del Producto                             |                   |                  |                                          |         |                                  |            |                       |
|--------------------------------------------------|-------------------|------------------|------------------------------------------|---------|----------------------------------|------------|-----------------------|
| Codigo de Barra:<br>Código Producto:             |                   | Nombre Producto: |                                          |         | Tipo Cargo:                      |            |                       |
| 000001                                           | PROD00000001      |                  | CHOCOBREAK TRADICIONA                    | Q       | <b>IVA 12%</b>                   |            | IО                    |
| <b>Stock Actual:</b><br>Cantidad:<br>100<br>1000 | Precio Ve<br>1,20 | Agregar Producto | No hay Stock suficiente de este Producto |         | ×<br>Presentación:<br>BOLSA X 10 |            | $\boldsymbol{\times}$ |
| Nombre Producto                                  | Presentacion      | $C_i$            |                                          |         | scuento                          | <b>IVA</b> | Total                 |
| <b>CHOCOBREAK TRADI</b>                          | BOLSA X 10        |                  |                                          |         | 0.00                             | 1.44       | 13.44                 |
| <b>GRISSLY TORTUGA S</b>                         | <b>CAJA X 100</b> |                  |                                          | Aceptar | 0.00                             | 3.60       | 33.6                  |
| <b>GALLETAS MUUU</b>                             | BOLSA X 24        | 10 <sup>10</sup> | 0.80                                     | 8.00    | 0.00                             | 0.96       | 8.9                   |
| <b>BON BON BUM SANDIA</b>                        | BOLSA X 24        | 10 <sup>10</sup> | 1.50                                     | 15,00   | 0.00                             | 1.80       | 16,8                  |
| <b>BON BON BUM FRESA</b>                         | BOLSA X 24        | 10 <sup>10</sup> | 1,50                                     | 15,00   | 0.00                             | 1.80       | 16.8                  |
| <b>CRAKEÑAS</b>                                  | BOLSA X 24        | 10 <sup>10</sup> | 0.80                                     | 8.00    | 0,00                             | 0.96       | 8,9                   |
|                                                  |                   |                  |                                          |         |                                  |            |                       |

**Figura 72.** Advertencia *stock* insuficiente.

Una vez agregado los datos del cliente y las cantidades de los productos a vender se puede visualizar los datos por cada producto, además se tiene una vista de los valores generales de la venta, para terminar, se da clic en agregar y se presenta una ventana de la venta de los productos (Figura 73).

| Agregar Venta                                          |                                 |                                       |                                           |         |              |                                           | $\Box$<br>$\times$    |
|--------------------------------------------------------|---------------------------------|---------------------------------------|-------------------------------------------|---------|--------------|-------------------------------------------|-----------------------|
| Formación de la factura<br>No Factura:<br>FACT00000001 |                                 | Nombre Cliente:<br>ALEXANDRA CHAMORRO |                                           |         | Q            | Fecha Factura:<br>27/01/2023              | 圓▼                    |
| Tipo de Comprobante:<br><b>FACTURA DE VENTA</b>        | $\checkmark$                    |                                       | No Comprobante:<br>B0100000001            |         |              | Fecha Validez:<br>27/01/2023<br>checkBox1 | ⊞▼                    |
| Detalle del Producto<br>Codigo de Barra:               | Código Producto:                |                                       | Nombre Producto:                          | Q.      |              | Tipo Cargo:                               | $\bullet$             |
| Cantidad:<br><b>Stock Actual:</b>                      | Precio V                        | Agregar Venta Producto                | Venta de Productos agregada correctamente |         | $\times$     | Presentación:                             | $\boldsymbol{\times}$ |
| Nombre Producto                                        | <b>Presentacion</b>             |                                       |                                           |         | uento:       | <b>IVA</b>                                | Total                 |
| <b>CHOCOBREAK TRADL.</b><br><b>GRISSLY TORTUGA S</b>   | BOLSA X 10<br><b>CAJA X 100</b> |                                       |                                           | Aceptar | 0.00         | 0.00<br>1.44<br>3.60                      | 13.44<br>33.6         |
| <b>CRAKEÑAS</b>                                        | BOLSA X 24                      | 10                                    | 0.80                                      | 8.00    | 0.00         | 0.96                                      | 8.9                   |
| <b>GALLETAS MUUU</b>                                   | BOLSA X 24                      | 10                                    | 0.80                                      | 8.00    | 0.00         | 0.96                                      | 8.9 <sub>0</sub>      |
| <b>BON BON BUM SANDIA</b>                              | BOLSA X 24                      | 10                                    | 1,50                                      | 15.00   | 0.00         | 1.80                                      | 16,8                  |
| <b>BON BON BUM FRESA</b>                               | BOLSA X 24                      | 10                                    | 1.50                                      | 15,00   |              | 0.00<br>1,80                              | 16.8                  |
|                                                        |                                 |                                       |                                           |         |              |                                           |                       |
| <b>Sub Total:</b><br><b>Descuento:</b>                 | IVA:                            |                                       | <b>Monto Total:</b>                       |         |              |                                           |                       |
| 88,00                                                  | 0,00                            | 10,56                                 | 98,56                                     |         | m<br>Agregar | $\bullet$                                 | Cancelar              |

**Figura 73.** Notificación de venta exitosa

Para anular una venta se da clic en anular y se presenta los datos de una venta realizada, es importante tener en cuenta que los datos no se los puede editar, cuando se realiza la anulación de la venta los productos son reingresados nuevamente en el módulo inventario (Figura 74).

| Anular Venta                                                                   |                                                           |                                        |              | $\times$                                                                                         |
|--------------------------------------------------------------------------------|-----------------------------------------------------------|----------------------------------------|--------------|--------------------------------------------------------------------------------------------------|
| Formación de la factura<br>No Factura:<br>FACT00000002<br>Tipo de Comprobante: | Nombre Cliente:<br><b>CRISTIAN IBUJÉS</b><br>$\checkmark$ | No Comprobante:<br>B0100000002         |              | Fecha Factura:<br>$27/01/2023 \sim$<br>IQ.<br>Fecha Validez:<br>$27/01/2023$ $\sim$<br>checkBox1 |
| Detalle del Producto<br>Codigo de Barra:<br>Stock Actual: Cantidad:            | Código Producto:<br>Precio Venta:                         | Nombre Producto:<br>Descuento:<br>IVA: | Q            | Tipo Cargo:<br>O<br>Presentación:<br>$ \boldsymbol{\times} $                                     |
| Nombre                                                                         | Presentacion                                              | Cantidad                               | Precio Venta | <b>IVA</b><br>Descuento                                                                          |
| CHOCOBREAK TRADICIONAL                                                         | BOLSA X 10                                                | 10                                     | 1,20         | 0,60                                                                                             |
| BON BON BUM SANDIA                                                             | BOLSA X 24                                                | 10                                     | 1,50         | 0.75                                                                                             |
|                                                                                |                                                           |                                        |              |                                                                                                  |
| <b>Descuento:</b><br><b>b</b> Total:<br>25,65<br>1,35                          | IVA:<br>3,08                                              | <b>Monto Total:</b><br>28,73           | ര<br>Anular  | Cancelar                                                                                         |

**Figura 74.** Anulación de venta.

Para imprimir los datos de la venta realizada se da clic en el botón imprimir y se visualiza una hoja en formato A4 que contiene los datos de la venta desde el registro del cliente hasta los productos vendidos (Figura 75).

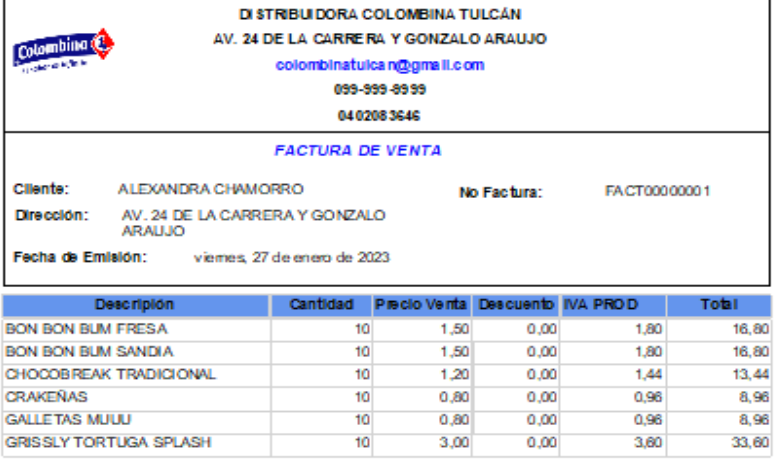

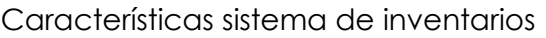

| 88.00 | <b>Sub Total</b>   |
|-------|--------------------|
| 10,56 | <b>IVA 12%</b>     |
| 98.56 | <b>Monto Total</b> |

**Figura 75**. Modelo de impresión de ventas

# • **Módulo Gestión del Inventario.**

Para ingresar al módulo gestión de inventario se debe dar clic en la pestaña que contiene el mismo nombre y se presenta una ventana con los datos de cada producto, siendo el dato más importante la cantidad disponible, además se tiene un visualizador de la cantidad en dólares que se tiene invertido en el inventario disponible (Figura 76)**.**

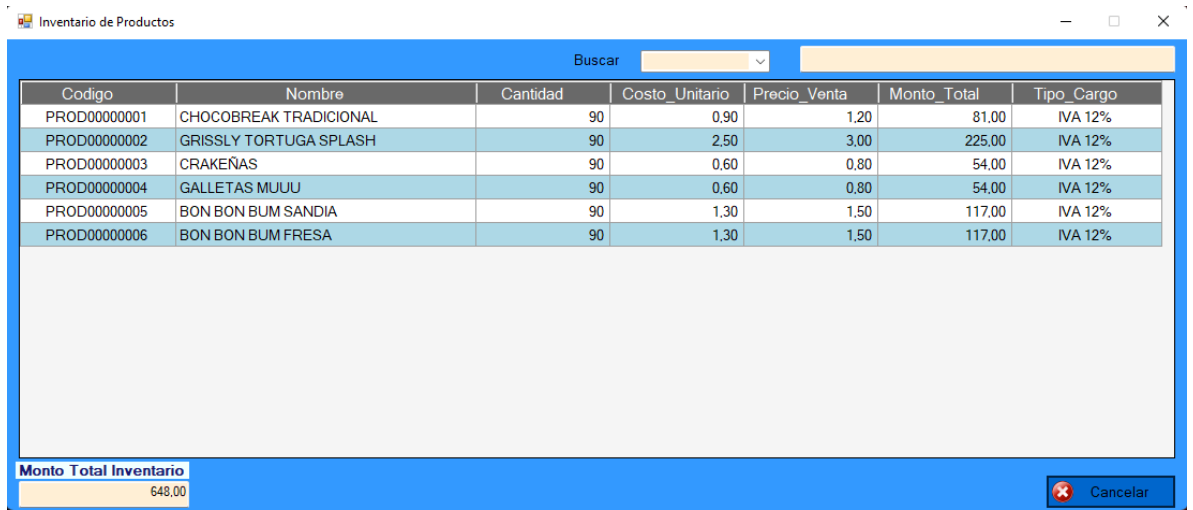

#### **Figura 76**. Inventario.

EL módulo inventario es el resultado de los módulos gestión de ventas, compras y productos ya que depende directamente de los movimientos que se realizan en los módulos antes descritos, ya que si se realiza una compra el inventario aumenta, caso contrario el módulo gestión de ventas resta valores al inventario.

### • **Reportes**

Para acceder a los reportes se debe dar clic en el botón reportes y se procede abrir el programa *Power BI* que contiene la información de la base de datos

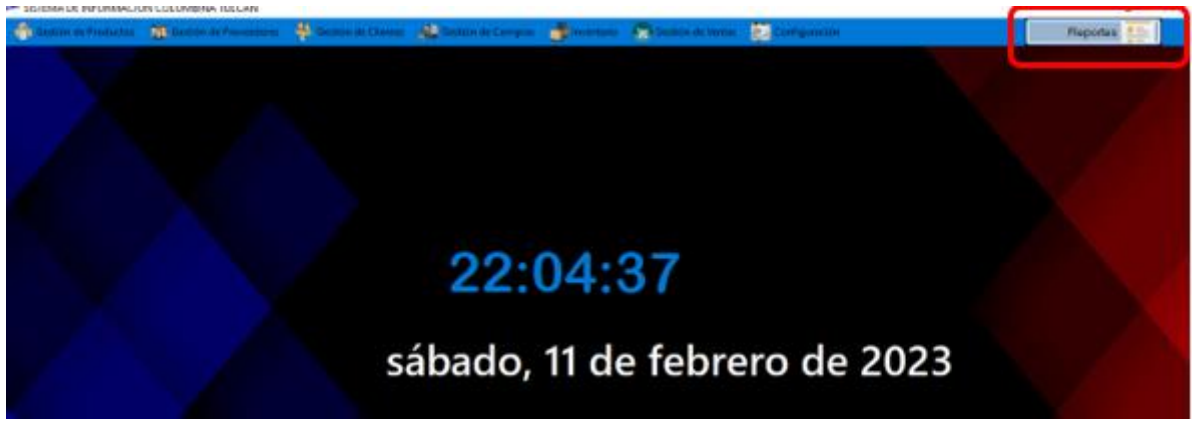

**Figura 77.** Botón reportes

### • **Reporte de clientes que más compran**

Al abrir *Power BI* se presenta la pantalla de la Figura 78 que al cargar datos desde el sistema de información se presentaran en dashboards que contienen información de los clientes que más compran, los productos que más unidades han vendido, además de los productos que más ingresos generan.

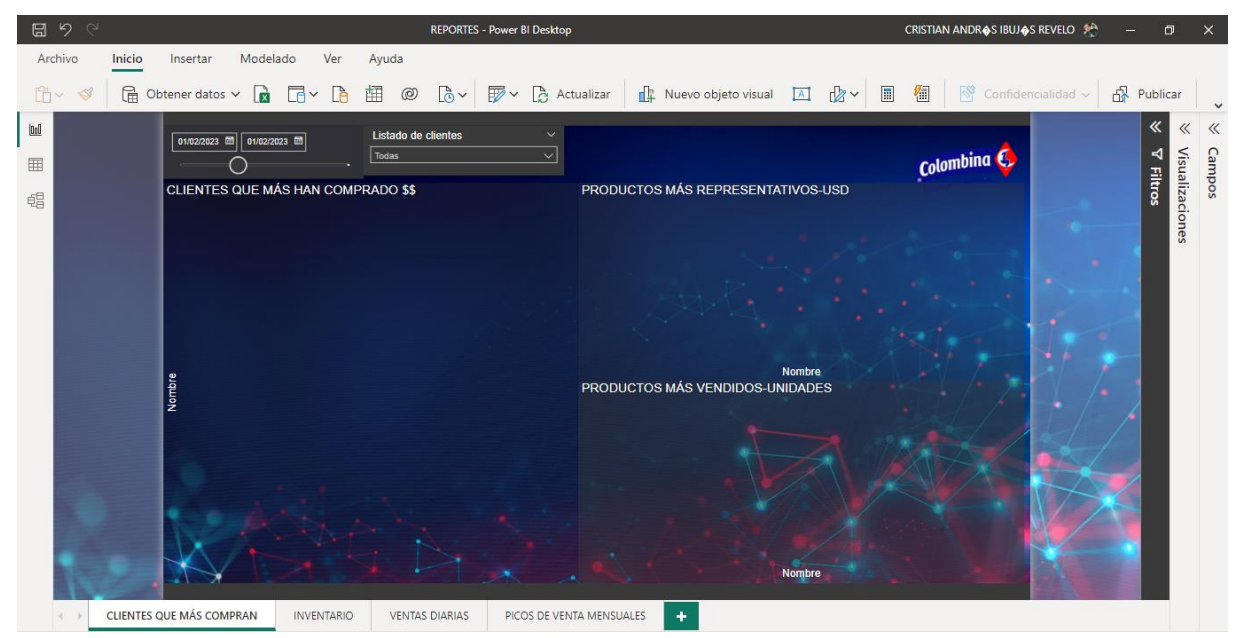

**Figura 78.** Reporte de clientes que más compran

En se tiene a disposición la información que se agrega en el sistema de información desarrollado y con esta se puede generar reportes, como estado del inventario, conocer el saldo actual en unidades y valor monetario de cada uno de los productos, se puede generar reportes de ventas diarias, mensuales, anuales ya que se cuenta con un *slicer* que permite establecer rangos de fechas para observar determinados en movimientos en tiempos deseados.